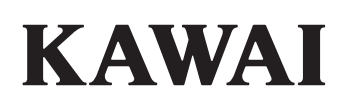

# **DIGITAL PIANO CN301**

**Manuale d'uso**

 $\overline{\mathsf{L}}$ 

# **Avvertenze Utili**

### **CONSERVATE QUESTE ISTRUZIONI**

#### <span id="page-2-0"></span>ISTRUZIONI PER PREVENIRE RISCHI DI INCENDIO, SCARICHE ELETTRICHE O DANNI ALLE PERSONE

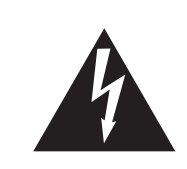

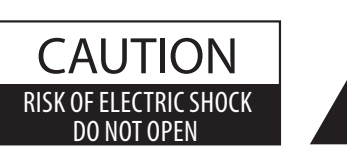

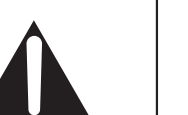

#### **PRECAUZIONI**

AL FINE DI RIDURRE IL RISCHIO DI INCENDIO E DI SCARICHE ELETTRICHE NON ESPORRE LO STRUMENTO ALLA PIOGGIA E ALL'UMIDITÀ.

### AVIS : RISQUE DE CHOC ELECTRIQUE - NE PAS OUVRIR.

PER RIDURRE IL RISCHIO DI SCARICHE ELETTRICHE, NON APRIRE L'ADATTATORE CA. NON MANOMETTERE O SOSTITUIRE LE PARTI INTERNE. PER FARLO RIVOLGERSI AD UN CENTRO ASSISTENZA QUALIFICATO.

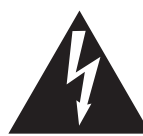

Il simbolo raffigurante un lampo all'interno di un triangolo, avverte della presenza, all'interno dei componenti dello strumento, di un "voltaggio pericoloso" di rilevanza tale da costituire rischio di scarica elettrica.

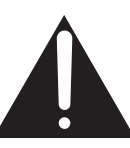

Il simbolo raffigurante un punto esclamativo all'interno di un triangolo, informa che lo strumento è dotato di importanti istruzioni per l'operatività e la manutenzione dello stesso.

#### **Spiegazione dei simboli**

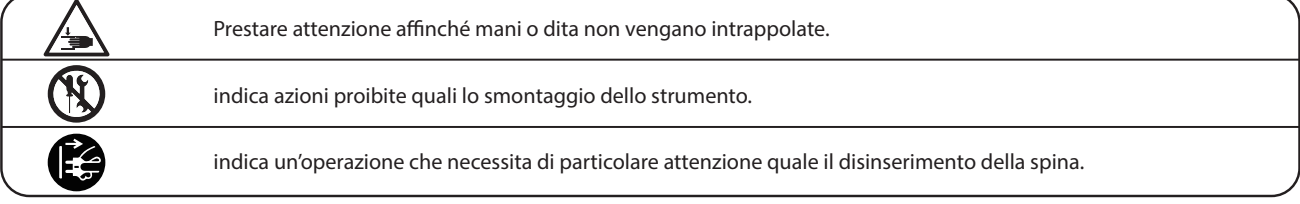

#### **Leggere attentamente le istruzioni prima di utilizzare lo strumento. AVVERTENZE - Quando usate un prodotto elettrico è sempre opportuno prendere alcune precauzioni basilari, comprese le seguenti:**

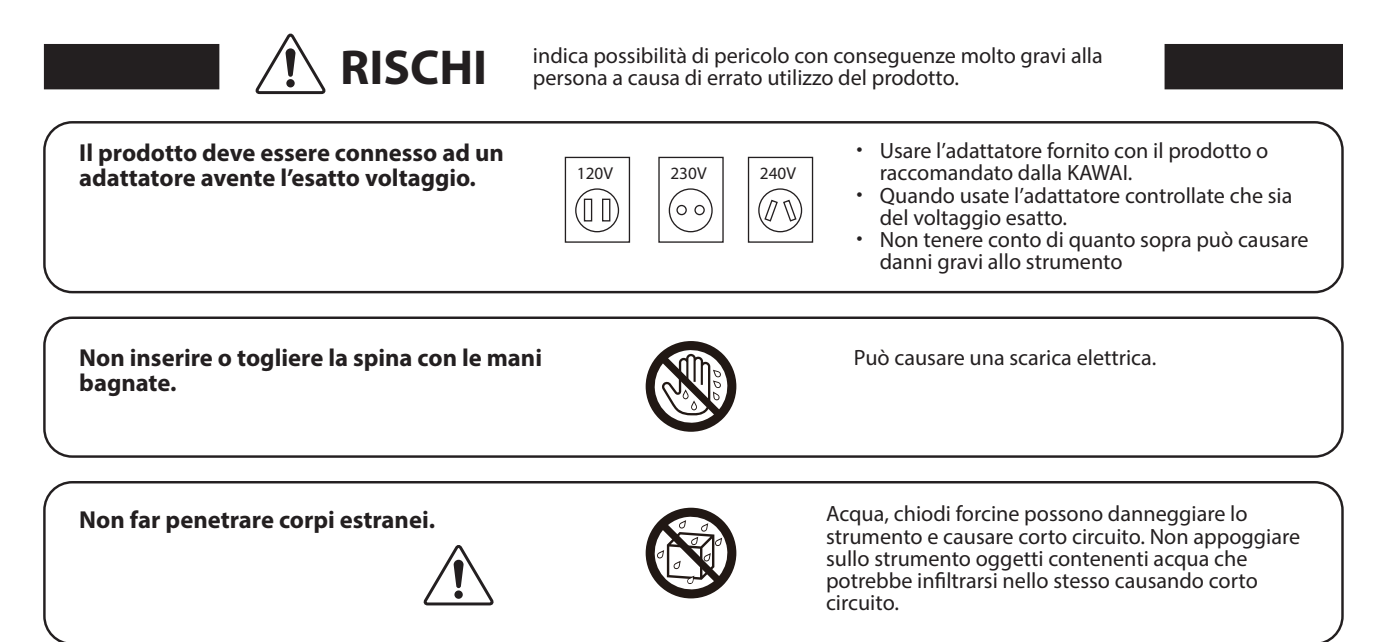

#### **Usare correttamente la panchina.**

・ **non salire sulla panchina**

Farlo può provocare ferite alle mani.

- ・ **è permesso ad una sola persona per volta sedersi sulla panchina**
- ・ **non sedersi mentre se ne regola l'altezza**
- ・ **non sedersi mentre se ne apre il coperchio**

・ **ogni tanto controllare ed eventualmente stringere nuovamente le viti**

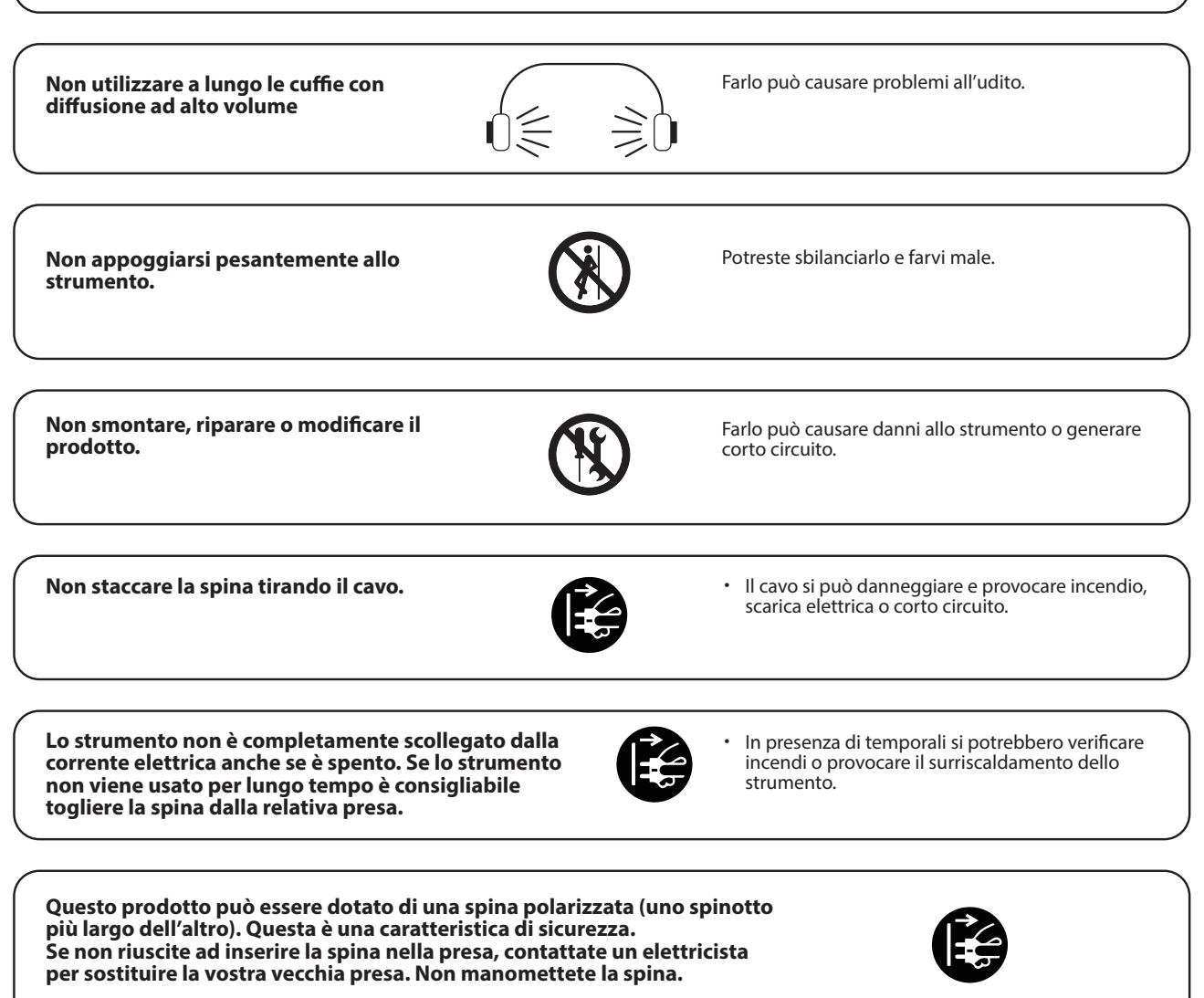

**E' buona norma tenere lo strumento vicino alla presa della corrente con il cavo posizionato in maniera tale che, in caso di emergenza, la spina possa essere prontamente tolta poichè la corrente è sempre in carico allo strumento stesso anche quando quest'ultimo è spento.**

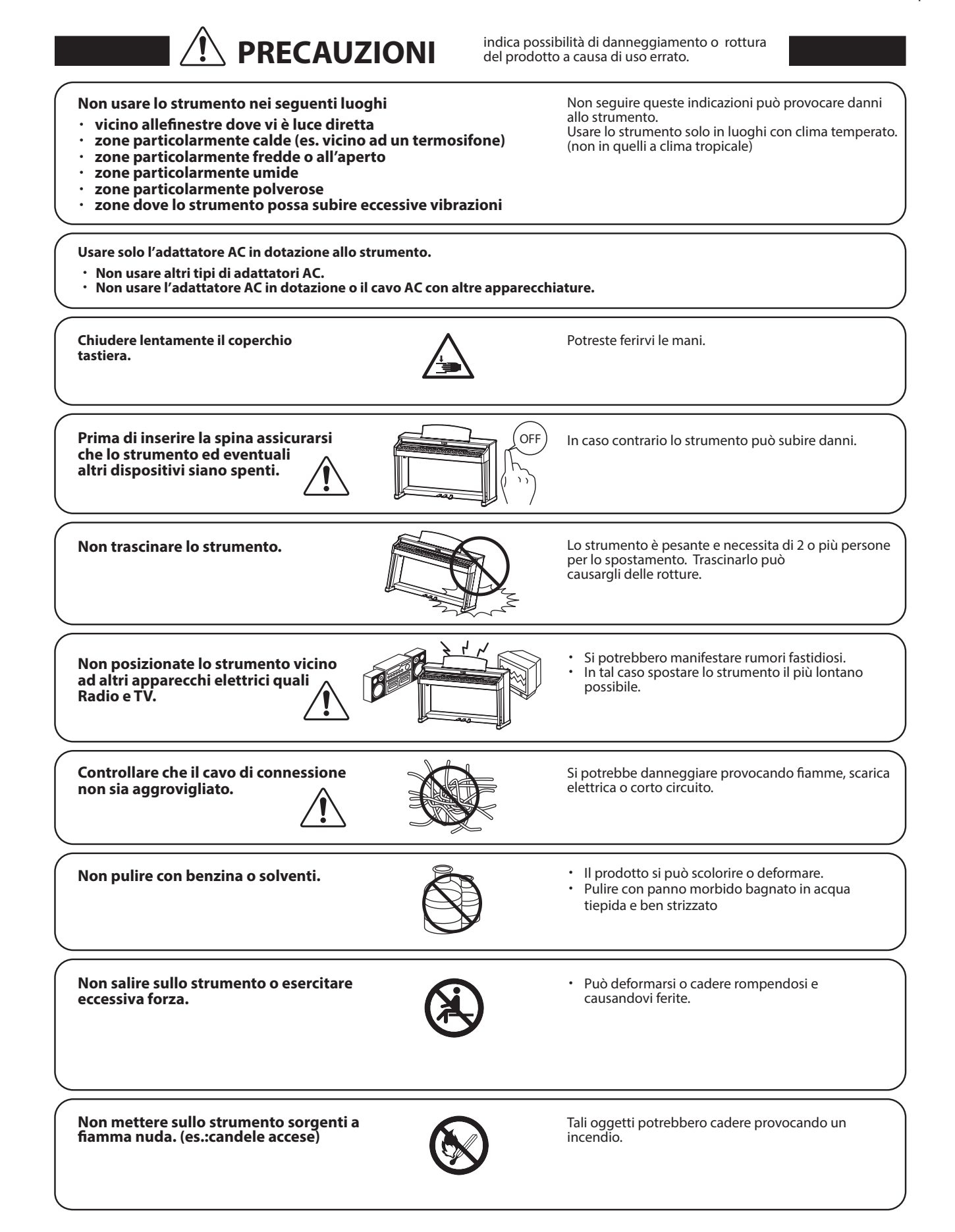

#### **Non impedire la ventilazione coprendo le relative coperture con giornali, tovaglie, tende, ecc.**

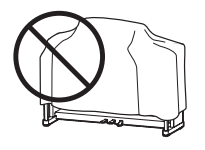

In caso contrario lo strumento si potrebbe surriscaldare causando incendio.

**Lo strumento deve essere posizionato in modo tale da non pregiudicare la giusta ventilazione. Assicurare una distanza minima di 5 cm. tutt'intorno allo strumento per una adeguata ventilazione. Non chiudere le aperture della ventilazione con giornali, tappeti, tendoni, etc.**

**Questo prodotto deve essere usato solo con il supporto dato in dotazione dal produttore.**

Lo strumento deve essere riparato nel centro assistenza qualificato quando:

- ・ **Il cavo elettrico o la spina sono stati danneggiati.**
- ・ **Oggetti sono caduti sullo strumento o del liquido è entrato nello stesso.**
- ・ **Il prodotto è stato esposto alla pioggia**
- ・ **Il prodotto non funziona normalmente o mostra un notevole cambiamento nelle proprie funzioni.**
- ・ **Il prodotto è caduto, o le parti interne sono danneggiate.**

#### **Nota bene**

Qualora si verificassero delle anomalie, spegnere subito lo strumento, togliere la spina e contattare il negozio dove avete acquistato lo strumento.

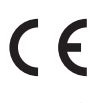

#### **Avvertenza agli utenti sullo smaltimento di questo prodotto**

Se sul vostro prodotto è presente questo simbolo per il riciclo dei materiali significa che, alla fine della vita del vostro strumento, dovete eliminarlo separatamente dagli altri rifiuti portandolo presso un appropriato centro di raccolta. Non dovete assolutamente unirlo ai normali rifiuti domestici. Una corretta gestione nell'eliminazione di questi prodotti preverrà potenziali effetti negativi sull'ambiente e sulla salute dell'essere umano.

Per ulteriori informazioni preghiamo contattare la vostra Autorità locale. (Solo per Unione Europea)

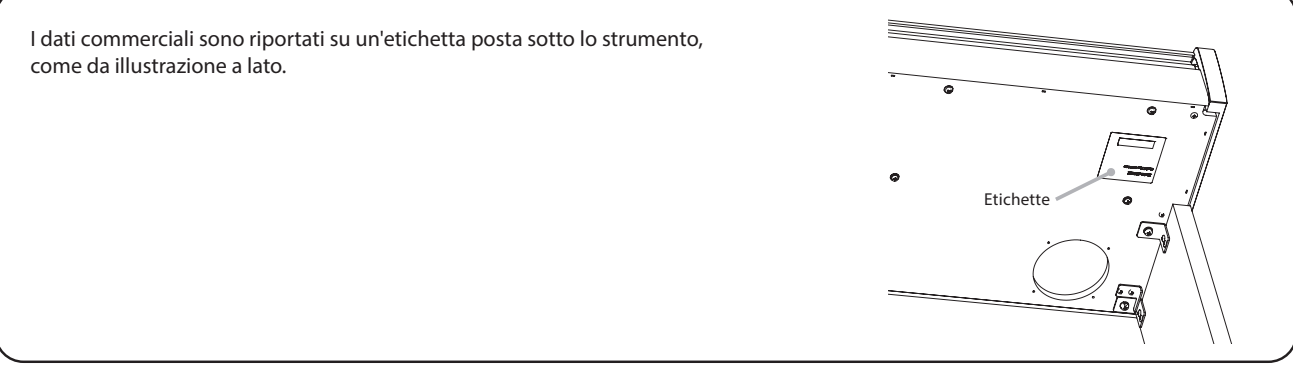

## **Introduzione** Introduzione

# <span id="page-6-0"></span>**Introduzione**

Grazie per aver acquistato il pianoforte digitale Kawai.

Leggere attentamente il presente manuale d'uso e conservarlo in un luogo sicuro per utilizzare al meglio il prodotto e ottimizzarne la durata.

#### **▋ Informazioni sul manuale utente**

Il presente manuale contiene informazioni di rapida consultazione relative alle funzionalità di base per la riproduzione, nonché i dettagli operativi delle varie funzioni.

### **▋ Targhetta**

Le informazioni sul prodotto, tra cui il nome del modello e il numero seriale, sono riportate sull'etichetta posta sotto lo strumento.

### **▋ Diritti di proprietà intellettuale**

- Il termine e i loghi **Bluetooth®** sono marchi commerciali registrati di proprietà di Bluetooth SIG, Inc. e il loro utilizzo da parte di Kawai Musical Instruments Mfg. Co., Ltd. avviene sotto licenza.
- "Windows" è un marchio registrato di Microsoft Corporation.
- "Mac" è un marchio registrato di Apple Inc.
- Alcuni campioni © PREMIER Engineering Inc.

### **▋ Pulizia**

- Utilizzare un panno morbido e asciutto per pulire il corpo principale.
- Evitare di utilizzare alcol, benzene, diluenti o candeggina. Ciò potrebbe causare lo scolorimento o la deformazione dei tasti, dell'esterno o dei pannelli.
- A seconda del materiale del panno utilizzato, lo strofinamento ripetuto del prodotto potrebbe causare scolorimento o deformazione.
- Se la superficie dei pedali si sporca, è possibile pulirla con una spugna asciutta, simile a quella per lavare i piatti. La pulizia dei pedali placcati in oro con un panno può rendere opaca la superficie.
- Se i pedali si sporcano, è importante non pulirli con solventi antiruggine, abrasivi o utilizzare lime.

### **▋ Simboli**

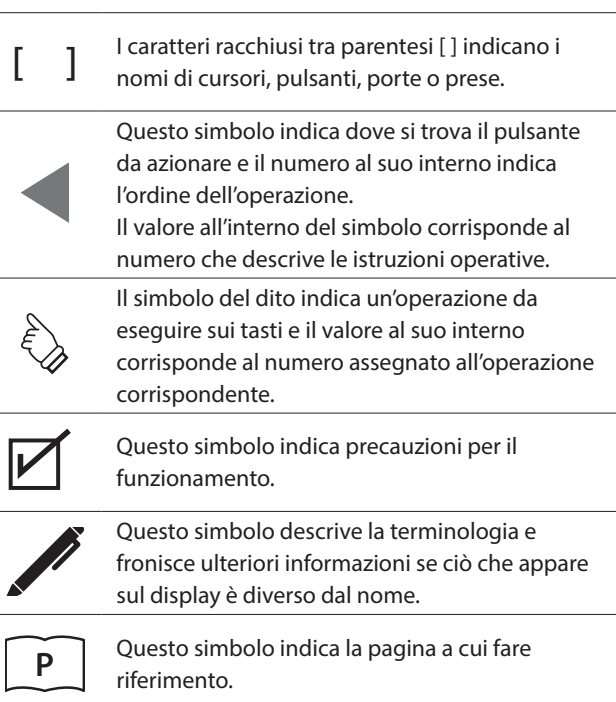

### **▋ Informazioni sull'accordatura**

Questo pianoforte è uno strumento digitale e non necessita di essere accordato. Se lo strumento non funziona come dovrebbe o le prestazioni non sono buone, contattare il rivenditore per richiedere assistenza.

# **Indice**

### Informazioni importanti

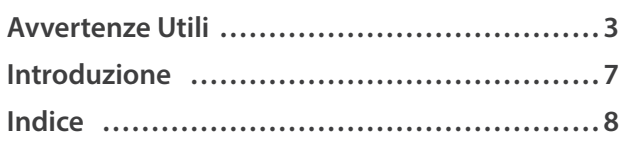

### Preparazione

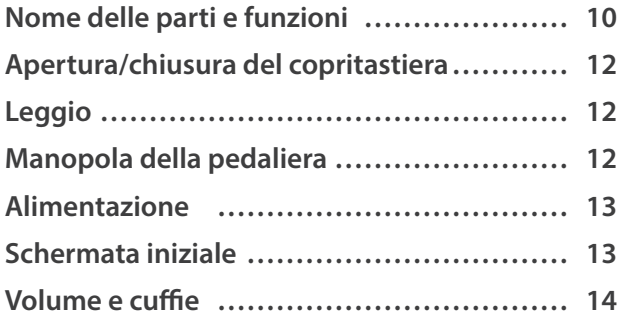

### Comandi principali

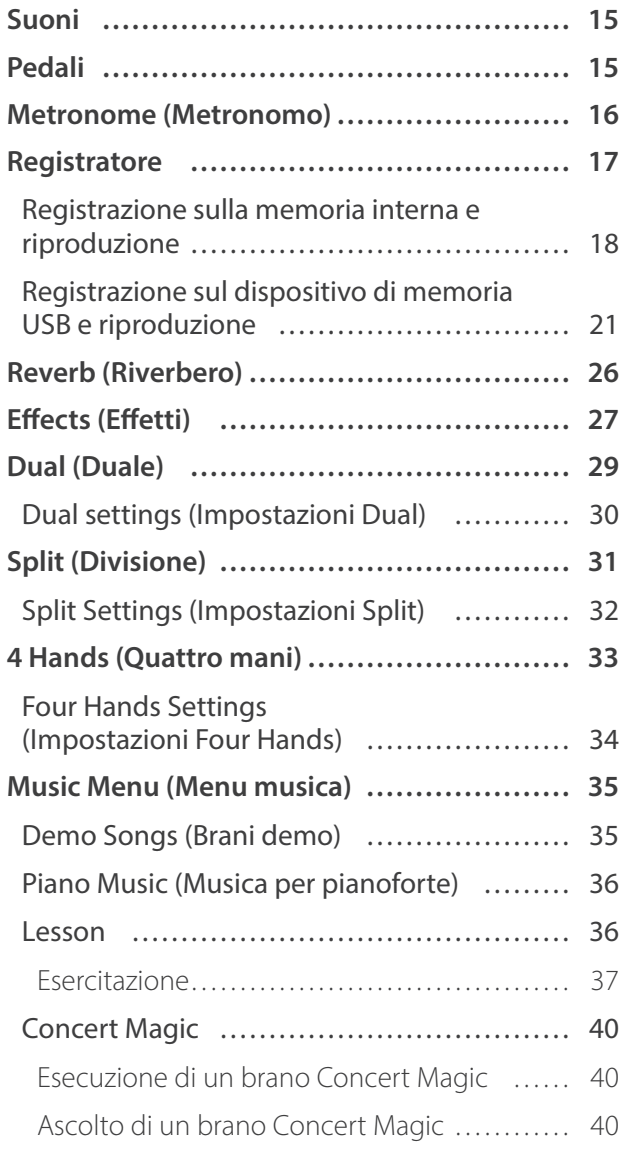

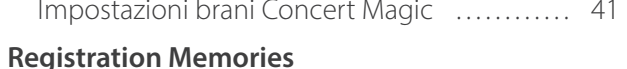

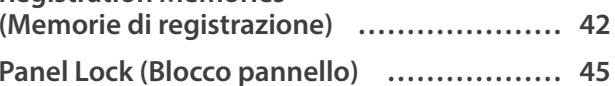

### Regolazione e impostazioni

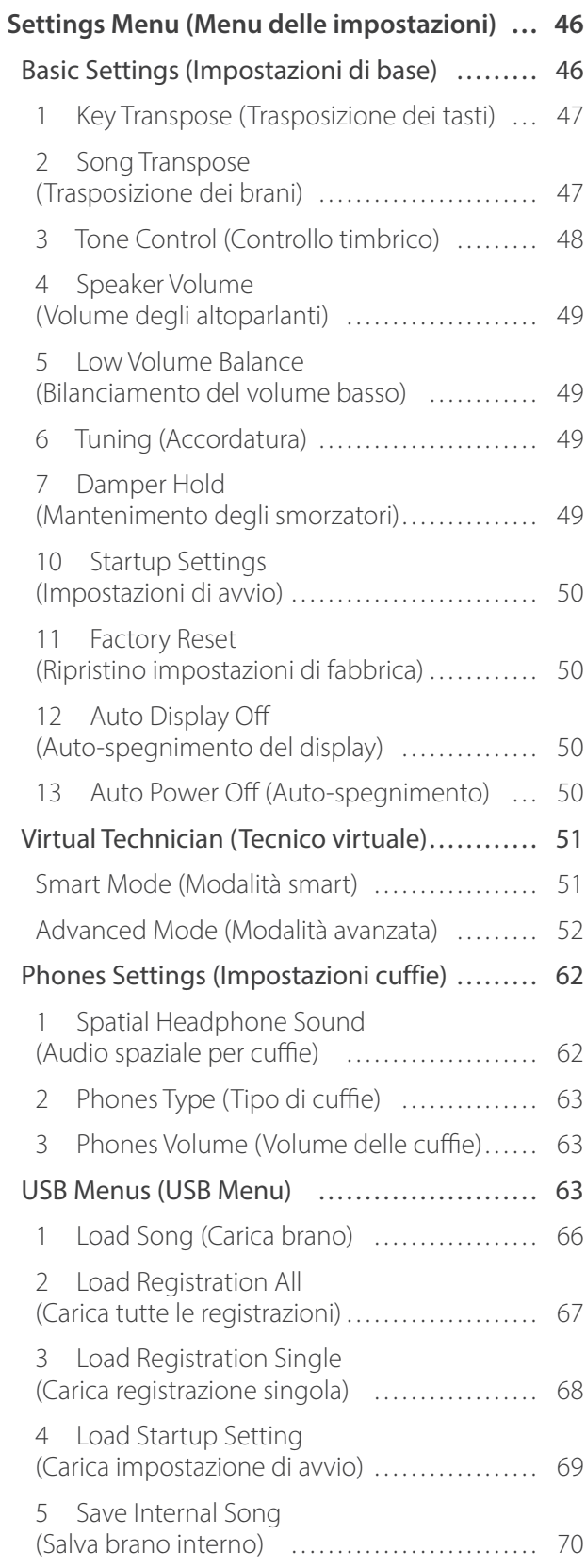

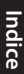

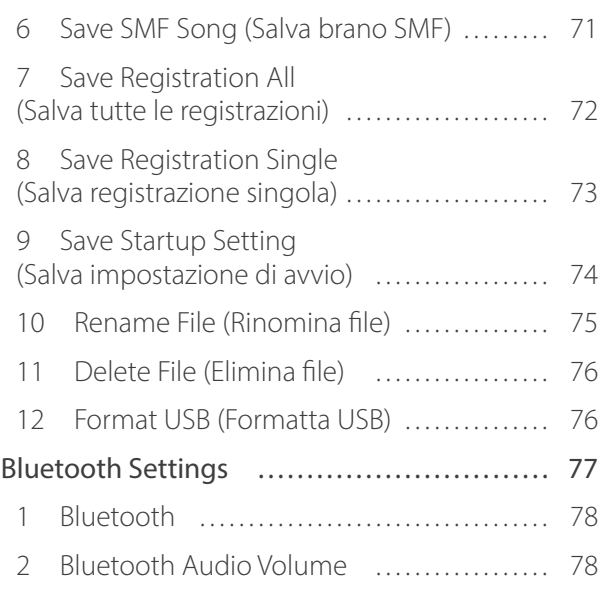

### Appendice

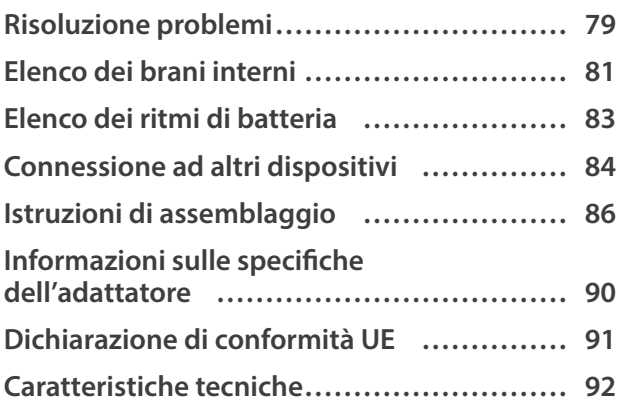

# <span id="page-9-0"></span>**Nome delle parti e funzioni**

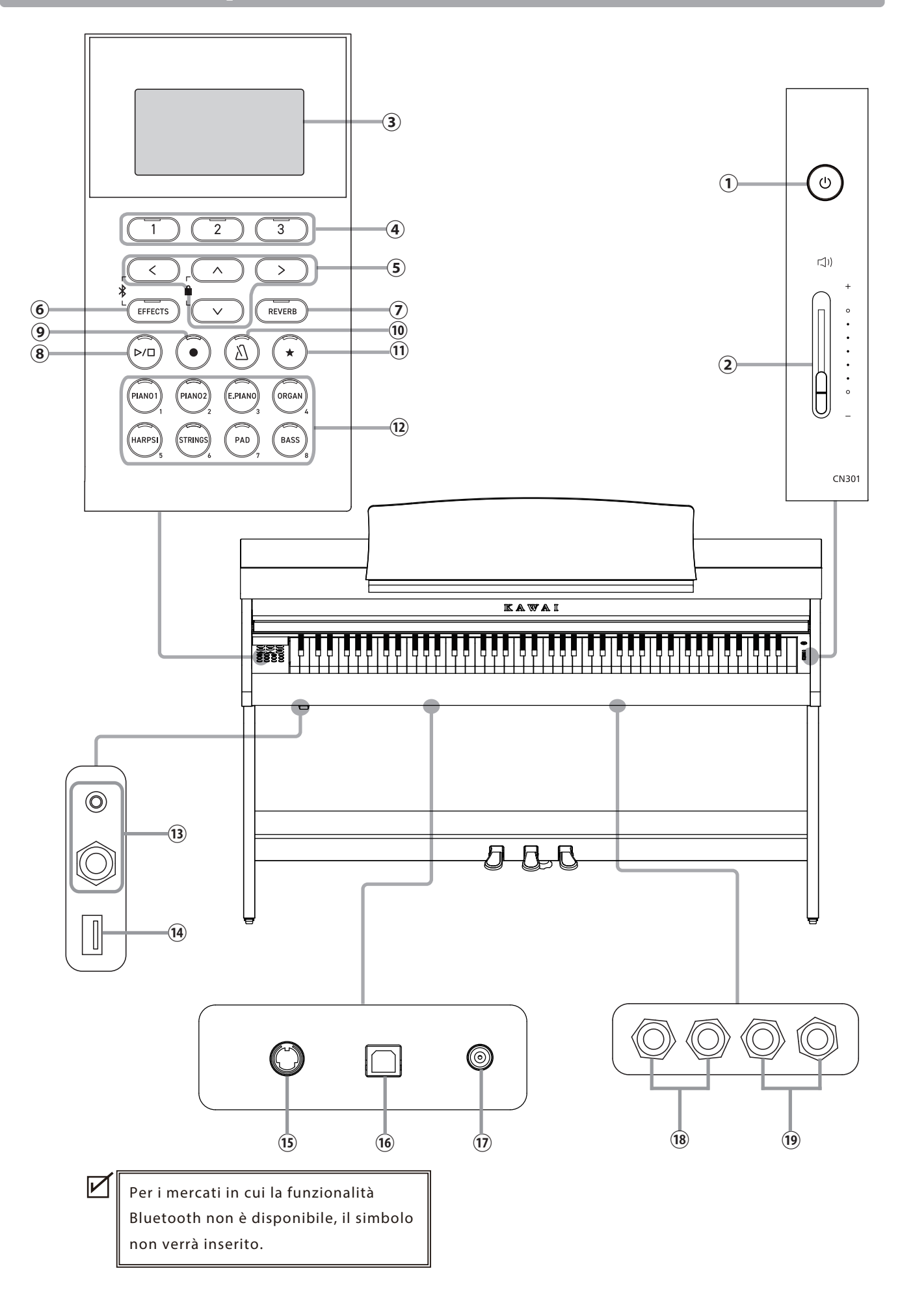

#### ① **Pulsante [POWER]**

Questo pulsante viene usato per accendere e spegnere lo strumento. Spegnere sempre lo strumento dopo l'uso.

#### ② **Cursore [MASTER VOLUME]**

Questo cursore controlla il volume degli altoparlanti integrati, delle cuffie o dei connettori LINE OUT.

#### ③ **Display**

Il display mostra i nomi delle funzioni e i valori delle impostazioni.

In fase di produzione, il display viene rivestito con una pellicola di plastica protettiva che va rimossa prima di utilizzare lo strumento.

#### ④ **Pulsanti [1][2][3]**

Questi pulsanti corrispondono agli elementi mostrati in fondo al display

e la loro funzione varia in base al contenuto visualizzato.

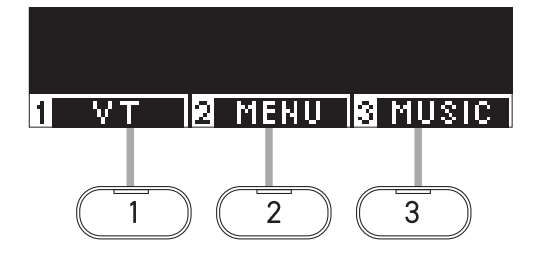

#### ⑤ **Pulsanti FRECCIA**

Questi pulsanti vengono utilizzati per diverse funzioni, ad esempio visualizzare la schermata precedente o quella successiva.

Sono [UP], [DOWN], [RIGHT] e [LEFT].

#### ⑥ **Pulsante [EFFECTS]**

Questo pulsante viene usato per selezionare l'effetto, impostare come viene applicato, nonché attivarlo/disattivarlo.

#### ⑦ **Pulsante [REVERB]**

Questo pulsante viene usato per selezionare l'effetto riverbero nonché attivarlo/disattivarlo.

#### ⑧ **Pulsante [PLAY/STOP]**

Questo pulsante viene usato per avviare/interrompere la riproduzione dei brani registrati e i brani interni, come quelli salvati in Lesson.

#### ⑨ **Pulsante [REC]**

Questo pulsante viene usato per registrare l'esecuzione.

#### ⑩ **Pulsante [METRONOME]**

Questo pulsante viene usato per attivare/disattivare la funzione metronomo e regolarne le impostazioni di tempo, metrica e volume.

#### ⑪ **Pulsante [REGISTRATION]**

Questo pulsante viene usato per salvare i suoni e le impostazioni preferite in una memoria di registrazione da cui è possibile richiamarli in qualsiasi momento.

#### ⑫ **Pulsanti SOUND**

Questi pulsanti vengono usati per selezionare il suono.

#### ⑬ **Prese [PHONES]**

Queste prese vengono usate per collegare le cuffie stereo allo strumento e consentono di collegare contemporaneamente le cuffie con spina mini stereo e quelle con spina stereo standard.

#### ⑭ **Porta [USB to DEVICE]**

Questa porta viene usata per collegare un dispositivo di memoria USB.

#### ⑮ **Connettore [PEDAL]**

Questo connettore viene usato per collegare il cavo del pedale alla pedaliera.

#### ⑯ **Porta [USB to HOST]**

Questa porta viene usata per collegare lo strumento al computer mediante un cavo USB di tipo "B to A" per poter inviare e ricevere dati MIDI.

#### ⑰ **Presa [DC IN]**

Questa presa viene usata per collegare l'adattatore AC.

#### ⑱ **Prese [LINE IN]**

Queste prese vengono usate per collegare altri strumenti elettronici o dispositivi audio e riprodurne i suoni tramite gli altoparlanti integrati dello strumento.

#### ⑲ **Prese [LINE OUT]**

Queste prese vengono usate per collegare altri dispositivi esterni (amplificatore, sistema stereo) per ascoltare il suono dello strumento o registrare su dispositivi audio.

# <span id="page-11-0"></span>**Apertura/chiusura del copritastiera**

#### **▋ Apertura del copritastiera**

Sollevare delicatamente il copritastiera usando entrambe le mani, quindi spingerlo lentamente indietro verso il corpo dello strumento.

- Prima di aprire il copritastiera assicurarsi che non vi siano poggiati oggetti. Questi potrebbero infatti cadere all'interno dello strumento e causare scossa elettrica, corto circuito, ignizione o guasti.
	- Assicurarsi che mani e dita non rimangano incastrati tra il copritastiera e il corpo principale dello strumento.

#### **▋ Chiusura del copritastiera**

Per chiudere, tirare il copritastiera lentamente verso di sé usando entrambe le mani, quindi abbassarlo delicatamente.

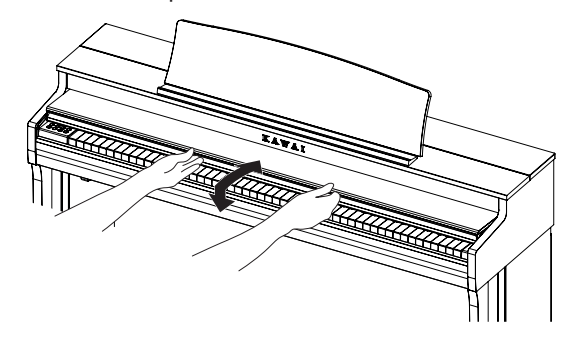

### **Leggio**

- 1. Sollevare il leggio.
- 2. Regolare il sostegno metallico sul lato posteriore del leggio nella posizione desiderata, sul supporto incassato che si trova nella superficie superiore del corpo principale dello strumento.

(È possibile regolare l'angolo in tre passaggi).

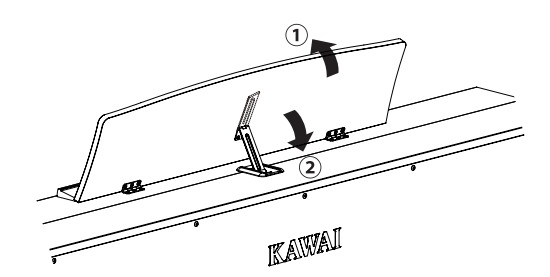

### **Manopola della pedaliera**

Alla base della pedaliera vi è una manopola che serve a dare stabilità allo strumento quando vengono pigiati i pedali.

Girare la manopola in senso antiorario fin quando non raggiunge il pavimento e sostiene i pedali in modo stabile. Se la manopola non è a contatto con il pavimento, la pedaliera potrebbe danneggiarsi.

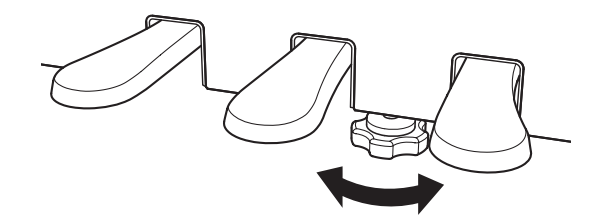

### <span id="page-12-0"></span>**Alimentazione**

#### **1. Collegamento dell'adattatore AC al corpo principale dello strumento**

Collegare l'adattatore AC fornito al cavo di alimentazione e inserirlo nella presa [DC IN] collocata sotto il corpo principale.

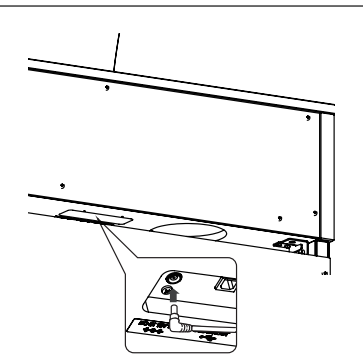

#### **2. Collegamento della spina a una presa di corrente**

Collegare l'alimentatore AC a una presa di corrente.

#### **3. Accensione/spegnimento**

Premere il pulsante [POWER] per accendere lo strumento. Dopo l'avvio, l'indicatore LED del pulsante [POWER] si accenderà.

Per spegnere lo strumento, premere di nuovo il pulsante [POWER].

Non spegnere lo strumento prima di aver completato il processo di avvio. Non scollegare il cavo di alimentazione finché il display non si sarà spento.

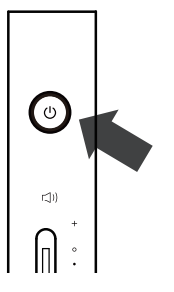

### **Schermata iniziale**

**La prima schermata che compare all'avvio dello strumento si chiama Schermata iniziale. La schermata iniziale è il menu iniziale delle operazioni.**

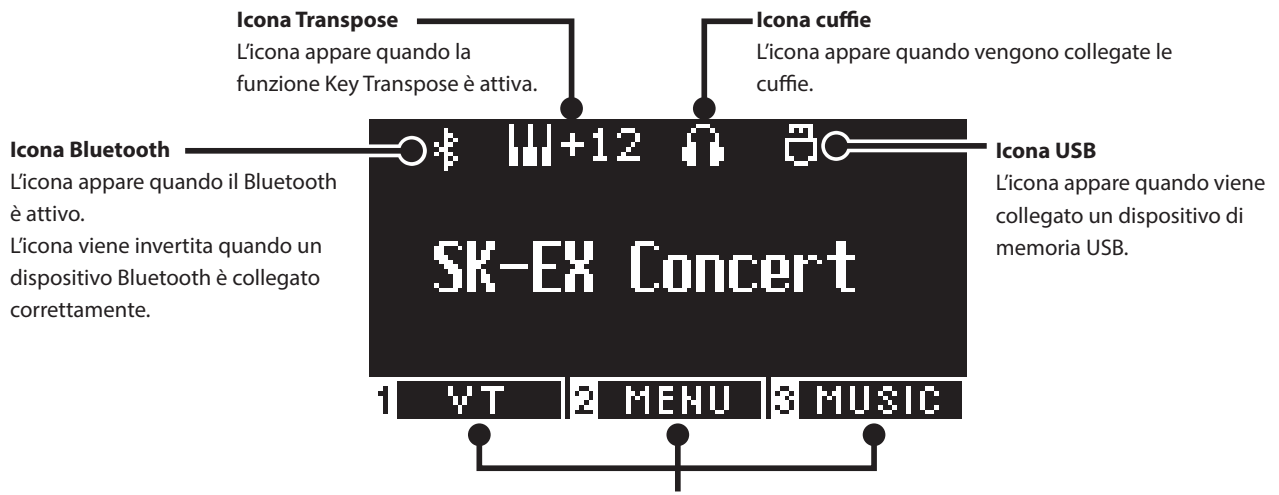

Questi corrispondono ai pulsanti [1], [2] e [3] e la loro funzione varia in base al contenuto visualizzato.

### <span id="page-13-0"></span>**Volume e cuffie**

#### **▋ Regolazione del volume**

Per regolare il volume utilizzare il cursore [MASTER VOLUME] che si trova sulla parte destra del corpo principale. Per aumentare il volume, spostare il cursore verso l'alto. Per abbassare il volume, spostarlo verso il basso. Per regolare il volume, premere i tasti e ascoltare il suono.

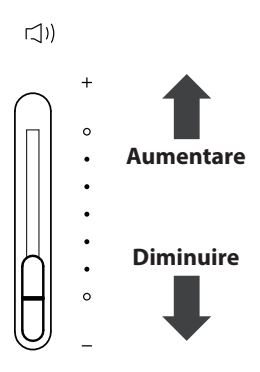

#### **▋ Utilizzo delle cuffie**

Collegare le cuffie alla presa [PHONES] collocata sotto il corpo principale.

Quando vengono collegate le cuffie, gli altoparlanti del corpo principale non produrranno più alcun suono.

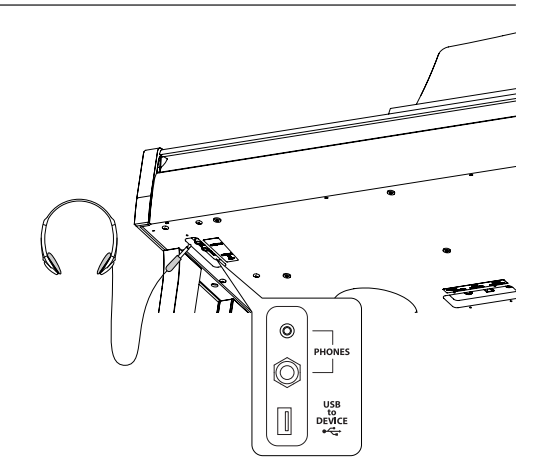

#### **▋ Utilizzo del gancio per le cuffie**

Se le cuffie non vengono utilizzate, è possibile appenderle al gancio.

Per utilizzare il gancio, basta fissarlo come mostrato nell'immagine.

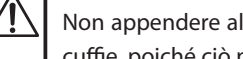

Non appendere al gancio altri tipi di oggetti oltre alle cuffie. poiché ciò potrebbe causare danni.

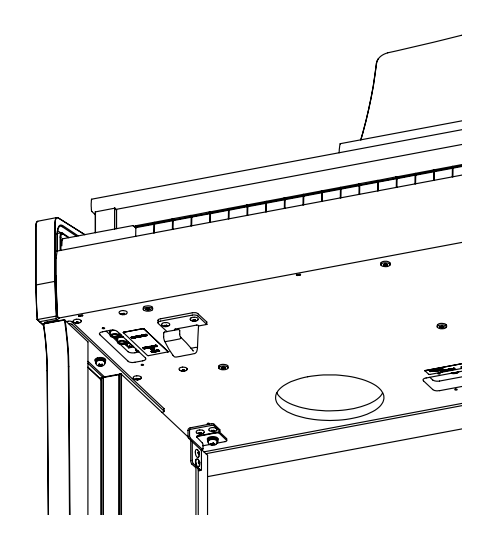

### <span id="page-14-0"></span>**Suoni**

**Questo strumento offre una selezione di 45 suoni strumentali realistici. I suoni sono suddivisi in otto categorie e a ciascun pulsante SOUND sono assegnati diversi suoni. "SK-EX Concert Grand Piano | Concert" è l'impostazione predefinita. I suoni vengono visualizzati nella schermata iniziale.**

**[P81](#page-80-1) Elenco suoni/brani demo**

#### **▋ Selezione di un suono**

1. Nella schermata iniziale, premere i pulsanti [UP]/[DOWN] per selezionare una categoria.

Oppure premere il pulsante SOUND per selezionare la categoria.

L'indicatore LED del pulsante SOUND selezionato si accenderà e il display LCD mostrerà il nome del suono selezionato.

Il display potrebbe mostrare i nomi dei suoni abbreviati.

2. Premere i pulsanti [LEFT]/[RIGHT] per selezionare una variazione del suono all'interno della categoria selezionata. Oppure premere lo stesso pulsante SOUND per selezionare la variazione.

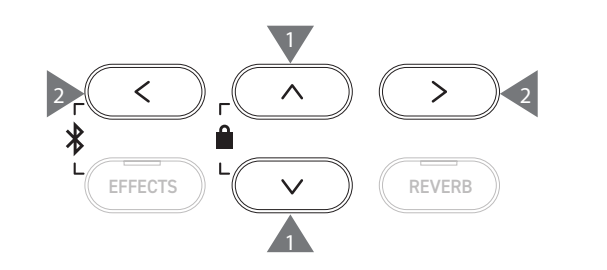

### **Pedali**

**Lo strumento è dotato di tre pedali.**

#### ▋ **Pedale del forte (pedale destro)**

Premendo questo pedale mentre si suona, il piano sosterrà il suono anche dopo aver sollevato le mani dalla tastiera. La durata del riverbero può essere controllata tramite la pressione del pedale. (Mezzo pedale supportato)

#### **▋ Pedale tonale (pedale centrale)**

Premendo questo pedale dopo aver premuto i tasti e prima di averli rilasciati, verrà sostenuto soltanto il suono delle note suonate. Il suono dei tasti premuti dopo aver premuto il pedale tonale non verrà sostenuto.

#### **▋ Pedale del piano (pedale sinistro)**

Premendo questo pedale il suono verrà smorzato e il volume si abbasserà leggermente. L'effetto del pedale del piano può essere controllato tramite la pressione esercitata sul pedale. La velocità del rotary (lenta o rapida) può essere controllata se Rotary è selezionato come tipo di effetto.

 $\triangledown$ L'effetto della pressione di ciascun pedale potrebbe non essere evidente, a seconda del tipo di suono.

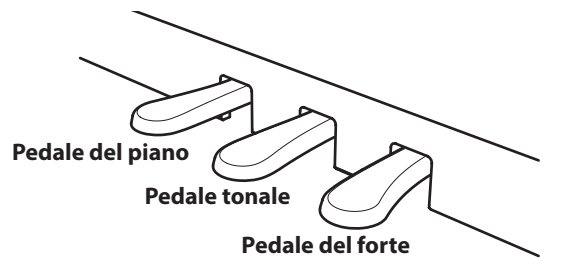

#### **▋ Sistema pedali Grand Feel**

Questo strumento presenta il sistema pedali Grand Feel, che replica la pesatura dei pedali del forte, del piano e di quello tonale del pianoforte Shigeru Kawai SK-EX Concert Grand.

### <span id="page-15-0"></span>**Metronome (Metronomo)**

#### **La funzione Metronomo offre un battito costante per esercitarsi a suonare.**

#### ▋ **Attivazione/disattivazione del metronomo**

- Premere il pulsante [METRONOME]. L'indicatore LED del pulsante [METRONOME] si accenderà e il metronomo inizierà a segnare il tempo.
- Premendo il pulsante [METRONOME] di nuovo, il metronomo si interromperà e l'indicatore LED del pulsante [METRONOME] si spegnerà.

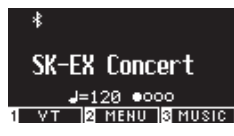

#### **▋ Impostazioni del metronomo**

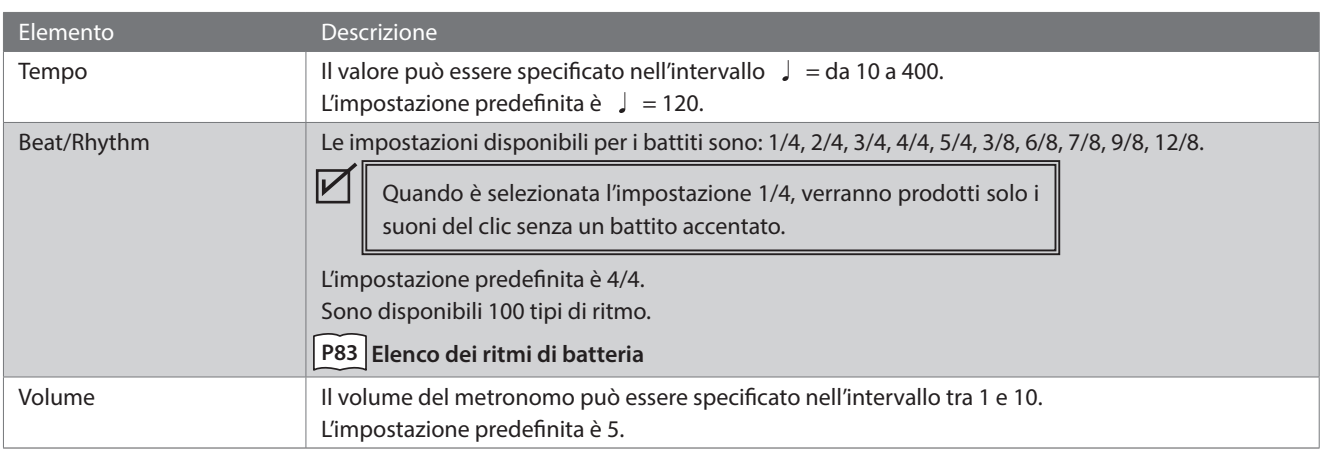

#### **▋ Configurazione del metronomo**

- 1. Tenere premuto il pulsante [METRONOME] per accedere alla schermata delle impostazioni del metronomo.
- 2. Premere i pulsanti [UP]/[DOWN] per selezionare il menu delle impostazioni.
- 3. Premere i pulsanti [LEFT]/[RIGHT] per impostare il valore.

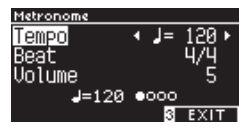

- Premere i pulsanti [LEFT]/[RIGHT] contemporaneamente per ripristinare l'impostazione predefinita.
- Premere il pulsante [3] per ritornare alla schermata iniziale.

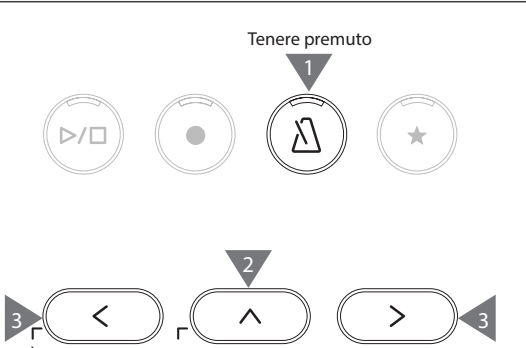

2

EFFECTS  $\parallel$   $\vee$   $\parallel$   $\parallel$  reverb

∦

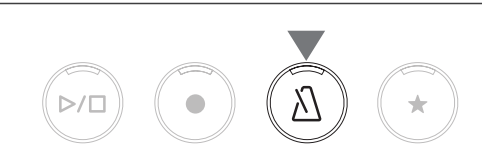

## <span id="page-16-0"></span>**Registratore**

**Questo strumento consente di registrare e riprodurre i brani. Lo strumento possiede un registratore interno che registra/riproduce i brani sulla/dalla memoria interna e un registratore USB che registra/riproduce i brani sul/dal dispositivo di memoria USB.**

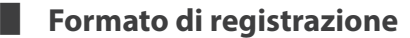

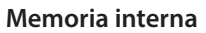

#### **Dispositivo di memoria USB**

• Formato interno

- Formato MP3
- Bitrate: 256 kbit/s fisso, Frequenza di campionamento: 44,1 kHz, Stereo • Formato WAV

Frequenza di campionamento: 44,1 kHz, 16 bit, Stereo

#### ▋ **Registratore interno**

• Questo strumento consente di registrare un massimo di 10 brani nella memoria interna. Ogni brano è composto da due parti separate. In questo modo la parte della mano destra e quella della mano sinistra possono essere registrate e riprodotte separatamente per

esercitarsi con un mano. Tuttavia, le due parti possono anche essere riprodotte insieme.

- Quando un brano viene registrato nella memoria del brano contenente i dati dell'esecuzione, i dati esistenti verranno sovrascritti da quelli nuovi.
- Per registrare nella parte 2 senza riprodurre la parte 1 già registrata, impostare la parte 2 in modo che venga riprodotta in modalità registrazione brano.

• La capacità totale di registrazione dello strumento è di circa 90.000 note.

Se la memoria si esaurisce durante la registrazione, gli indicatori LED dei pulsanti [PLAY/STOP] e [REC] si spegneranno e la registrazione si interromperà.

Le esecuzioni verranno registrate fino al momento in cui il registratore si ferma.

Guida indicativa della capacità di registrazione totale:

Ad esempio, se la capacità di registrazione totale è di 5.000 note, Für Elise di Beethoven può essere registrata tre o quattro volte, oppure è possibile effettuare una registrazione di 10-15 minuti.

Tuttavia la durata della registrazione varia in base al numero delle note del pezzo, nonché al tempo.

La durata della registrazione dipende anche dal numero di volte in cui viene premuto il pedale, poiché il registratore registra anche le operazioni del pedale.

• I contenuti registrati non verranno cancellati allo spegnimento dello strumento.

#### **▋ Registrazione su un dispositivo di memoria USB**

- Questo strumento è in grado di registrare le esecuzioni direttamente su un dispositivo di memoria USB in formato audio.
- Il registratore USB acquisirà anche i suoni audio Bluetooth, permettendo di registrare le esecuzioni riprodotte con la musica di sottofondo.

Il suono dei connettori LINE IN non verrà acquisito dal registratore USB.

#### ▋ **Operazioni sul pannello durante la registrazione con il registratore interno**

- Il suono selezionato prima della registrazione quelli selezionati durante la registrazione verranno salvati.
- Le modifiche alle impostazioni dell'effetto non verranno salvate.
- Le impostazioni sul tempo non verranno salvate.

#### **▋ File che possono essere riprodotti**

Questo strumento può riprodurre i seguenti dati:

- Brani registrati da salvare nella memoria interna.
- File SMF salvati su un dispositivo di memoria USB (Formato 0, Formato 1)
- File KSO salvati su un dispositivo di memoria USB (file in formato brano interno)
- File MP3 salvati su un dispositivo di memoria USB (Bitrate: 8~320 kbps, Frequenza di campionamento: 44,1 kHz, 48 kHz, o 32 kHz, Stereo)
- File WAV salvati su un dispositivo di memoria USB (Frequenza di campionamento: 44,1 kHz, 16 bit, Stereo)

### <span id="page-17-0"></span>**Registrazione sulla memoria interna e riproduzione**

#### ▋ **Registrazione sulla memoria interna**

1. Premere il pulsante [REC] per accedere alla schermata del registratore interno.

L'indicatore LED del pulsante [REC] inizierà a lampeggiare all'apertura della schermata del registratore interno.

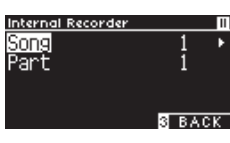

 $\boldsymbol{V}$ Se il dispositivo di memoria USB è collegato, premere il pulsante [1] per visualizzare la schermata Internal Recorder.

- 2. Premere i pulsanti [UP]/[DOWN] per selezionare "Song" o "Part".
- 3. Premere i pulsanti [LEFT]/[RIGHT] per impostare la memoria del brano o della parte da registrare.
- 4. Premere il pulsante [PLAY/STOP] per iniziare la registrazione. La registrazione può anche essere avviata premendo un tasto. All'avvio della registrazione, gli indicatori LED del pulsante [REC] e dei pulsanti [PLAY/STOP] si accenderanno.
- 5. Premere il pulsante [PLAY/STOP] per terminare la registrazione.

Al termine della registrazione, gli indicatori LED dei pulsanti [PLAY/STOP] e [REC] si spegneranno.

Apparirà il simbolo " + " accanto al brano registrato.

Il display accede automaticamente alla modalità di riproduzione brano.

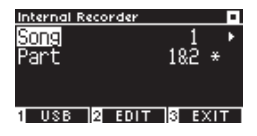

**Modalità riproduzione brano**

• È possibile registrare le esecuzioni con la funzione Metronomo attiva, premendo il pulsante [METRONOME].

#### **▋ Riproduzione delle esecuzioni dalla memoria interna**

1. Premere il pulsante [PLAY/STOP] per accedere alla modalità di riproduzione brano.

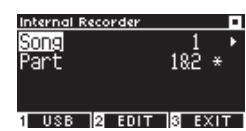

- 2. Premere i pulsanti [UP]/[DOWN] per selezionare "Song" o "Part".
- 3. Premere i pulsanti [LEFT]/[RIGHT] per selezionare il brano e la parte da riprodurre.
- 4. Premere il pulsante [PLAY/STOP] per avviare la riproduzione. Premere nuovamente il pulsante [PLAY/STOP] per interrompere la riproduzione.
- Premere il pulsante [3] per ritornare alla schermata iniziale.

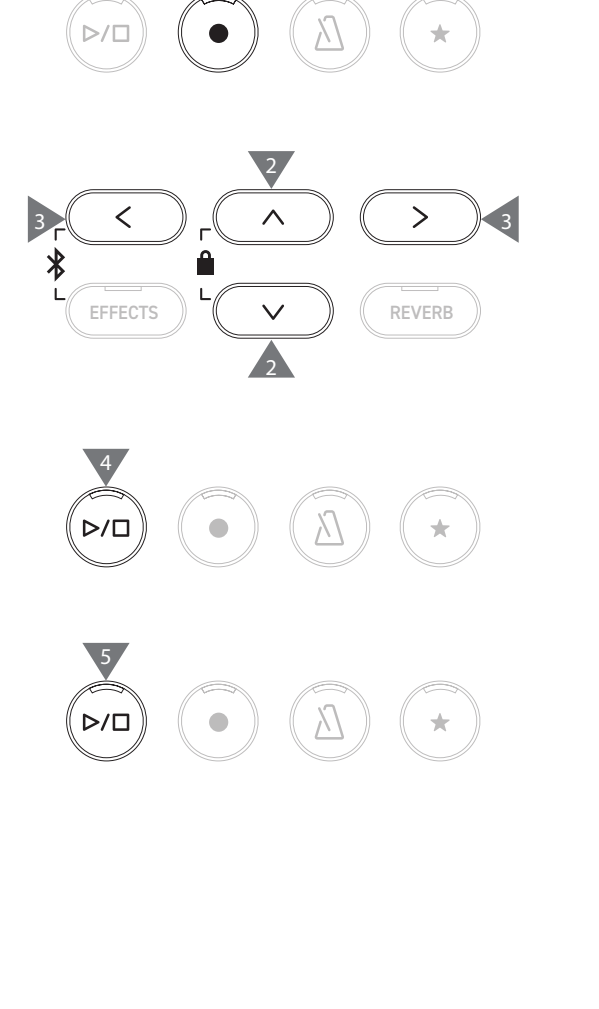

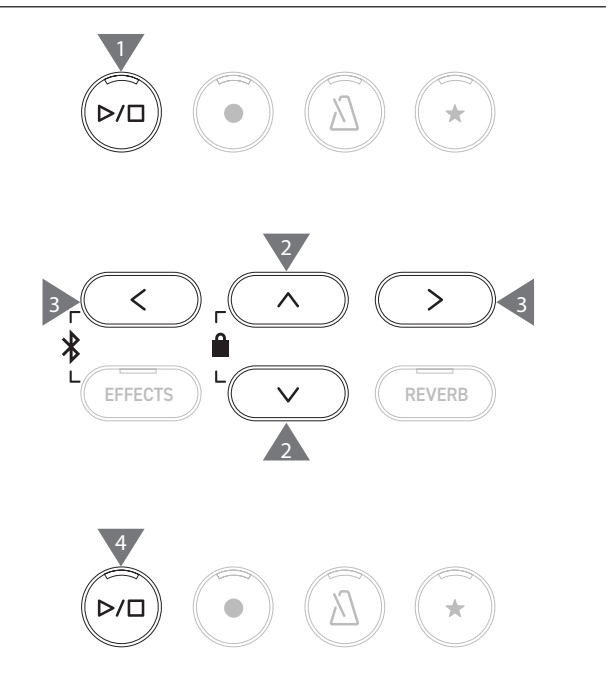

#### **▋ Riproduzione delle esecuzioni dalla memoria interna con diverse impostazioni**

Le seguenti impostazioni possono essere modificate per le esecuzioni registrate nella memoria interna.

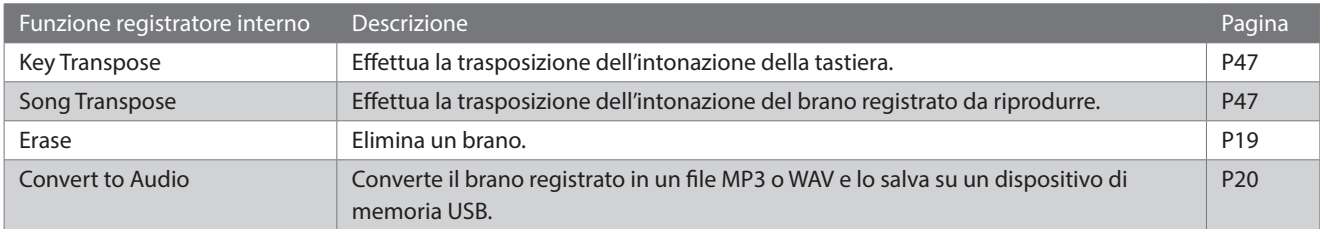

1. Nella modalità registrazione brano, premere il pulsante [2] per accedere alla schermata Internal Recorder Edit.

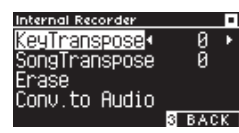

#### **Schermata Internal Recorder Edit**

- 2. Premere i pulsanti [UP]/[DOWN] per selezionare il menu delle impostazioni.
- 3. Premere i pulsanti [LEFT]/[RIGHT] per impostare il valore.
- Premere i pulsanti [LEFT]/[RIGHT] contemporaneamente per ripristinare l'impostazione predefinita.
- Premere il pulsante [3] per ritornare alla modalità di riproduzione brano.

#### <span id="page-18-0"></span>**▋ Eliminazione dei brani dalla memoria interna**

1. Selezionare "Erase" e premere il pulsante [2] per accedere alla schermata Erase Song.

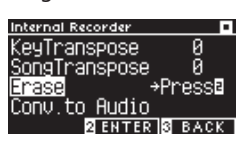

2. Premere i pulsanti [UP]/[DOWN] per selezionare "Song" o "Part".

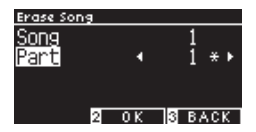

- 3. Premere i pulsanti [LEFT]/[RIGHT] per selezionare il brano e la parte.
- 4. Dopo aver premuto il pulsante [2] apparirà un messaggio di conferma.
- 5. Premere il pulsante [1] per eliminare o [3] per annullare.
- Tenere premuti i pulsanti [PLAY/STOP] e [REC] mentre lo strumento è spento e accendere l'alimentazione per eliminare tutti i brani registrati.

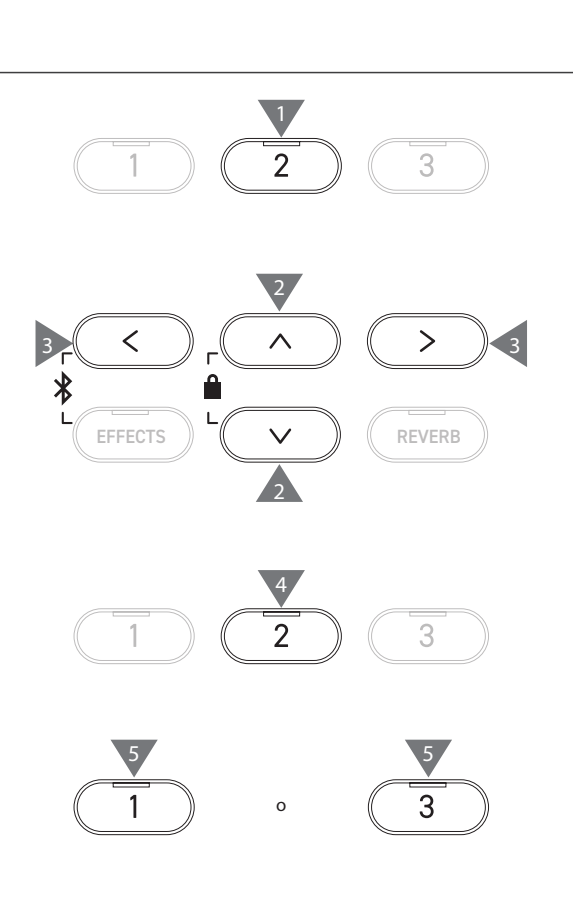

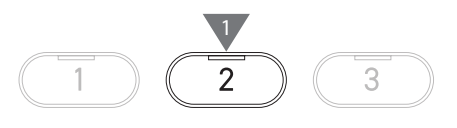

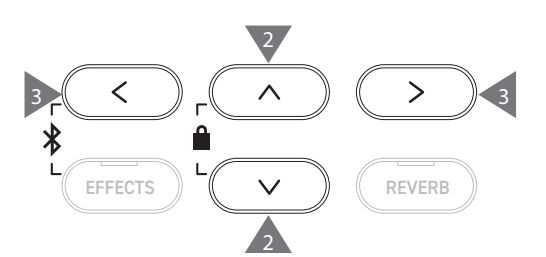

#### <span id="page-19-0"></span>**▋ Conversione delle esecuzioni nella memoria interna**

1. Selezionare "Conv. To Audio" e premere il pulsante [2] per accedere alla schermata Convert to Audio.

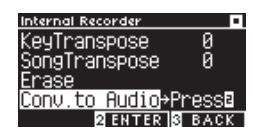

2. Premere i pulsanti [UP]/[DOWN] per selezionare "Song" o "Part".

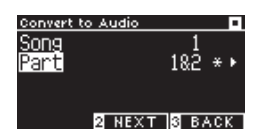

- 3. Premere i pulsanti [LEFT]/[RIGHT] per selezionare il brano e la parte.
- 4. Premere il pulsante [2].

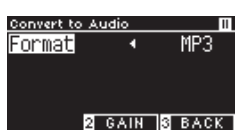

5. Premere i pulsanti [LEFT]/[RIGHT] per selezionare il formato di destinazione.

Selezionare il formato "MP3" o "WAV".

6. Premere il pulsante [PLAY/STOP] per avviare la conversione. La conversione può essere avviata anche premendo un tasto qualsiasi.

Gli indicatori LED dei pulsanti [PLAY/STOP] e [REC] si spegneranno all'avvio della conversione.

• I tasti premuti durante la conversione verranno registrati.

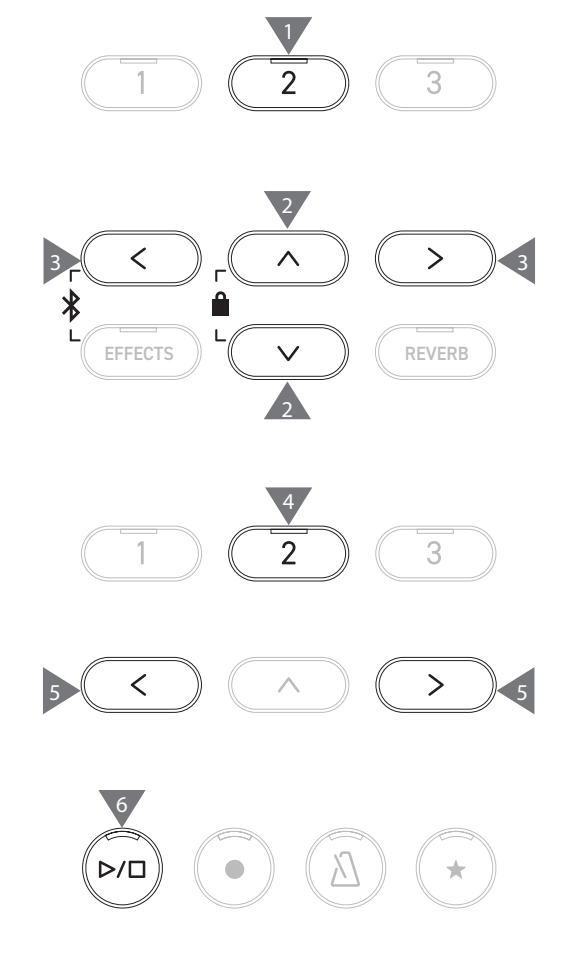

### <span id="page-20-0"></span>**Registrazione sul dispositivo di memoria USB e riproduzione**

#### ▋ **Registrazione su un dispositivo di memoria USB**

1. Dopo aver collegato un dispositivo di memoria USB allo strumento, premere il pulsante [REC] per accedere alla schermata USB Recorder.

L'indicatore LED del pulsante [REC] inizierà a lampeggiare all'apertura della schermata USB Recorder.

La schermata Internal Recorder viene visualizzata se non è collegato un dispositivo di memoria USB.

2. Premere i pulsanti [LEFT]/[RIGHT] per selezionare il formato di destinazione.

 $\sqrt{2}$ 

 $\overline{\mathscr{V}}$ 

 $\nabla$ 

 $\overline{\mathscr{V}}$ 

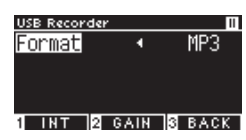

Premere il pulsante [1] per passare alla schermata Internal Recorder.

3. Premere il pulsante [2] per accedere alla schermata Gain Adjustment.

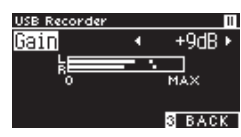

**Schermata Gain Adjustment**

Il regolatore di livello verrà visualizzato nella schermata Gain Adjustment.

Durante l'utilizzo del pianoforte digitale, i livelli di registrazione dei canali L e R vengono mostrati separatamente.

4. Premere i pulsanti [LEFT]/[RIGHT] per regolare il gain. Il gain può essere regolato nell'intervallo tra 0 e 15 dB.

> Il suono registrato potrebbe risultare distorto se l'impostazione Gain ha un livello alto.

5. Premere il pulsante [PLAY/STOP] per iniziare la registrazione. La registrazione può anche essere avviata premendo un tasto.

All'avvio della registrazione gli indicatori LED dei pulsanti [REC] e [PLAY/STOP] si accenderanno.

• Premere i pulsanti [LEFT]/[RIGHT] contemporaneamente per ripristinare il livello predefinito.

La registrazione non può essere avviata dalla schermata Gain Adjustment.

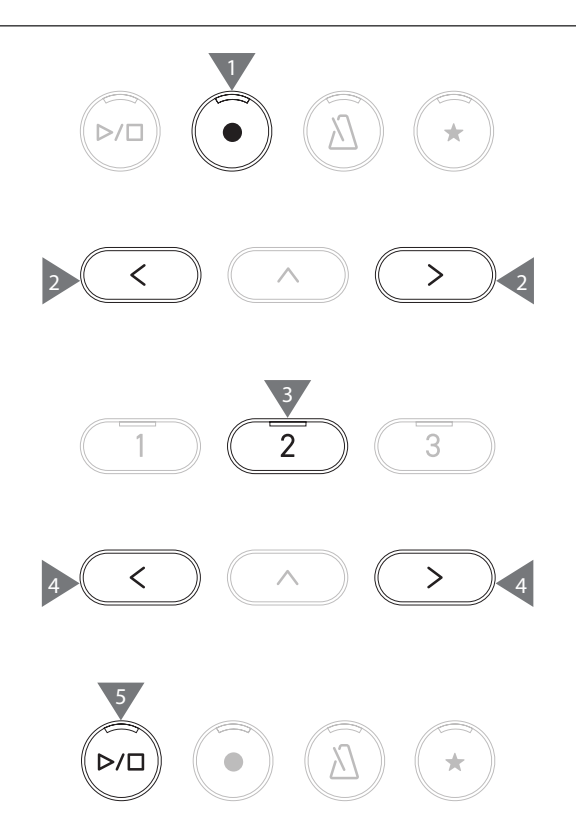

#### <span id="page-21-0"></span>**▋ Salvataggio delle esecuzioni registrate**

1. Premere il pulsante [PLAY/STOP] per interrompere la registrazione.

Gli indicatori LED dei pulsanti [PLAY/STOP] e [REC] si spegneranno quando viene interrotta la registrazione.

2. Premere il pulsante [1] per salvare l'esecuzione registrata su un dispositivo di memoria USB oppure [3] per annullare.

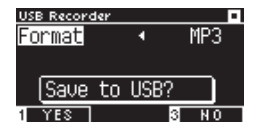

Specificare il nome del brano da salvare sul dispositivo di memoria USB.

- 3. Premere i pulsanti [LEFT]/[RIGHT] per spostare il cursore e premere [UP]/[DOWN] per modificare i caratteri.
- 4. Premere il pulsante [2] dopo aver inserito il nome del brano per salvare la registrazione.
- 5. Se esiste già un file con lo stesso nome, premere il pulsante [1] per sovrascrivere o [3] per annullare.

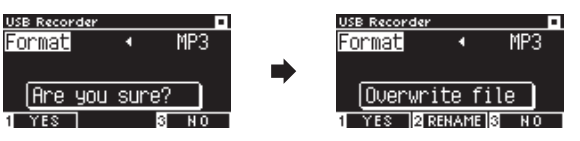

**Se esiste un file con lo stesso nome**

In caso di annullamento il display LCD tornerà al passaggio 2.

• Dopo avere salvato il file, il display LCD ritornerà automaticamente alla modalità registrazione brano.

Il file audio registrato verrà salvato nella cartella root del dispositivo di memoria USB. Non è possibile salvare il file in un'altra cartella.

#### **▋ Caratteri consentiti**

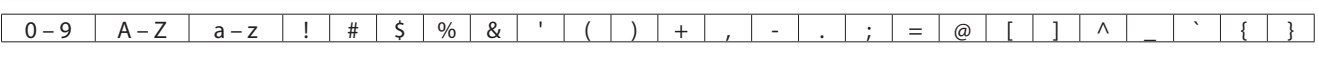

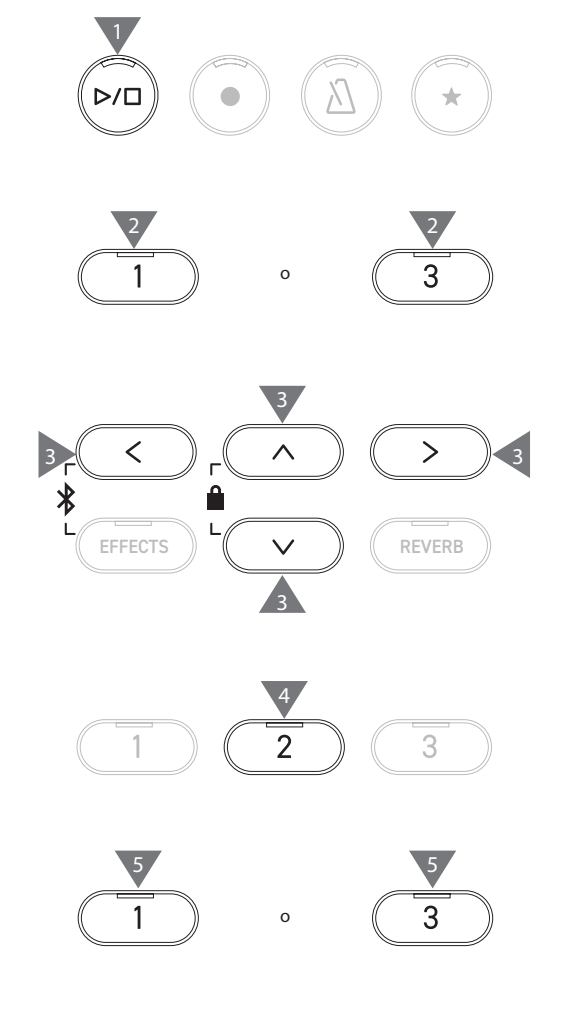

 $\overline{\mathsf{v}}$ 

#### **▋ Riproduzione dei brani in un dispositivo di memoria USB**

1. Dopo aver collegato un dispositivo di memoria USB allo strumento, premere il pulsante [PLAY/STOP] per accedere alla schermata Song Browser.

Il contenuto della cartella root viene mostrato se il dispositivo di memoria USB è collegato.

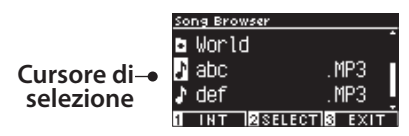

- 2. Premere i pulsanti [UP]/[DOWN] per spostare il cursore di selezione.
- 3. Premere il pulsante [2] per selezionare il brano o accedere alla cartella.
- 4. Premere il pulsante [PLAY/STOP] per iniziare la riproduzione. Premere nuovamente il pulsante [PLAY/STOP] per interrompere.
- Premendo il pulsante [3] dopo aver interrotto la riproduzione si ritornerà alla schermata Song Browser.

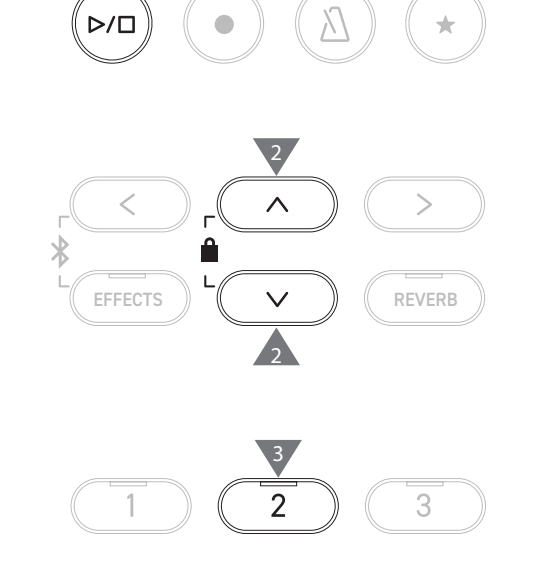

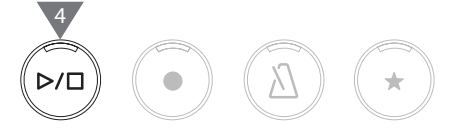

#### **Schermata Song Browser**

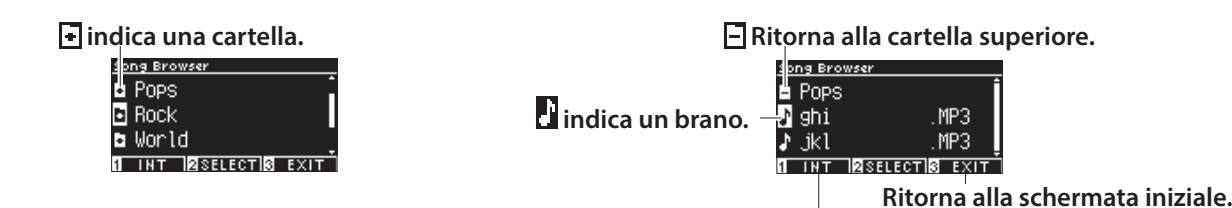

**Visualizza la schermataInternal Recorder.**

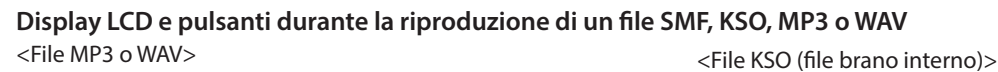

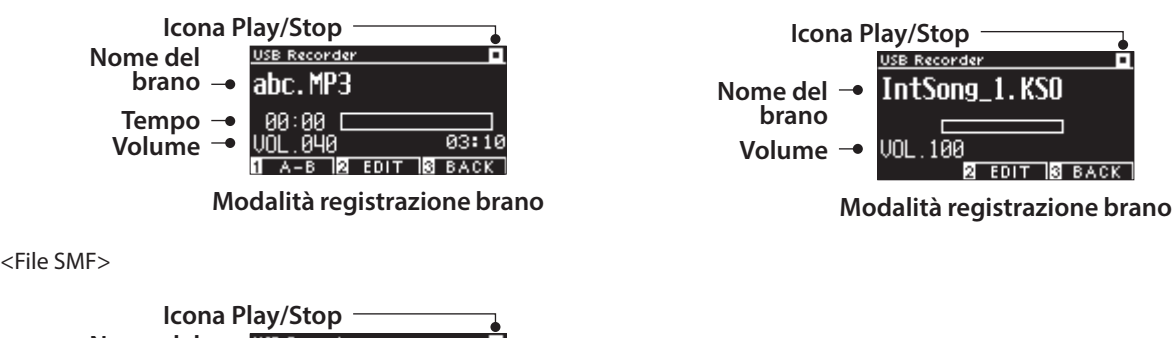

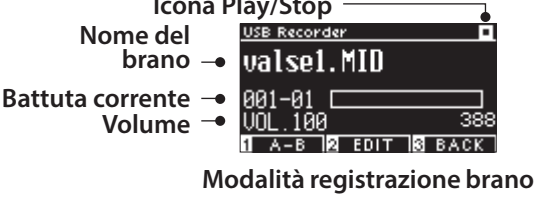

 $\overline{\mathscr{V}}$ 

• Sebbene il volume dei file audio commerciali venga massimizzato durante il processo di mastering, il volume normale delle registrazioni dello strumento (piano) è più basso per via dell'ampia gamma dinamica dello strumento. Pertanto potrebbe essere necessario regolare il volume.

• I nomi di cartelle, file, brani e artisti non verranno visualizzati correttamente se contengono caratteri non riconosciuti dallo strumento.

#### **▋ Impostazione della ripetizione A-B**

- 1. Durante la riproduzione di un brano del dispositivo di memoria USB, premere il pulsante [1] per specificare il punto iniziale (A) del loop.
- 2. Dopo aver raggiunto la posizione desiderata, premere di nuovo il pulsante [1] per specificare il punto finale (B) del loop. La ripetizione verrà annullata premendo di nuovo il pulsante [1].

 $\overline{\mathsf{V}}$ 

Non è possibile impostare la ripetizione A-B per i file KSO.

#### **▋ Riproduzione esecuzioni del dispositivo di memoria USB con diverse impostazioni**

Le seguenti impostazioni possono essere specificate per le esecuzioni di un dispositivo di memoria USB.

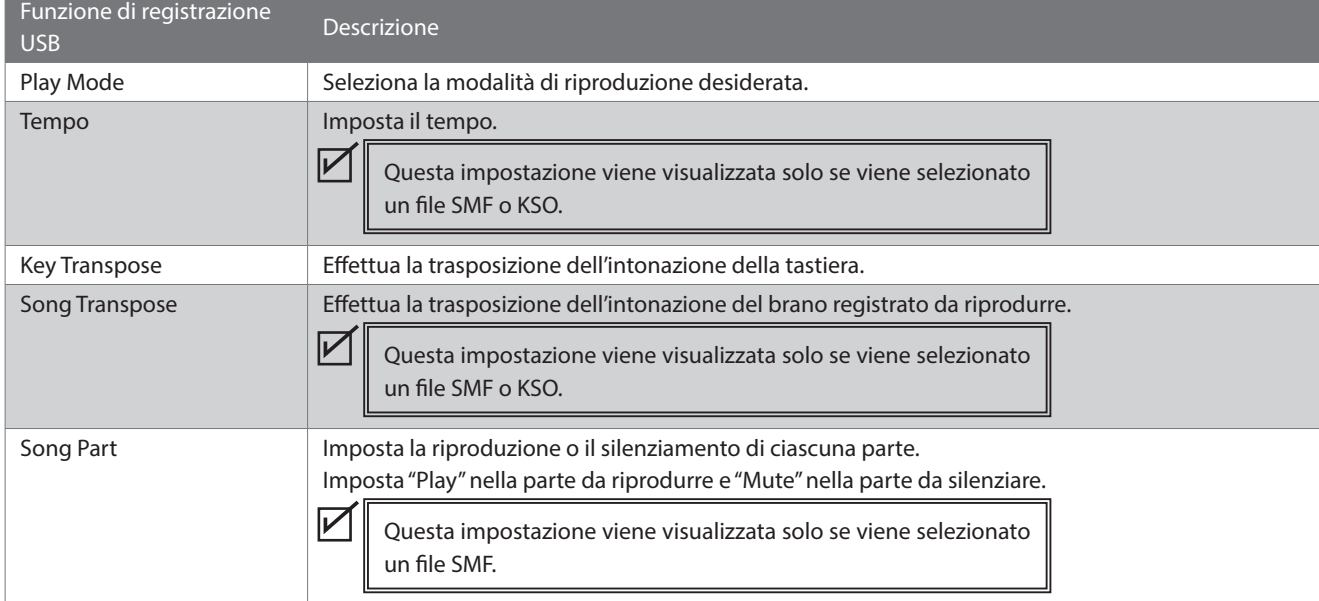

1. Nella modalità registrazione brano, premere il pulsante [2] per accedere alla schermata USB Recorder Edit.

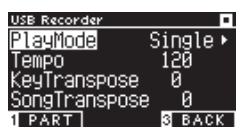

**Schermata USB Recorder Edit**

- 2. Premere i pulsanti [UP]/[DOWN] per selezionare il menu delle impostazioni.
- 3. Premere i pulsanti [LEFT]/[RIGHT] per impostare il valore.
- Premere i pulsanti [LEFT]/[RIGHT] contemporaneamente per ripristinare l'impostazione predefinita.
- Premere il pulsante [3] per ritornare alla modalità registrazione brano.

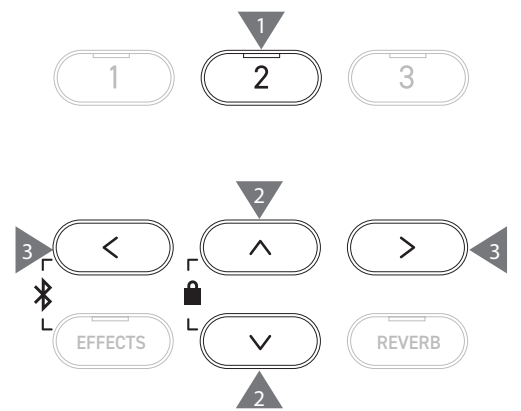

### **▋ Impostazioni Play Mode**

Ci sono quattro modalità di riproduzione.

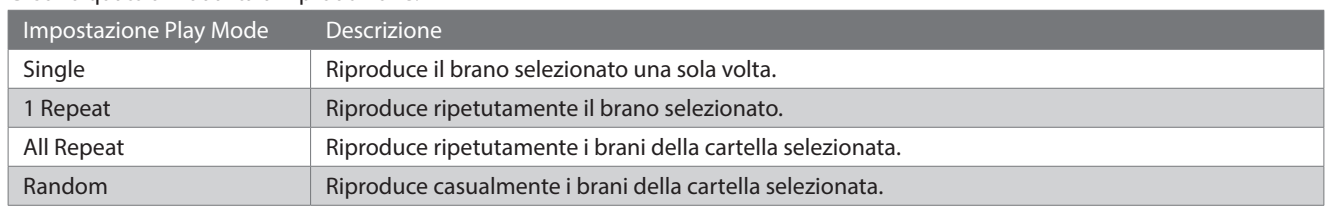

#### **▋ Riproduzione o silenziamento di una parte di un brano**

1. Nella schermata USB Recorder Edit, premere il pulsante [1].

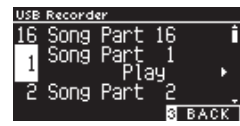

- 2. Premere i pulsanti [UP]/[DOWN] per selezionare una parte di un brano.
- 3. Premere i pulsanti [LEFT]/[RIGHT] per alternare tra "Play" e "Mute".

 $\overline{\mathscr{V}}$ 

Se la parte di un brano non contiene dati di esecuzione, verrà visualizzato "No data".

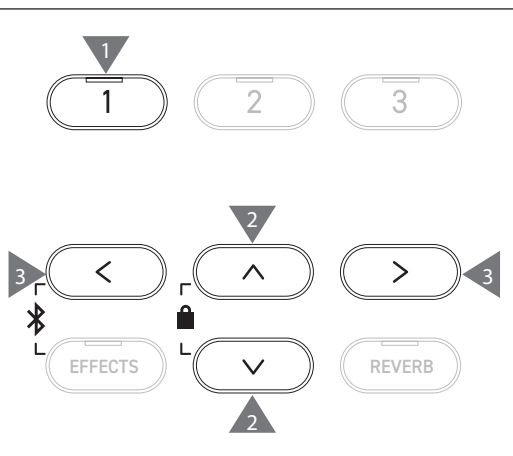

### **▋ Sovraincisione dei dati in un dispositivo di memoria USB**

- 1. Dopo aver collegato un dispositivo di memoria USB allo strumento, premere il pulsante [PLAY/STOP] per accedere alla schermata Song Browser.
- 2. Premere i pulsanti [UP] o [DOWN] per spostare il cursore di selezione sul brano da sovraincidere.

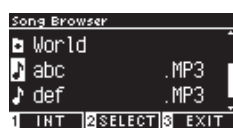

3. Premere il pulsante [REC] per accedere alla schermata USB Recorder.

L'indicatore LED del pulsante [REC] inizierà a lampeggiare all'apertura della schermata USB Recorder.

- 4. Premere i pulsanti [UP]/[DOWN] per selezionare una "Mode".
- 5. Premere i pulsanti [LEFT]/[RIGHT] per selezionare la modalità come segue.
	- Selezionare "Over Dubbing" per i dati MP3 o WAV.

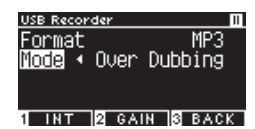

• Selezionare "Conv. to Audio" per i dati SMF o KSO dati.

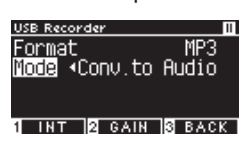

6. Premere il pulsante [PLAY/STOP] per iniziare la registrazione. La registrazione può anche essere avviata premendo un tasto.

All'avvio della registrazione gli indicatori LED dei pulsanti [REC] e [PLAY/STOP] si accenderanno.

**[P22](#page-21-0) Salvataggio delle esecuzioni registrate**

• Durante la sovraincisione i dati SMF e KSO vengono convertiti in dati MP3/WAV. • La registrazione normale inizierà se si seleziona "New song" invece della sovraincisione.

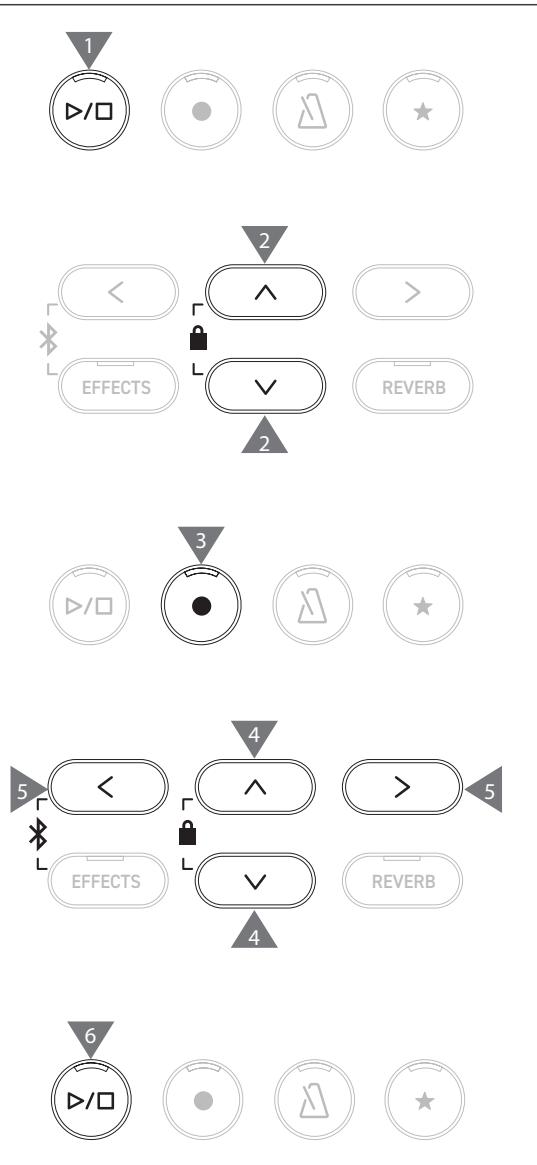

# <span id="page-25-0"></span>**Reverb (Riverbero)**

#### **L'impostazione Reverb aggiunge il riverbero al suono.**

#### ▋ **Attivare/disattivare Reverb**

- Premere il pulsante [REVERB]. L'indicatore LED del pulsante [REVERB] si accenderà e verrà applicato l'effetto riverbero.
- L'effetto riverbero viene rimosso e l'indicatore LED del pulsante [REVERB] si spegne se si preme di nuovo il pulsante [REVERB].

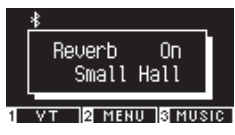

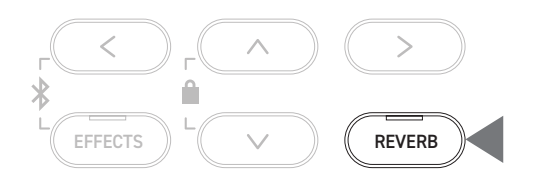

#### **▋ Elenco delle impostazioni di riverbero**

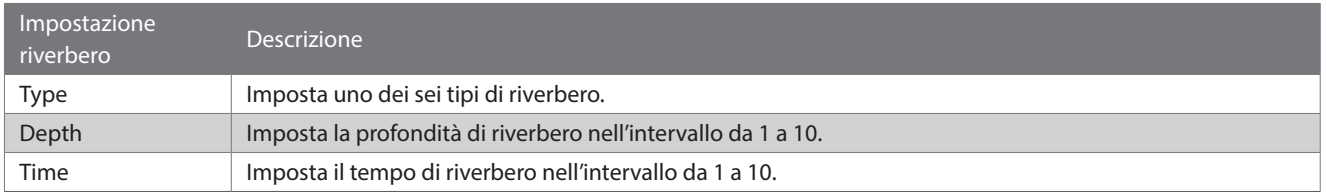

#### **▋ Elenco dei tipi di riverbero**

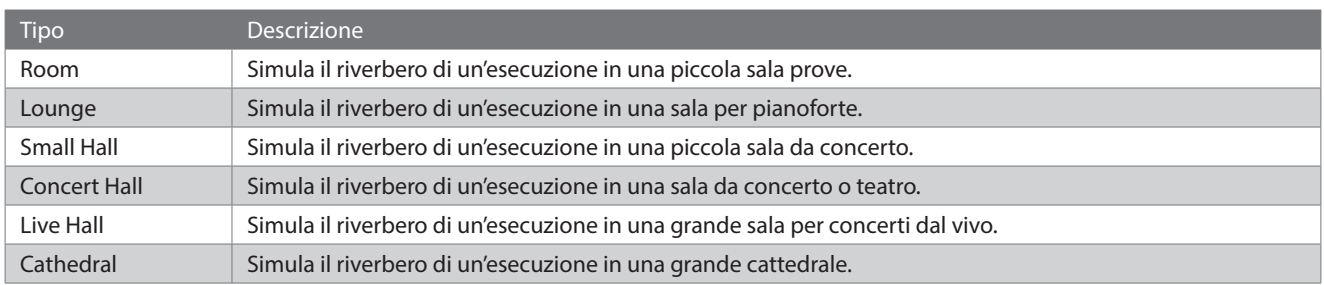

#### **▋ Impostazioni riverbero**

1. Tenere premuto il pulsante [REVERB] per accedere alla schermata Reverb Edit.

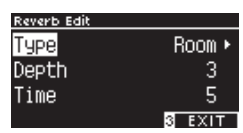

- 2. Premere i pulsanti [UP]/[DOWN] per selezionare il menu delle impostazioni.
- 3. Premere i pulsanti [LEFT]/[RIGHT] per impostare il valore o il tipo.
- Premere i pulsanti [LEFT]/[RIGHT] contemporaneamente per ripristinare l'impostazione predefinita.
- Premere il pulsante [3] per ritornare alla schermata iniziale.

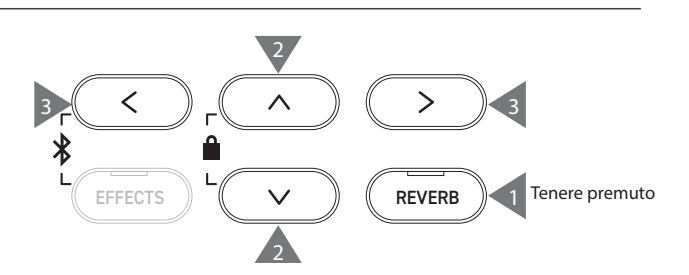

# <span id="page-26-0"></span>**Effects (Effetti)**

#### **La funzione Effects consente di aggiungere diversi effetti al suono.**

#### ▋ **Attivare/disattivare Effects**

- Premere il pulsante [EFFECTS]. L'indicatore LED del pulsante [EFFECTS] si accende e l'effetto viene applicato.
- L'effetto viene rimosso e l'indicatore LED del pulsante [EF-FECTS] si spegne se si preme di nuovo il pulsante [EFFECTS].

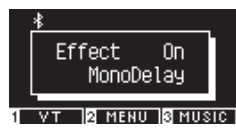

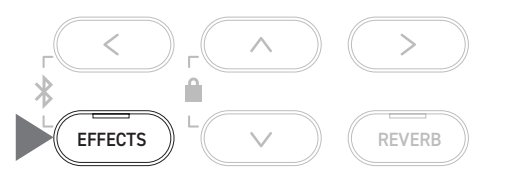

#### **▋ Elenco dei tipi di effetti**

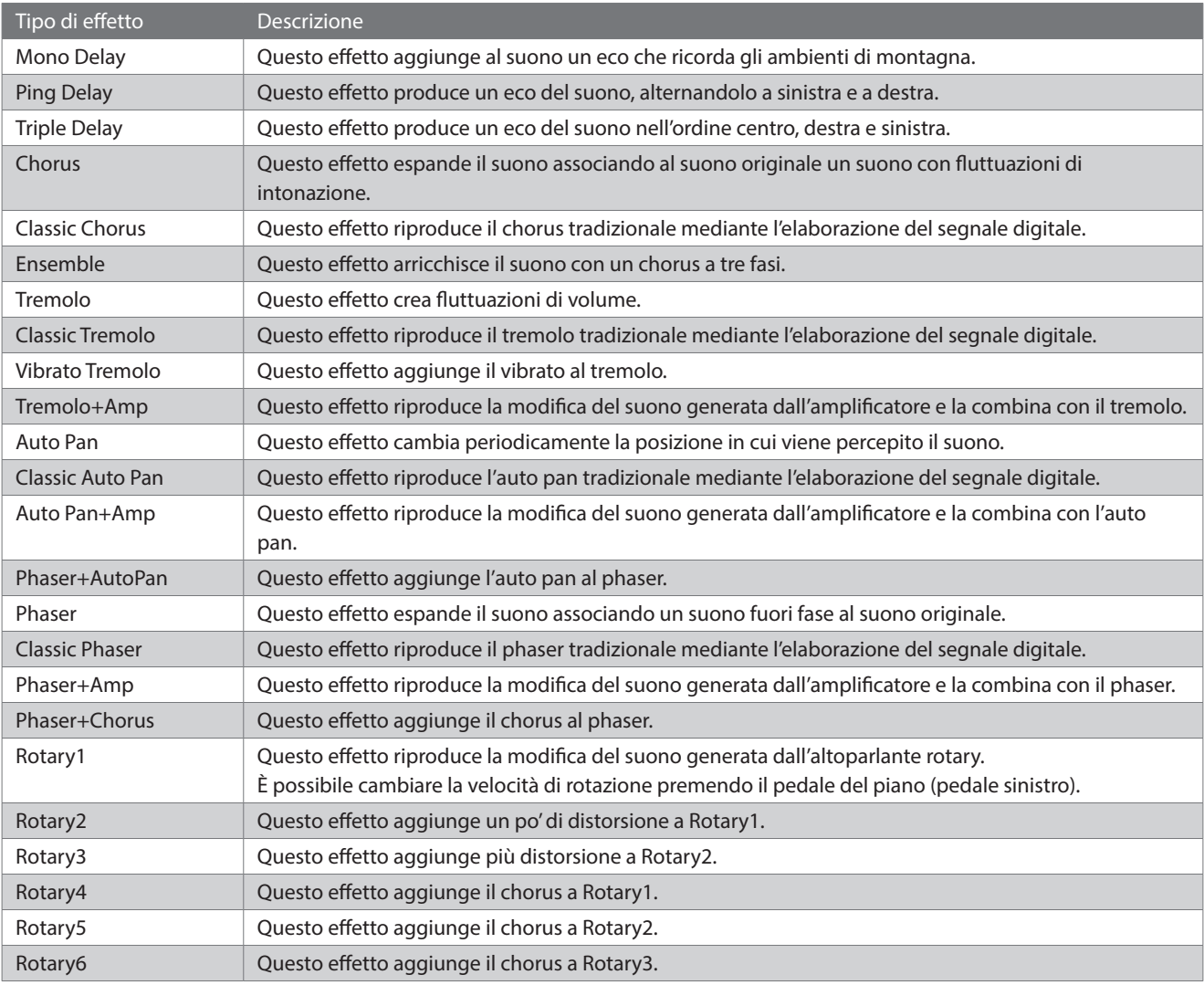

#### **▋ Elenco delle impostazioni degli effetti**

#### Anche le impostazioni degli effetti possono essere modificate.

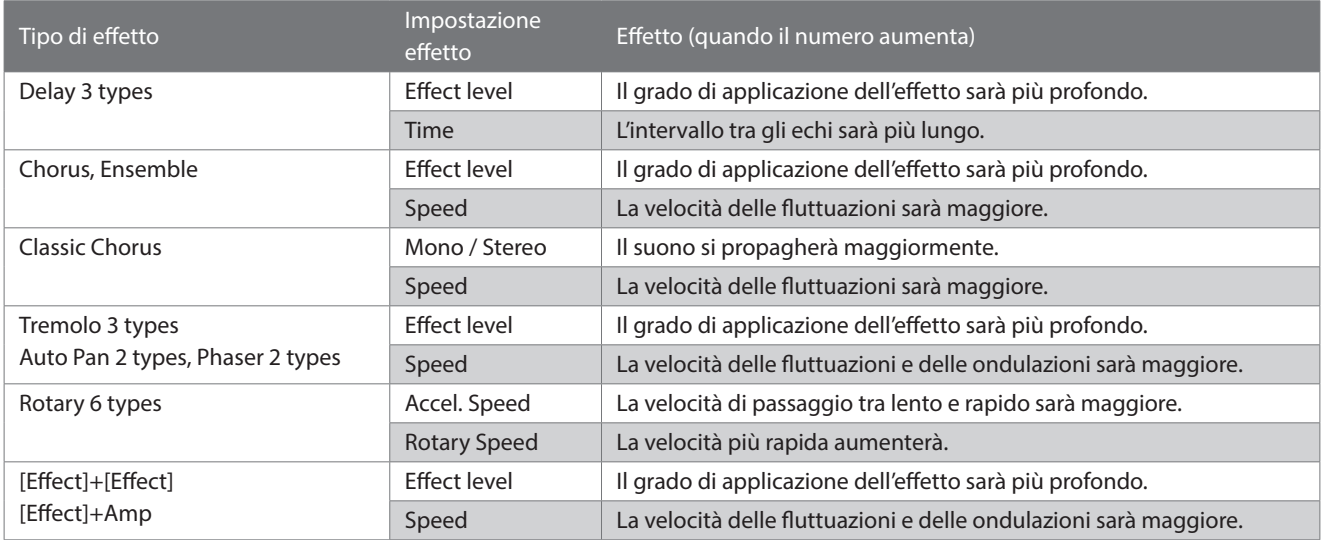

#### **▋ Impostazioni effetti**

1. Tenere premuto il pulsante [EFFECTS] per accedere alla schermata Effects Edit.

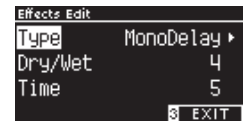

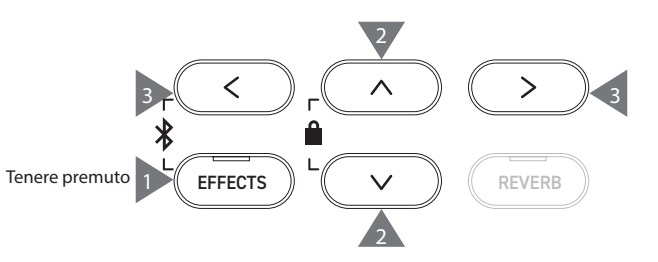

- 2. Premere i pulsanti [UP]/[DOWN] per selezionare il menu delle impostazioni.
- 3. Premere i pulsanti [LEFT]/[RIGHT] per impostare il valore o il tipo.
- Premere i pulsanti [LEFT]/[RIGHT] contemporaneamente per ripristinare l'impostazione predefinita.
- Premere il pulsante [3] per ritornare alla schermata iniziale.

# <span id="page-28-0"></span>**Dual (Duale)**

#### **La funzione Dual consente di sovrapporre due suoni.**

#### ▋ **Accedere a Dual**

Premere due pulsanti SOUND da sovrapporre simultaneamente. Gli indicatori LED dei pulsanti SOUND selezionati si accenderanno e i nomi dei suoni appariranno sul display LCD.

Il suono che viene premuto per primo viene mostrato nella prima riga come Parte 1.

#### **Esempio:**

Per sovrapporre i suoni [PIANO1] e [STRINGS], premere i pulsanti [PIANO1] e [STRINGS] contemporaneamente come mostrato nell'immagine 1. Appariranno sul display come mostrato nell'immagine 2.

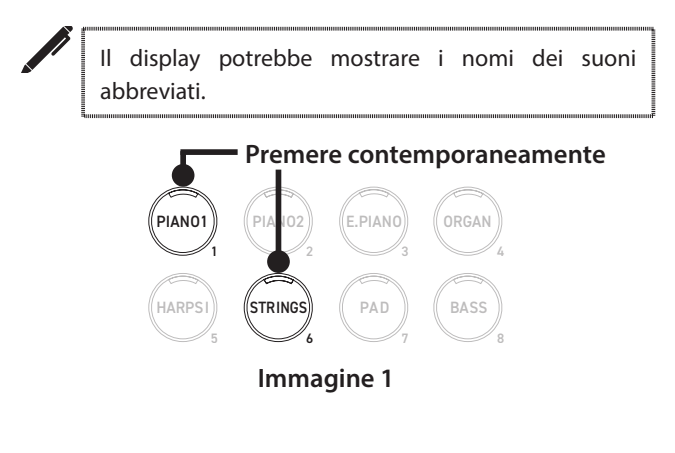

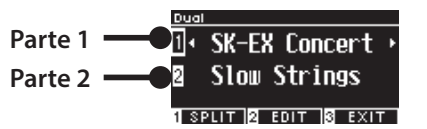

**Immagine 2**

#### **▋ Selezione di un suono per ciascuna parte**

- 1. Nella schermata Dual, premere i pulsanti [UP]/[DOWN] per selezionare la parte del suono.
- 2. Premere il pulsante [LEFT]/[RIGHT] per selezionare una variazione del suono per la parte selezionata.

#### **[P81](#page-80-1) Elenco suoni/brani demo**

• Premere il pulsante [3] per ritornare alla schermata iniziale. In alternativa premere un qualsiasi pulsante SOUND per ritornare alla schermata iniziale.

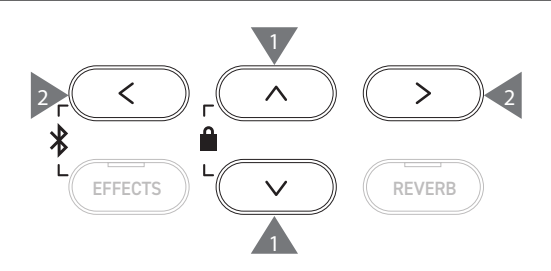

### <span id="page-29-0"></span>**Dual settings (Impostazioni Dual)**

#### ▋ **Elenco delle impostazioni Dual**

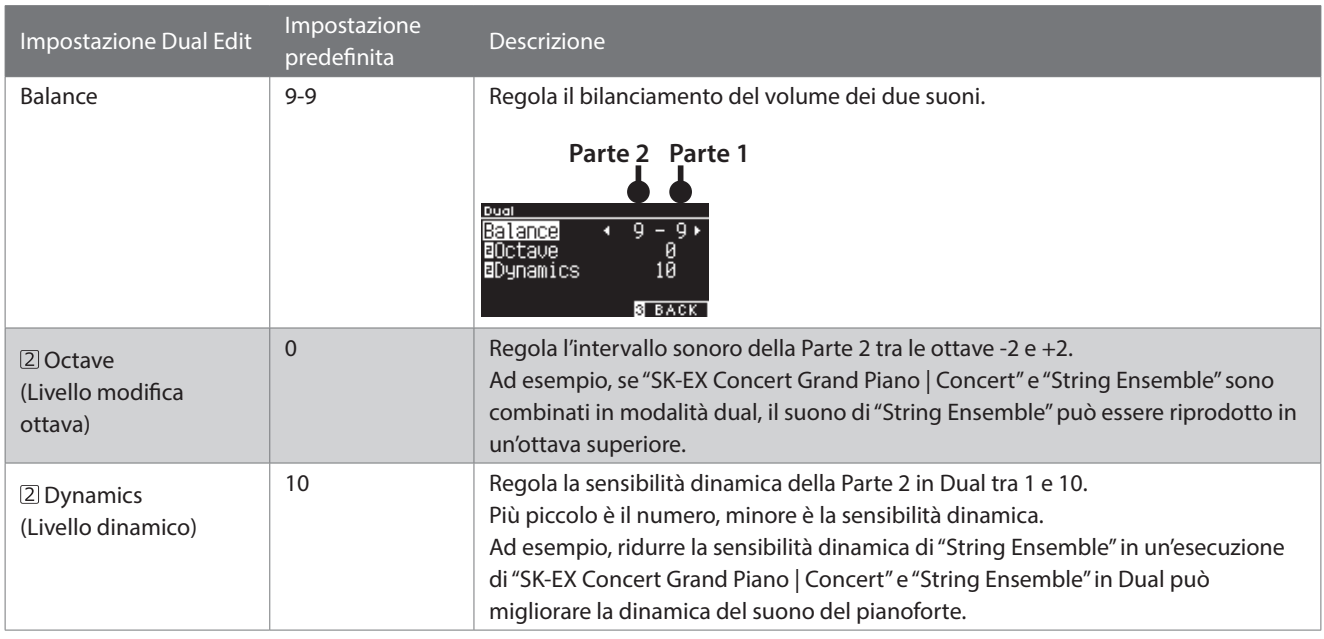

#### **▋ Impostazioni Dual**

1. Nella schermata Dual, premere il pulsante [2] per accedere alla schermata Dual Edit.

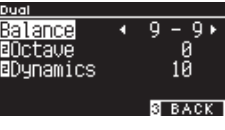

**Schermata Dual Edit**

- 2. Premere i pulsanti [UP]/[DOWN] per selezionare il menu delle impostazioni.
- 3. Premere i pulsanti [LEFT]/[RIGHT] per impostare il valore.
- Premere i pulsanti [LEFT]/[RIGHT] contemporaneamente per ripristinare l'impostazione predefinita.
- Premere il pulsante [3] due volte per ritornare alla schermata iniziale.

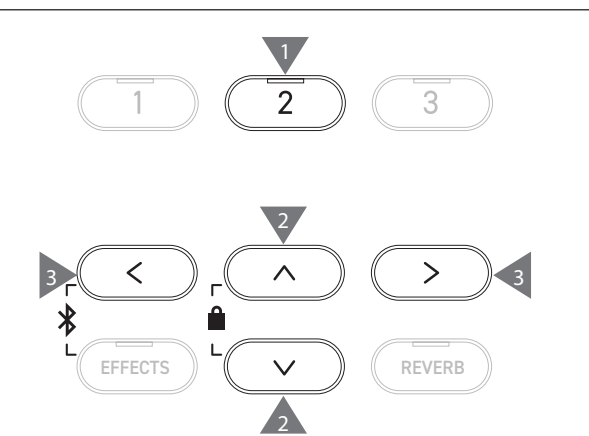

3

# <span id="page-30-0"></span>**Split (Divisione)**

**La funzione Split divide la tastiera nelle sezioni inferiore e superiore e ciascuna può essere utilizzata con un suono diverso. Il punto che divide la sezione inferiore da quella superiore si chiama "punto di divisione".**

#### ▋ **Accesso a Split**

• Nella schermata Dual, premere il pulsante [1] per accedere alla schermata Split.

L'indicatore LED del pulsante SOUND corrispondente alla sezione superiore si accenderà.

L'indicatore LED del pulsante SOUND corrispondente alla sezione inferiore lampeggerà.

**Suono sezione superiore Suono sezione inferiore**

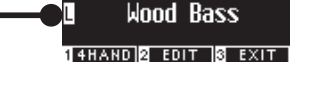

**D:** SK-EX Concert >

- Per impostazione predefinita, la sezione inferiore verrà impostata sul suono "Wood Bass".
- Premere il pulsante [3] per ritornare alla schermata iniziale.

#### **▋ Modifica del punto di divisione**

Tenere premuto il pulsante [1] e premere il tasto di divisione desiderato sulla tastiera. Il tasto di divisione premuto diventerà la nota più bassa della sezione superiore.

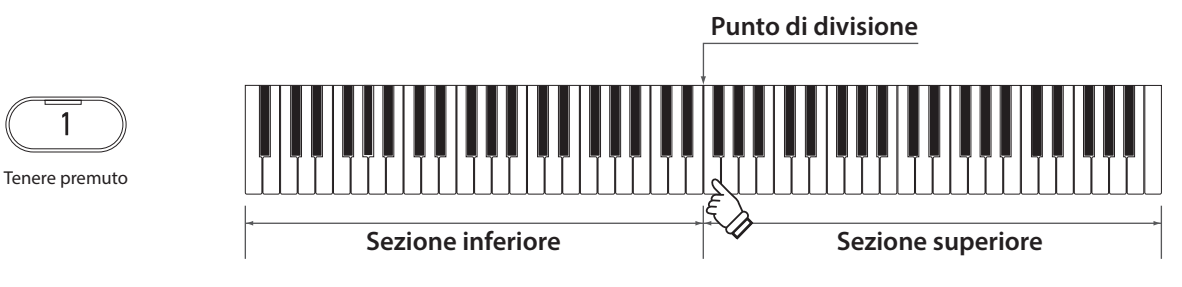

• L'impostazione predefinita del punto di divisione è C4.

#### **▋ Modifica dei suoni della sezione superiore/inferiore**

1. Premere un pulsante SOUND per impostare il suono della sezione superiore. Tenere premuto il pulsante [1], poi premere un pulsante SOUND per impostare il suono della sezione inferiore.

#### **Sezione superiore Sezione inferiore**

1

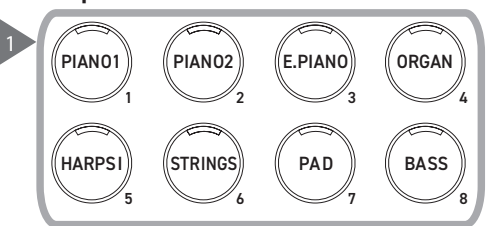

2. Premere i pulsanti [LEFT]/[RIGHT] per impostare il suono di ciascuna sezione.

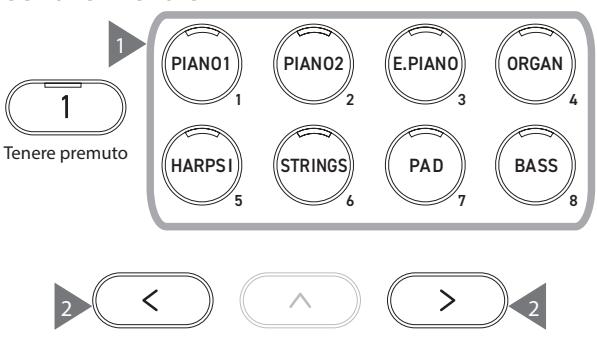

### <span id="page-31-0"></span>**Split Settings (Impostazioni Split)**

#### ▋ **Elenco delle impostazioni Split**

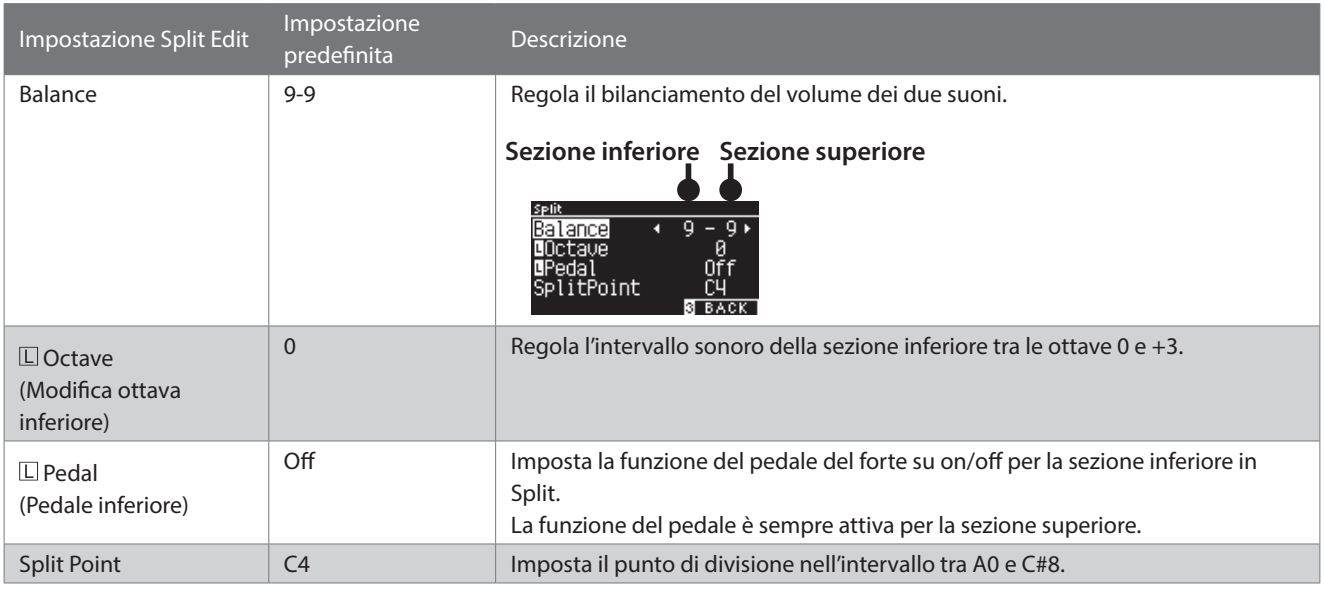

#### **▋ Impostazioni Split**

1. Nella schermata Split, premere il pulsante [2] per accedere alla schermata Split Edit.

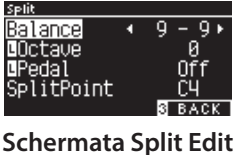

- 
- 2. Premere i pulsanti [UP]/[DOWN] per selezionare il menu delle impostazioni.
- 3. Premere i pulsanti [LEFT]/[RIGHT] per impostare il valore o il tipo.
- Premere i pulsanti [LEFT]/[RIGHT] contemporaneamente per ripristinare l'impostazione predefinita.
- Premere il pulsante [3] due volte per ritornare alla schermata iniziale.

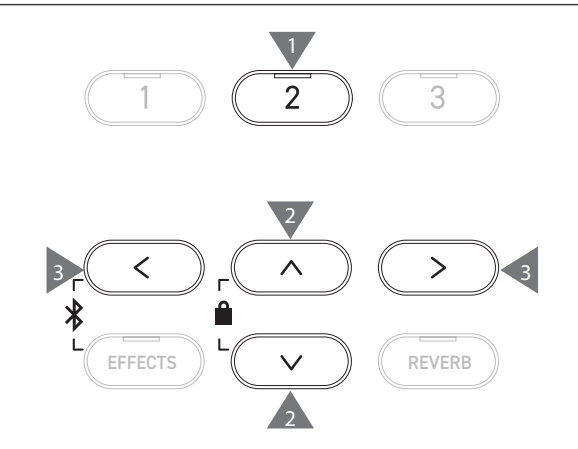

3

# <span id="page-32-0"></span>**4 Hands (Quattro mani)**

**La funzione 4 Hands divide la tastiera nelle sezioni sinistra e destra e ciascuna può essere utilizzata con lo stesso intervallo di tasti. In questo caso, il pedale del forte (destro) funge da pedale del forte per la sezione destra, mentre il pedale del piano (sinistro) funge da pedale del forte per la sezione sinistra.**

#### ▋ **Accesso a Four Hands**

• Nella schermata Split, premere il pulsante [1] per accedere alla schermata Four Hands.

L'indicatore LED del pulsante SOUND corrispondente alla sezione destra si accenderà.

L'indicatore LED del pulsante SOUND corrispondente alla sezione sinistra lampeggerà.

4Hands

**Suono sezione destra OR** SK-EX Concert **SK-EX Concert Suono sezione sinistra** 1 DUAL **2** EDIT **3** EXIT

- Per impostazione predefinita, le sezioni sinistra e destra sono impostate sul suono "SK-EX Concert Grand Piano | Concert".
- Premere il pulsante [3] per ritornare alla schermata iniziale.

#### **▋ Modifica del punto di divisione di Four Hands**

Tenere premuto il pulsante [1] e premere il tasto di divisione desiderato sulla tastiera. Il tasto di divisione premuto diventerà la nota più bassa della sezione destra.

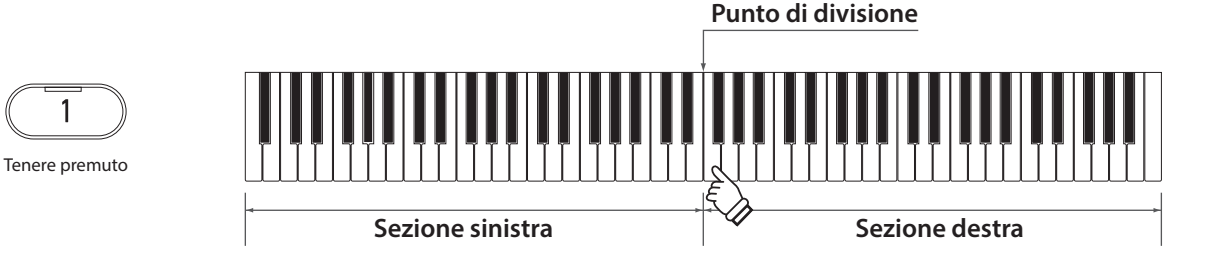

• L'impostazione predefinita del punto di divisione è F4.

#### **▋ Modifica dei suoni della sezione sinistra/destra**

1. Premere un pulsante SOUND per impostare il suono della sezione destra. Tenere premuto il pulsante [1], poi premere un pulsante SOUND per impostare il suono della sezione sinistra.

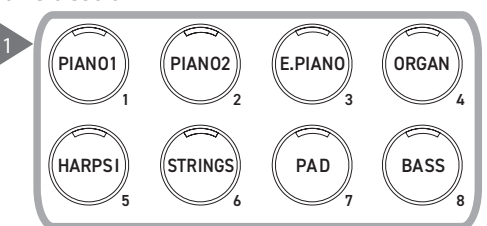

2. Premere i pulsanti [LEFT]/[RIGHT] per impostare il suono di ciascuna sezione.

#### **Sezione destra Sezione sinistra**

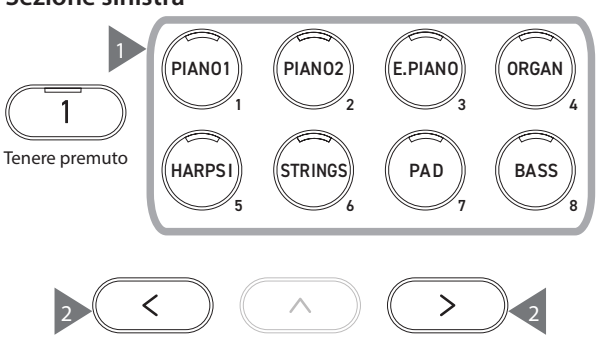

# <span id="page-33-0"></span>**Four Hands Settings (Impostazioni Four Hands)**

#### ▋ **Elenco impostazioni Four Hands**

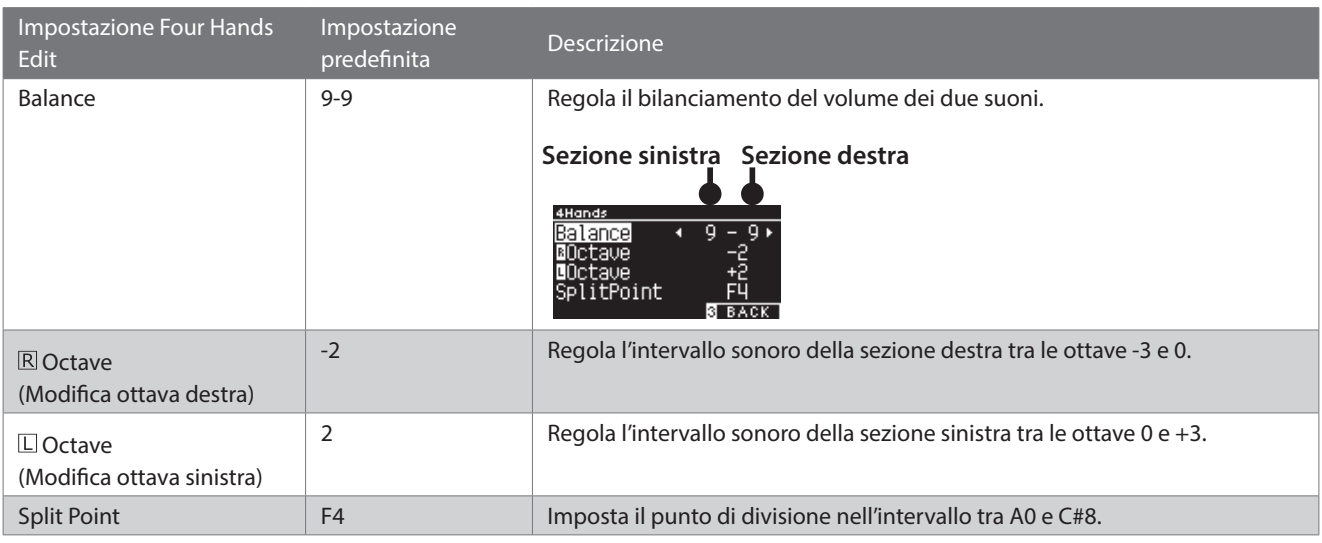

#### **▋ Impostazioni Four Hands**

1. Nella schermata Four Hands, premere il pulsante [2] per accedere alla schermata Four Hands Edit.

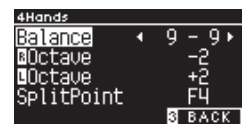

**Schermata Four Hands Edit**

- 2. Premere i pulsanti [UP]/[DOWN] per selezionare il menu delle impostazioni.
- 3. Premere i pulsanti [LEFT]/[RIGHT] per impostare il valore.
- Premere i pulsanti [LEFT]/[RIGHT] contemporaneamente per ripristinare l'impostazione predefinita.
- Premere il pulsante [3] due volte per ritornare alla schermata iniziale.

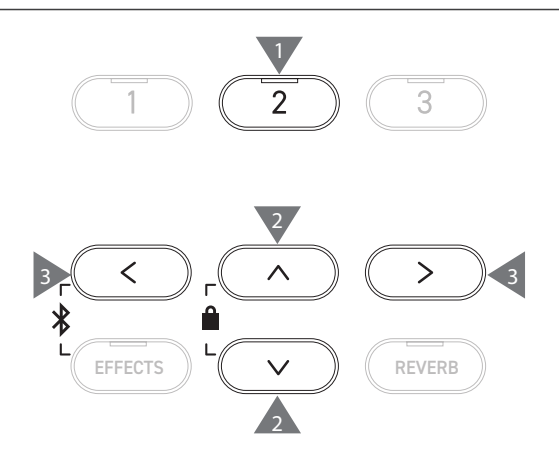

# <span id="page-34-0"></span>**Music Menu (Menu musica)**

**Music Menu ha quattro funzioni: Demo Songs, Piano Music, Lesson e Concert Magic.**

#### ▋ **Elenco Music Menu**

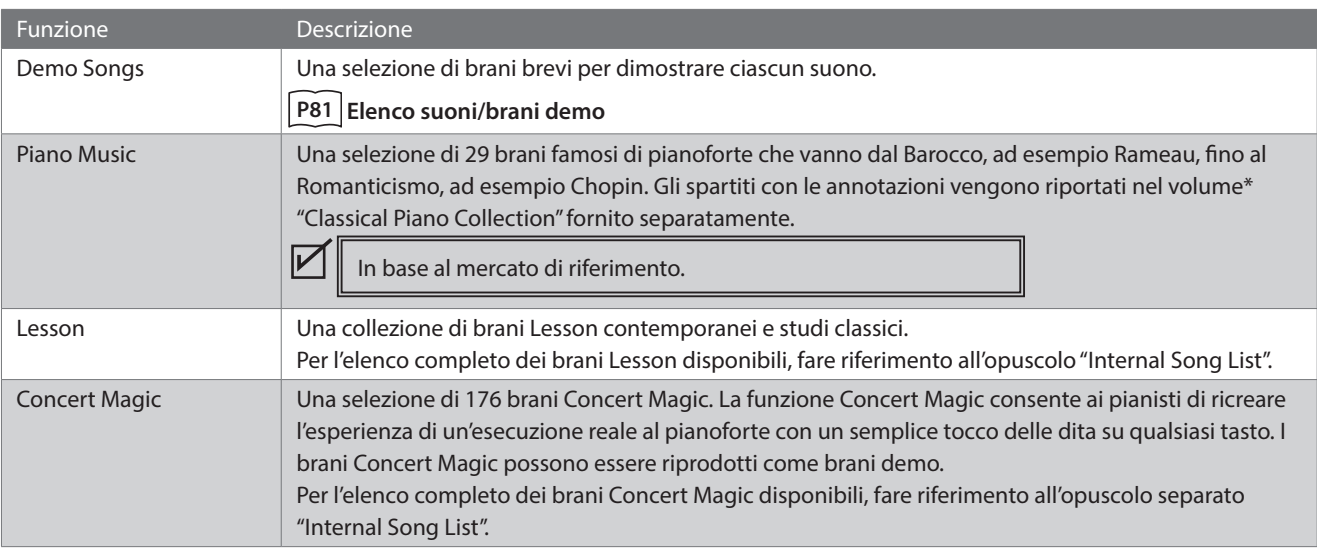

#### **▋ Accesso alla modalità Music Menu**

1. Nella schermata iniziale, premere il pulsante [3] per accedere alla schermata Music Menu.

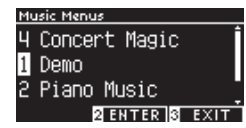

- 2. Premere i pulsanti [UP]/[DOWN] per selezionare la funzione da utilizzare.
- 3. Premere il pulsante [2] per accedere alla funzione selezionata.

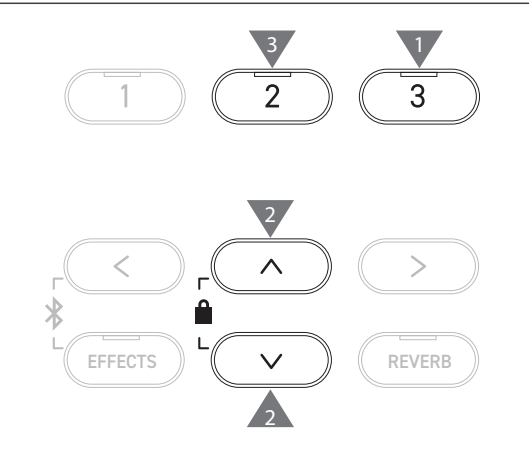

### **Demo Songs (Brani demo)**

#### ▋ **Riproduzione/interruzione dei brani demo**

• Il brano demo inizia quando compare la schermata Demo Songs.

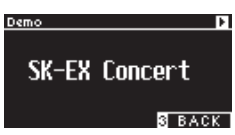

- Premere il pulsante [PLAY/STOP] per interrompere il brano.
- Premere il pulsante [PLAY/STOP] di nuovo per riprodurre il brano dall'inizio.

#### **▋ Modifica dei brani demo**

- Il brano demo cambia se si cambia il suono premendo il pulsante SOUND o un pulsante ARROW nella schermata Demo Songs.
- I brani demo possono essere modificati durante la riproduzione.

### <span id="page-35-0"></span>**Piano Music (Musica per pianoforte)**

In base al mercato di riferimento.

#### **▋ Selezione di un pezzo di pianoforte**

Nella schermata Piano Music, premere i pulsanti [UP]/[DOWN] o [LEFT]/[RIGHT] per selezionare un brano.

Il nome del brano compare nella sezione superiore del display LCD, mentre il nome del compositore nella parte inferiore.

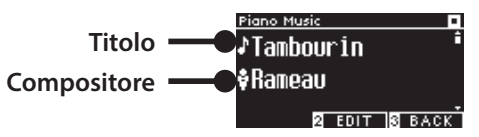

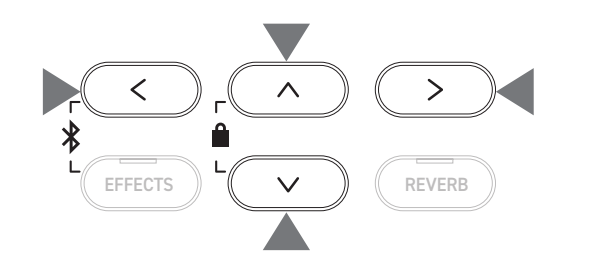

#### **▋ Ascolto e interruzione di un pezzo di pianoforte**

- Premere il pulsante [PLAY/STOP] per riprodurre il pezzo di pianoforte.
- Premere nuovamente il pulsante [PLAY/STOP] per interrompere il brano.

### **Lesson**

#### ▋ **Volumi di brani Lesson**

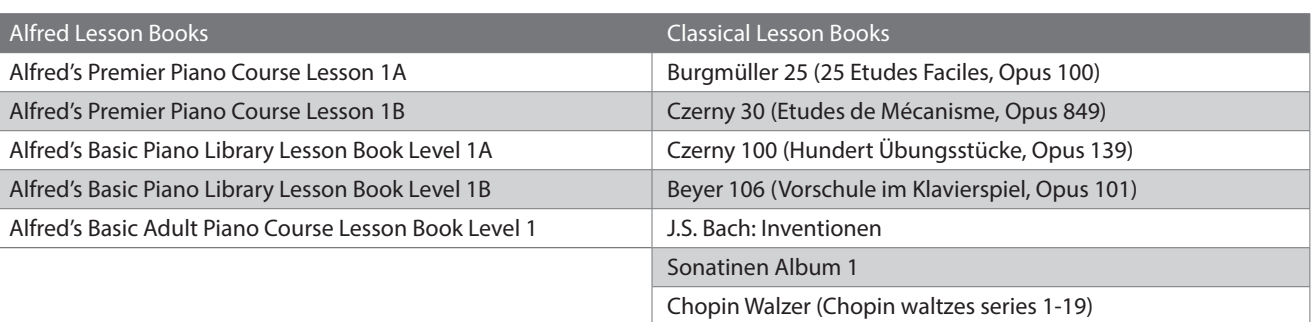

I volumi Lesson sono venduti separatamente. Per ulteriori informazioni fare riferimento all'opuscolo "Internal Song Lists" fornito separatamente.

#### **▋ Selezione di un brano**

- 1. Nella schermata Lesson, premere i pulsanti [UP]/[DOWN] per selezionare l'elemento da impostare (nome del volume, titolo del brano o battuta corrente).
- 2. Premere i pulsanti [LEFT]/[RIGHT] per impostare l'elemento.

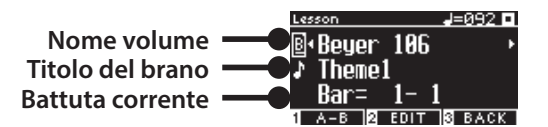

Il brano Lesson può essere cambiato durante la riproduzione, ma non è possibile cambiarlo durante la registrazione.

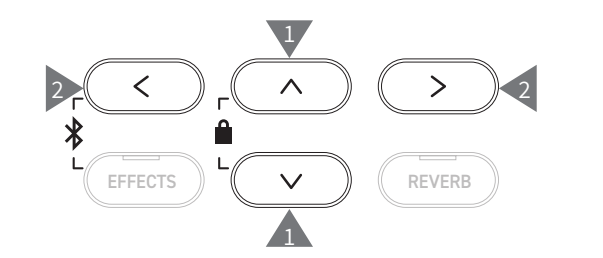

 $\overline{\mathscr{V}}$ 

 $\nabla$
## **Esercitazione**

**La funzione Lesson consente ai pianisti di esercitarsi a suonare il pianoforte con i sei metodi riportati di seguito.**

### ▋ **Riproduzione di un brano Lesson e apprendimento dei brani**

#### **Riproduzione e interruzione di un brano**

Dopo aver selezionato un brano Lesson, premere il pulsante [PLAY/STOP].

L'indicatore LED del pulsante [PLAY/STOP] si accenderà. La riproduzione del brano Lesson inizierà dopo una battuta di introduzione del metronomo.

- Premere nuovamente il pulsante [PLAY/STOP] per interrompere il brano Lesson.
- Dopo aver interrotto il brano, premere il pulsante [PLAY/STOP] di nuovo per riprendere la riproduzione da 2 battute prima rispetto a dove si era interrotta.
	- Il brano viene riprodotto dall'inizio quando i pulsanti [EFFECTS] e [REVERB] vengono premuti contemporaneamente.
- Premere il pulsante [METRONOME] per accendere il metronomo.

#### **Riproduzione da metà brano**

Selezionare un brano Lesson da riprodurre e premere il pulsante [EFFECTS] o [REVERB].

Premere il pulsante [EFFECTS] per spostare la posizione di riproduzione indietro di una battuta e premere il pulsante [REVERB] per spostarla avanti di una battuta.

Tenere premuto il pulsante per andare avanti e indietro rapidamente.

Premere i pulsanti [UP]/[DOWN] per selezionare il battito della battuta.

Premere il pulsante [LEFT] per spostare la posizione di riproduzione indietro di un battito e premere il pulsante [RIGHT] per spostarla avanti di un battito.

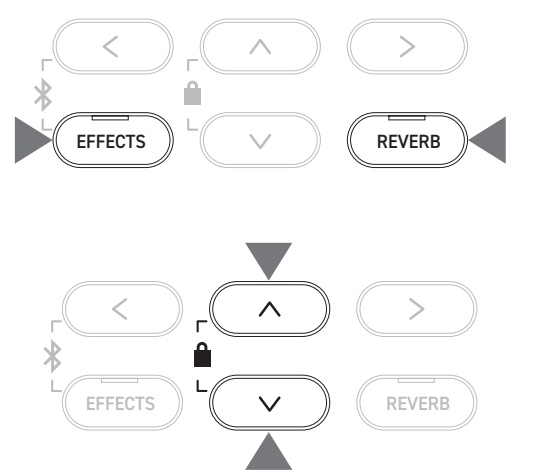

### **▋ Esercitazione con le parti per la mano destra (o mano sinistra) durante la riproduzione delle parti per la mano sinistra (o mano destra) di un brano Lesson**

- 1. Nella schermata Lesson, premere il pulsante [2] per accedere alla schermata Lesson Edit.
- 2. Premere i pulsanti [UP]/[DOWN] per selezionare "Balance".
- 3. Premere i pulsanti [LEFT]/[RIGHT] per regolare il volume della parte per la mano destra/sinistra.

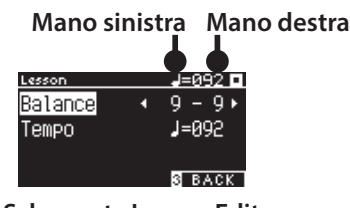

**Schermata Lesson Edit**

Eseguire la parte per la mano destra durante la riproduzione della parte per la mano sinistra

Premere il pulsante [LEFT].

V

Il volume della parte della mano destra si abbasserà. Se il valore è 9-1 la parte della mano destra verrà silenziata.

3 2 3 3 EFFECTS  $\| \left( \begin{array}{c} \sim \ \sim \ \end{array} \right) \|$  (REVERB 2

Eseguire la parte per la mano sinistra durante la riproduzione della parte per la mano destra

Premere il pulsante [RIGHT].

Il volume della parte della mano sinistra si abbasserà. Se il valore è 1-9 la parte della mano sinistra verrà silenziata.

• La qualità del suono può variare in base all'intervallo o al tempo dell'esecuzione durante l'esercitazione con un brano Lesson; tuttavia non si tratta di un difetto.

• Per alcuni pezzi Lesson di Beyer, aumentando il valore a sinistra si ridurrà il volume della parte dello studente, mentre aumentando il valore a destra si ridurrà il volume della parte dell'insegnante.

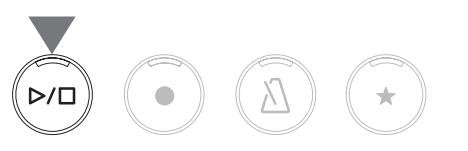

### **▋ Esercitazione con modifica del tempo**

- 1. Nella schermata Lesson Edit, premere i pulsanti [UP]/[DOWN] per selezionare "Tempo".
- 2. Premere i pulsanti [LEFT]/[RIGHT] per regolare il valore.

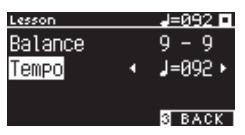

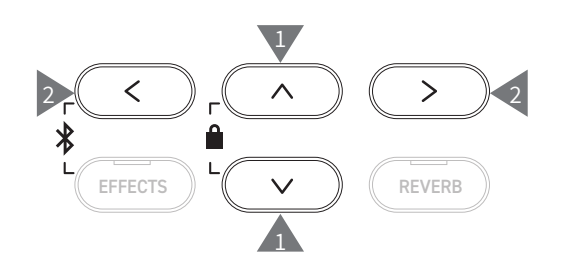

### **▋ Esercitazione con una ripetizione A-B**

Specificare due posizioni di battuta di un brano Lesson per esercitarsi tra queste due posizioni ripetutamente.

#### **Metodo 1**

1. Durante la riproduzione in un brano Lesson, premere il pulsante [1] per specificare il punto iniziale della ripetizione.

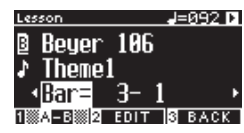

Il punto iniziale (A) è impostato e l'indicatore LED del pulsante [1] inizia a lampeggiare.

2. Dopo aver raggiunto la posizione desiderata, premere il pulsante [1] per specificare il punto finale (B) della ripetizione.

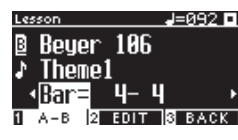

Il punto finale (B) è impostato e l'indicatore LED del pulsante [1] si accende.

Dopo aver impostato la ripetizione A-B, la posizione di riproduzione ritorna a 2 battute prima del punto iniziale dopo aver raggiunto il punto finale.

3. Premere di nuovo il pulsante [1] per annullare l'impostazione del punto di ripetizione e ripristinare la riproduzione normale.

#### **Metodo 2**

Premere il pulsante [EFFECTS] o [REVERB] durante l'interruzione per impostare le posizioni della battuta della ripetizione.

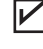

La battuta del punto finale non può essere precedente a quella del punto iniziale.

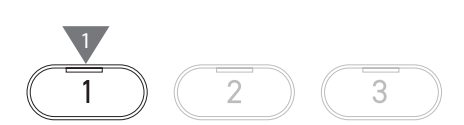

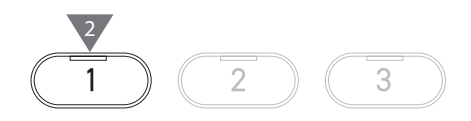

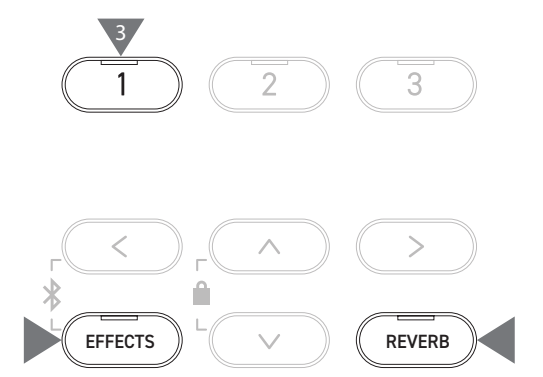

### **▋ Registrazione delle parti per la mano destra (o mano sinistra) durante l'esecuzione delle parti per la mano sinistra (o mano destra) di un brano Lesson e riproduzione**

1. Dopo aver selezionato un brano Lesson, premere il pulsante [REC].

Gli indicatori LED dei pulsanti [REC] e [PLAY/STOP] si accendono e la riproduzione e la registrazione del brano Lesson inizia dopo una battuta di introduzione del metronomo.

2. Premere il pulsante [PLAY/STOP] per terminare la registrazione.

La riproduzione del brano Lesson e la registrazione termineranno e gli indicatori LED dei pulsanti [REC] e [PLAY/STOP] si spegneranno.

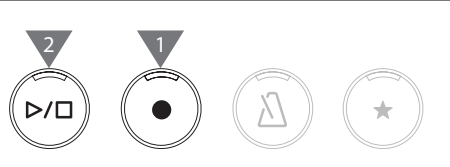

- Premendo il pulsante [METRONOME], il metronomo si accenderà per una battuta prima di riprodurre il brano Lesson con l'esecuzione registrata.
- Premendo i pulsanti [EFFECTS] o [REVERB], la posizione cambierà per avviare la riproduzione.
- Premere nuovamente il pulsante [PLAY/STOP] per interrompere il brano Lesson e l'esecuzione registrata.

• La ripetizione è disabilitata mentre i punti di ripetizione sono impostati. • L'esecuzione registrata viene eliminata se si premono i pulsanti [REC] e [PLAY/ STOP] contemporaneamente. Inoltre viene eliminata quando si seleziona un altro brano Lesson.

#### **▋ Esercizi per le dita**

 $\boldsymbol{V}$ 

V

La funzione di esercizi per le dita permette di esercitarsi e registrare "Hanon" (20 pezzi nella Parte 1) o "major and minor scales, arpeggios, chords, and cadences". La valutazione sull'uniformità viene visualizzata sul display LCD e consente di rivedere le proprie esecuzioni.

È possibile inoltre ascoltare le esecuzioni modello di ciascun esercizio per le dita, così come avviene per gli altri brani Lesson.

1. Dopo aver selezionato un pezzo "Hanon", premere il pulsante [REC].

Gli indicatori LED dei pulsanti [REC] e [PLAY/STOP] si accendono e la riproduzione e la registrazione del brano Lesson inizia dopo una battuta di introduzione del metronomo.

2. Premere il pulsante [PLAY/STOP] per terminare la registrazione.

La riproduzione e la registrazione del brano Lesson si interrompono e i risultati della valutazione "Wrong notes", "Timing problems" e "Evenness" verranno visualizzati a rotazione, per qualche secondo.

3. Premere il pulsante [PLAY/STOP] per riprodurre il brano Lesson e l'esecuzione registrata. In questo modo è possibile rivedere le esecuzioni registrate mentre si consultano i risultati della valutazione. Premere di nuovo il pulsante [PLAY/STOP] per interrompere il

brano Lesson e l'esecuzione registrata.

- Premendo i pulsanti [EFFECTS] o [REVERB], la posizione cambierà per avviare la riproduzione.
- Premere i pulsanti [UP]/[DOWN] per terminare la visualizzazione della valutazione e ritornare alla schermata Lesson.
	- La riproduzione dell'esecuzione registrata è possibile anche dopo aver terminato la visualizzazione dei risultati della valutazione.
		- L'esecuzione registrata viene eliminata se si premono i pulsanti [REC] e [PLAY/ STOP] contemporaneamente.
		- L'esecuzione registrata viene inoltre eliminata quando viene selezionato un altro brano Lesson.

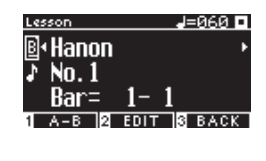

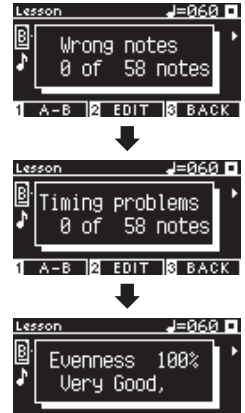

-В **А** ЕDIT **В** ВАСК

## **Concert Magic**

## **Esecuzione di un brano Concert Magic**

## ▋ **Selezione di un brano Concert Magic**

A ogni tasto sono assegnati due brani Concert Magic.

 $\overline{\mathsf{v}}$ 

Gruppo A da A1 a A88 e Gruppo B da B1 a B88 contengono 176 brani in totale.

Nella schermata Concert Magic, tenere premuto il pulsante [2], poi premere un tasto per selezionare il brano Concert Magic desiderato. Premere di nuovo lo stesso tasto per passare dal Gruppo A al Gruppo B.

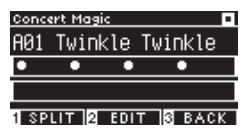

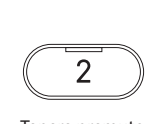

Tenere premuto

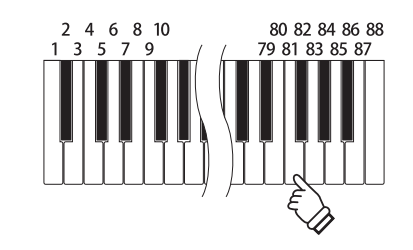

## **▋ Esecuzione del brano Concert Magic selezionato**

- Premere un tasto qualsiasi per eseguire il brano Concert Magic.
- Il tempo del brano è determinato dalla velocità di tocco.
- Il volume del brano è determinato dall'intensità di tocco.
- $\cdot$  I cerchi neri ( $\bullet$ ) sul display si trasformano in simboli più (+) man mano che il brano va avanti.
- È possibile utilizzarli come guida per il tocco.
- Il suono può essere modificato tramite la stessa operazione di modifica del suono normale.
	- **[P81](#page-80-0) Elenco suoni/brani demo**

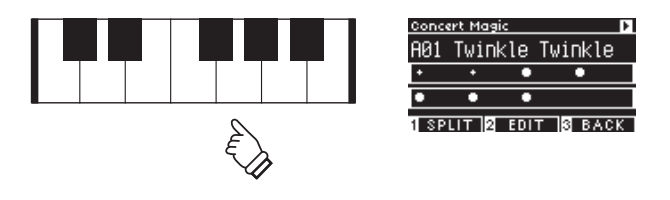

## **Ascolto di un brano Concert Magic**

## ▋ **Random Play**

Dopo aver selezionato un brano Concert Magic, premere il pulsante [PLAY/STOP] per riprodurre i brani Concert Magic in ordine casuale.

Premere nuovamente il pulsante [PLAY/STOP] per interrompere la riproduzione.

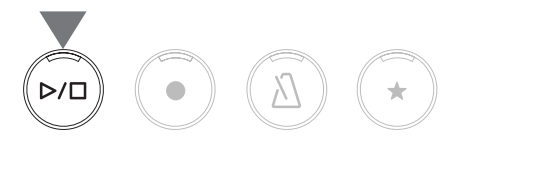

## **▋ Category Play**

Dopo aver selezionato un brano Concert Magic, tenere premuto il pulsante [2] e premere il pulsante [PLAY/STOP] per riprodurre ripetutamente e in ordine numerico tutti i brani dello stesso gruppo del brano selezionato.

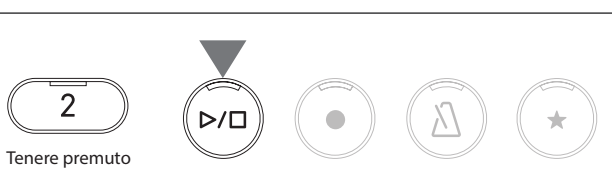

## **Impostazioni brani Concert Magic**

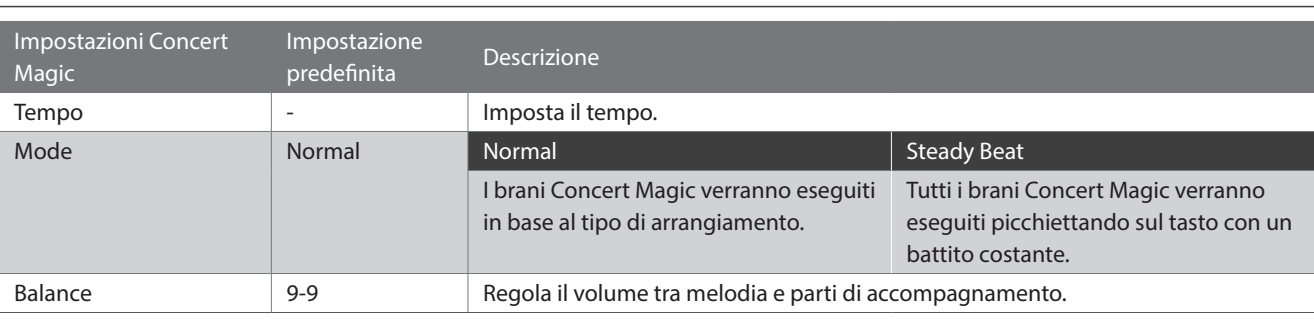

## ▋ **Elenco delle voci di impostazione**

## **▋ Tipi di arrangiamento brani Concert Magic**

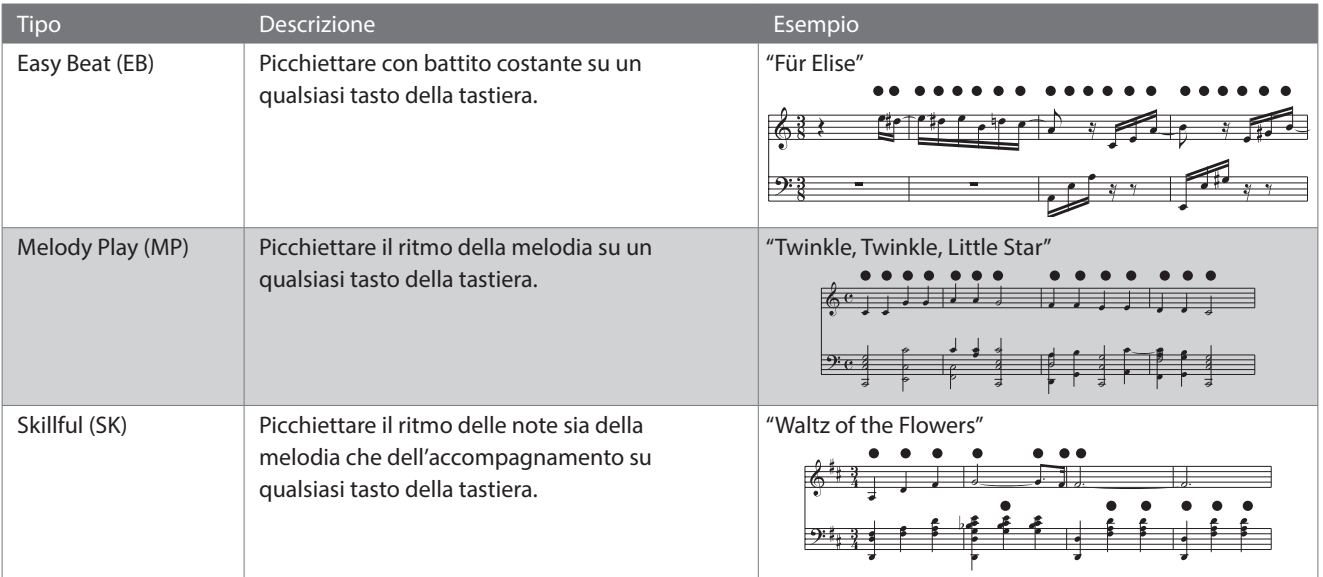

## **▋ Impostazioni brani Concert Magic**

- 1. Nella schermata Concert Magic, premere il pulsante [2] per accedere alla schermata Edit Concert Magic.
- 2. Premere i pulsanti [UP]/[DOWN] per selezionare il menu delle impostazioni.
- 3. Premere i pulsanti [LEFT]/[RIGHT] per impostare il valore o il tipo.

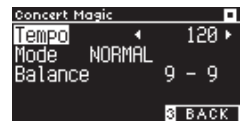

**Schermata Concert Magic Edit**

- Premere i pulsanti [LEFT]/[RIGHT] contemporaneamente per ripristinare l'impostazione predefinita.
- Premere il pulsante [3] due volte per ritornare alla schermata iniziale.

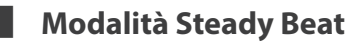

La modalità Steady Beat consente di riprodurre tutti i brani Concert Magic semplicemente toccando un qualsiasi tasto con un ritmo regolare e costante, a prescindere dal tipo di arrangiamento del brano.

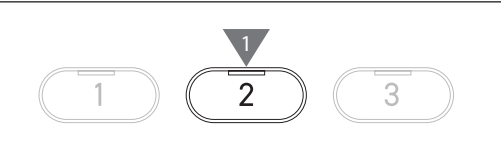

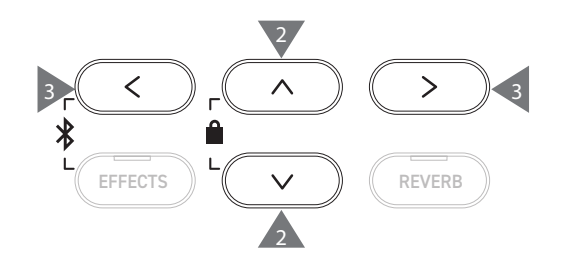

# **Registration Memories (Memorie di registrazione)**

**La funzione di registrazione memorizza le impostazioni del pannello, ad esempio i suoni e gli effetti. Ciascun Gruppo può memorizzare 8 memorie di registrazione, per un totale di 16 memorie.**

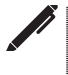

Una raccolta di impostazioni può essere salvata sulla memoria. La memoria si chiama "Registration".

## ▋ **Funzioni di registrazione**

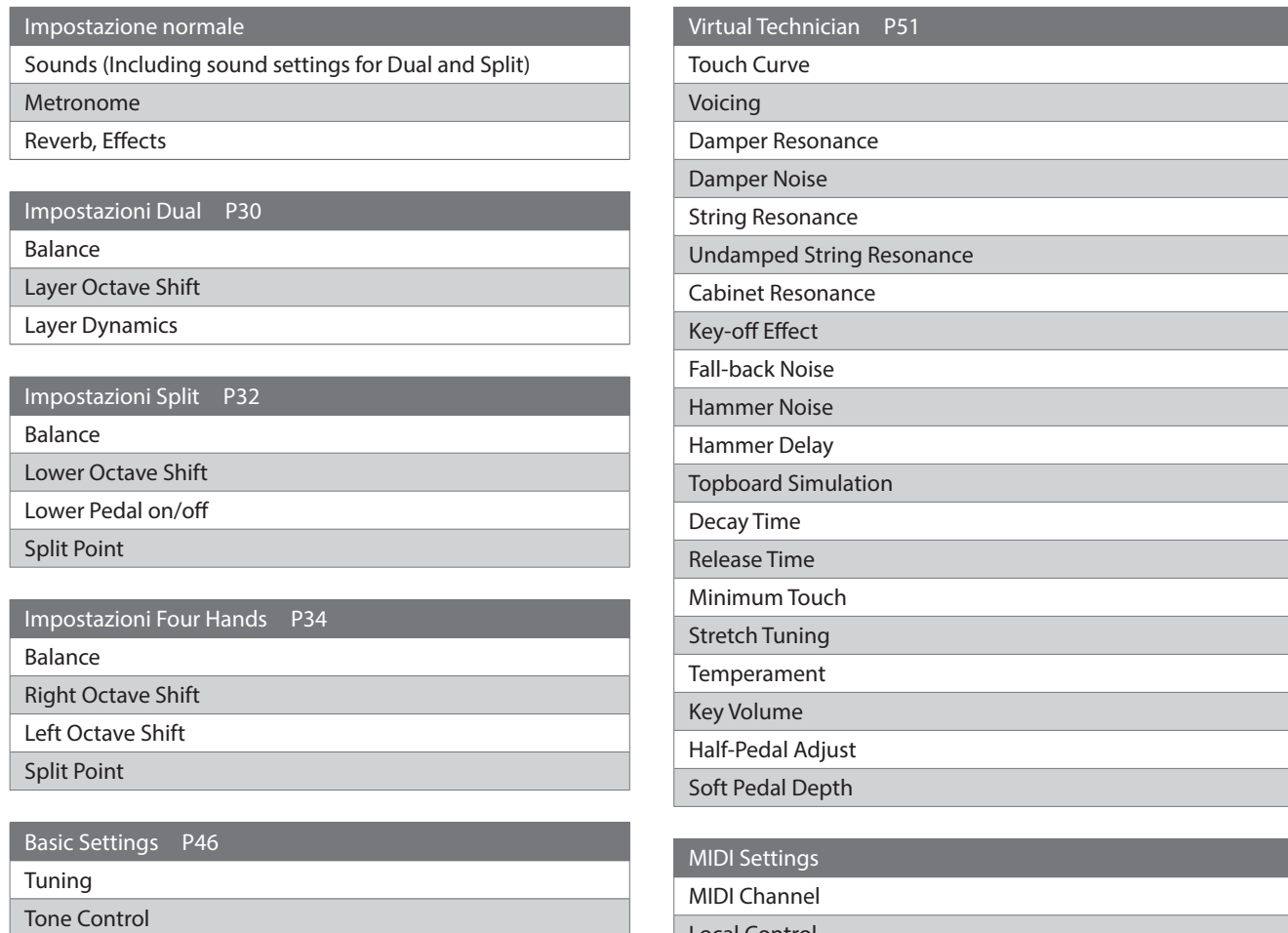

Damper Hold

Local Control

Transmit Program Change No.

Multi-timbral Mode Channel Mute

## ▋ **Recupero della registrazione**

1. Premere il pulsante [REGISTRATION] per accedere alla schermata Registration.

Verrà recuperata una registrazione precedentemente salvata. Il nome della registrazione viene visualizzato sul display LCD.

- 2. Premere uno degli otto pulsanti della memoria di SOUND per selezionare la registrazione da recuperata.
- 3. Premere il pulsante [1] per passare dal Gruppo A al Gruppo B.

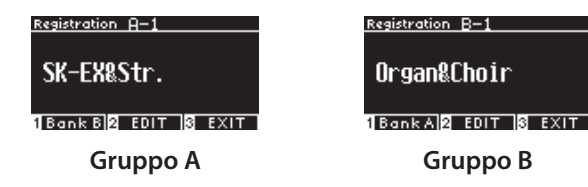

• Premere di nuovo il pulsante [REGISTRATION] per ripristinare le normali operazioni.

## **▋ Salvataggio della memoria di registrazione**

1. Tenere premuto il pulsante [REGISTRATION]. Gli indicatori LED degli otto pulsanti della memoria di registrazione SOUND inizieranno a lampeggiare.

Premere il pulsante [1] o [2] per selezionare il Gruppo in cui salvare la registrazione.

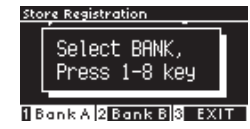

- 2. Premere uno degli otto pulsanti della memoria di registrazione SOUND per selezionare il numero per salvare la registrazione.
- 3. Premere i pulsanti [LEFT]/[RIGHT] per spostare il cursore e poi [UP]/[DOWN] per modificare i caratteri e assegnare un nome alla registrazione.

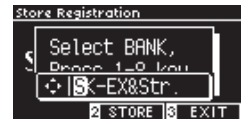

4. Premere il pulsante [2] per salvare la registrazione. Un segnale acustico confermerà che l'operazione è avvenuta.

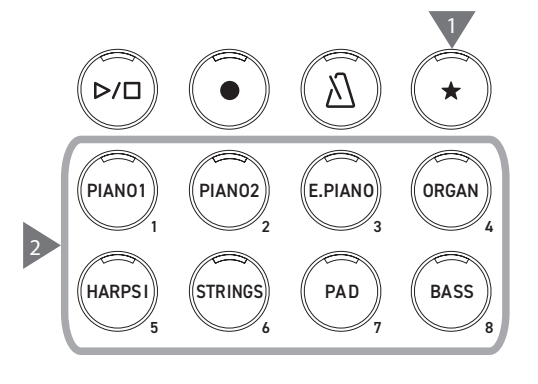

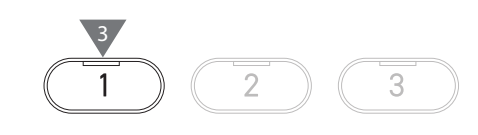

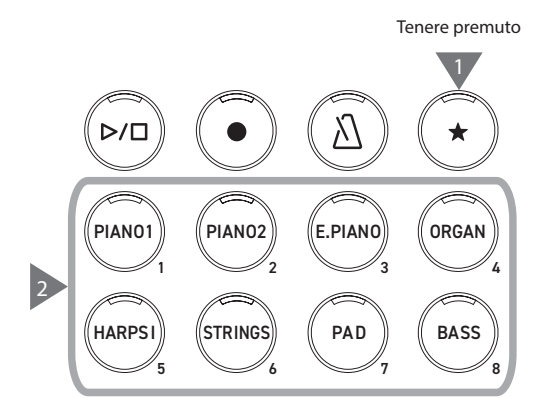

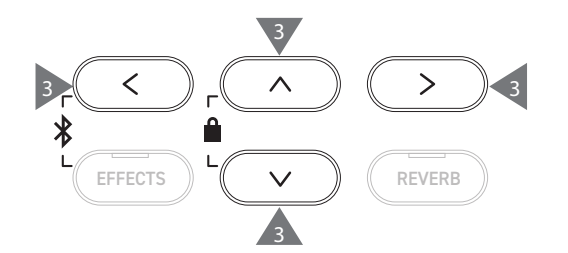

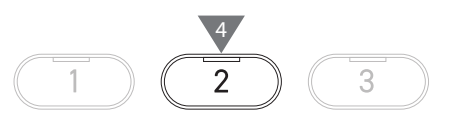

## **▋ Revisione e modifica della registrazione selezionata**

1. Nella schermata Registration, premere il pulsante [2] per accedere alla schermata Registration Edit.

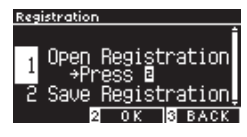

#### **Schermata Registration Edit**

- 2. Premere i pulsanti [UP]/[DOWN] per selezionare la funzione "Open Registration".
- 3. Premere il pulsante [2].
- Lo strumento ritorna allo stato operativo normale mantenendo le impostazioni di registrazione. Questo consente di rivedere e modificare impostazioni quali il suono e il riverbero.

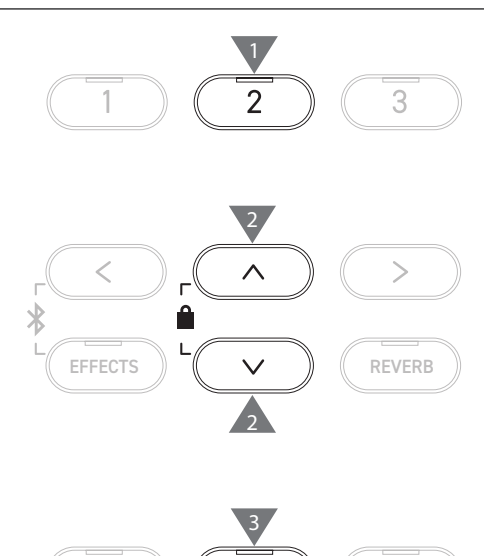

2

3

## **▋ Salvataggio della registrazione selezionata su un dispositivo di memoria USB**

1. Nella schermata Registration Edit, premere i pulsanti [UP]/ [DOWN] per selezionare "Save Registration".

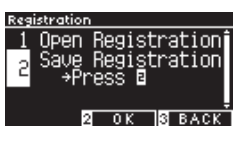

- 2. Premere il pulsante [2] per accedere alla schermata e salvare la registrazione su un dispositivo di memoria USB.
- **[P73](#page-72-0) Salvataggio della registrazione singola**

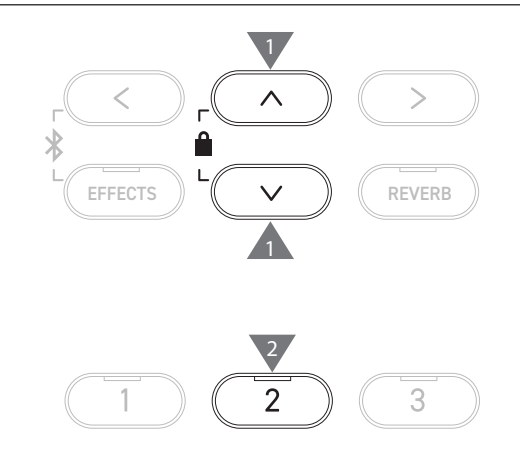

## **▋ Reimpostazione di tutte le memorie di registrazione**

Tenere premuti i pulsanti [REGISTRATION] e [REC] durante l'accensione dello strumento per ripristinare le impostazioni di fabbrica di registrazione.

# **Panel Lock (Blocco pannello)**

### **Questa funzione blocca il pannello di controllo.**

## **▋ Attivazione del Panel Lock**

Nella schermata iniziale premere i pulsanti [UP] e [DOWN] contemporaneamente per abilitare la funzione Panel Lock. L'indicatore LED del pulsante [2] inizia a lampeggiare e il Panel Lock verrà attivato.

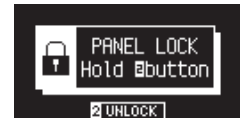

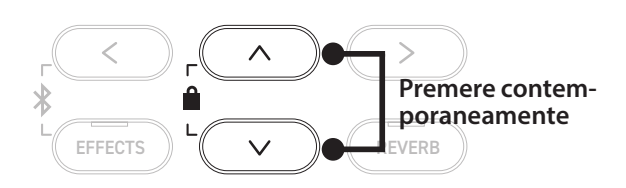

 $\boldsymbol{\mathcal{V}}$ • Il Panel Lock può essere attivato solo nella schermata iniziale (dove viene visualizzato il nome del suono). Il Panel Lock non può essere attivato da nessun'altra schermata.

• Il Panel Lock non si disattiva spegnendo l'alimentazione.

## **▋ Disattivazione del Panel Lock**

Tenere premuto il pulsante [2] per sbloccare le operazioni del pannello.

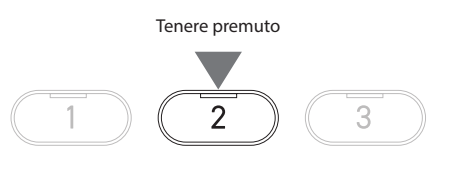

# **Settings Menu (Menu delle impostazioni)**

**Le impostazioni possono essere modificate per adattarsi alle condizioni di esecuzione.**

## ▋ **Menu delle impostazioni**

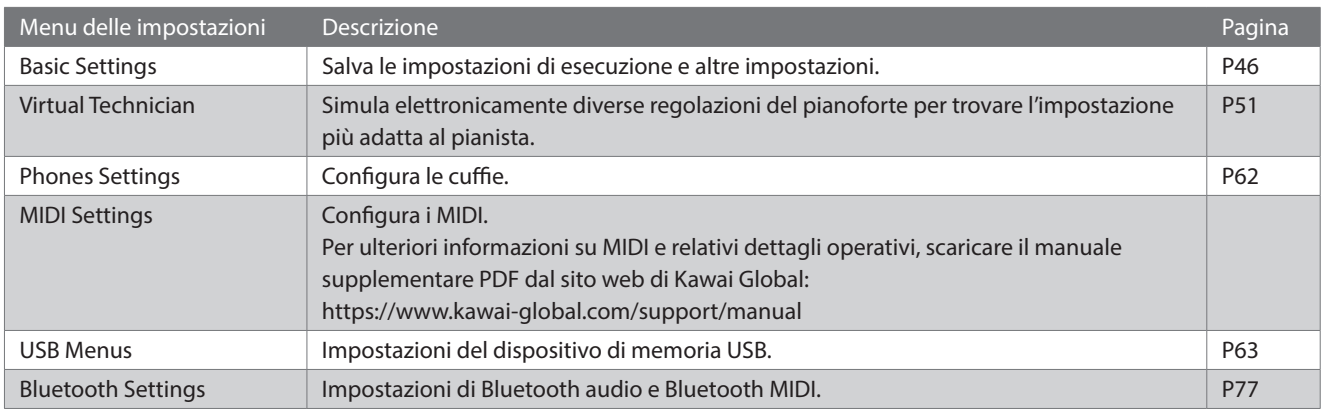

## **▋ Accesso a Setting Menus**

Nella schermata iniziale, premere il pulsante [2] per accedere alla schermata Setting Menus.

## <span id="page-45-0"></span>**Basic Settings (Impostazioni di base)**

## ▋ **Valori predefiniti Basic Settings**

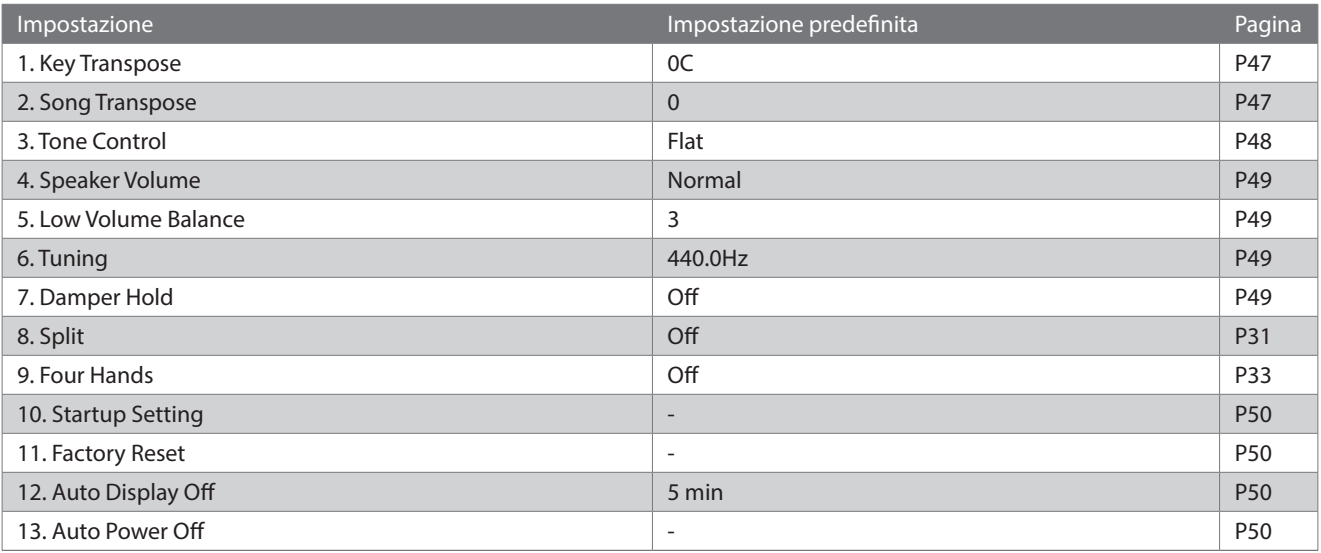

Settings Menu (Menu delle impostazion **Settings Menu (Menu delle impostazioni)**

 $\overline{\mathbf{v}}$ 

Le impostazioni predefinite riportate sopra possono essere sostituite tramite la funzione Startup Settings.

### **▋ Accesso alla schermata Basic Settings**

1. Nella schermata Setting Menus, premere i pulsanti [UP]/ [DOWN] e selezionare "Basic Settings".

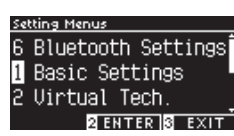

- 2. Premere il pulsante [2] per accedere alla schermata Basic Settings
- 3. Premere i pulsanti [UP]/[DOWN] per selezionare la funzione da utilizzare.

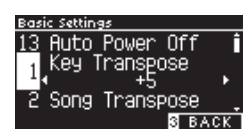

- 4. Premere i pulsanti [LEFT]/[RIGHT] per impostare il valore o il tipo.
- Premere i pulsanti [LEFT]/[RIGHT] contemporaneamente per ripristinare l'impostazione predefinita.

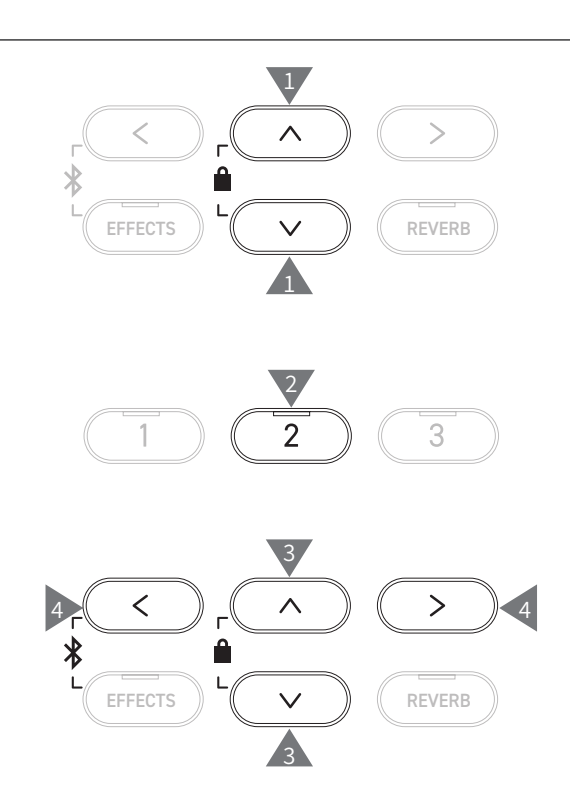

## <span id="page-46-0"></span>**1 Key Transpose (Trasposizione dei tasti)**

**L'impostazione Key Transpose modifica l'intonazione della tastiera in semitoni.**

### ▋ **Impostazione Key Transpose**

Il valore può essere specificato nell'intervallo tra -12 e +12 in semitoni.

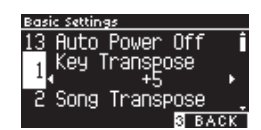

## **▋ Verifica dello stato Key Transpose**

L'icona di trasposizione viene visualizzata nella schermata iniziale se l'impostazione predefinita 0 di Key Transpose viene modificata.

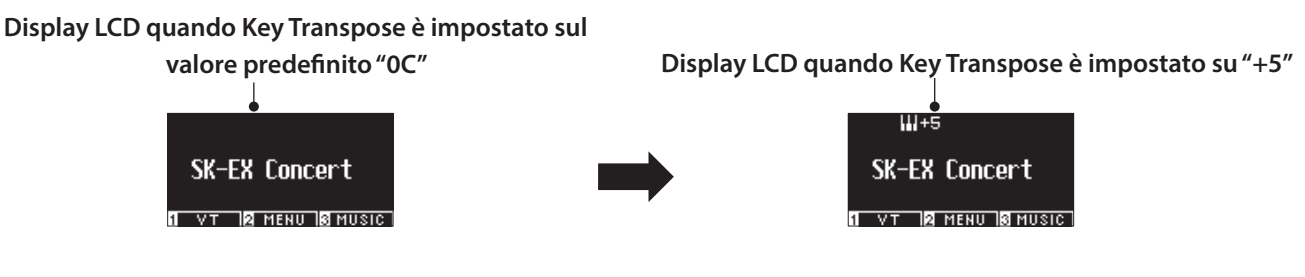

## <span id="page-46-1"></span>**2 Song Transpose (Trasposizione dei brani)**

**La funzione Song Transpose traspone i brani riprodotti da un dispositivo di memoria USB (file SMF e KSO), Internal Recorder, Piano Music, Lesson e Concert Magic.**

Non è possibile effettuare la trasposizione dei brani demo.

### ▋ **Impostazione Song Transpose**

 $\overline{\mathsf{v}}$ 

La trasposizione può essere specificata in semitoni.

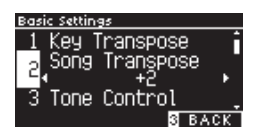

## <span id="page-47-0"></span>**3 Tone Control (Controllo timbrico)**

**L'impostazione Tone Control consente al pianista di ottimizzare la qualità del suono all'interno dell'area di collocazione dello strumento.**

## ▋ **Tipi di controllo timbrico**

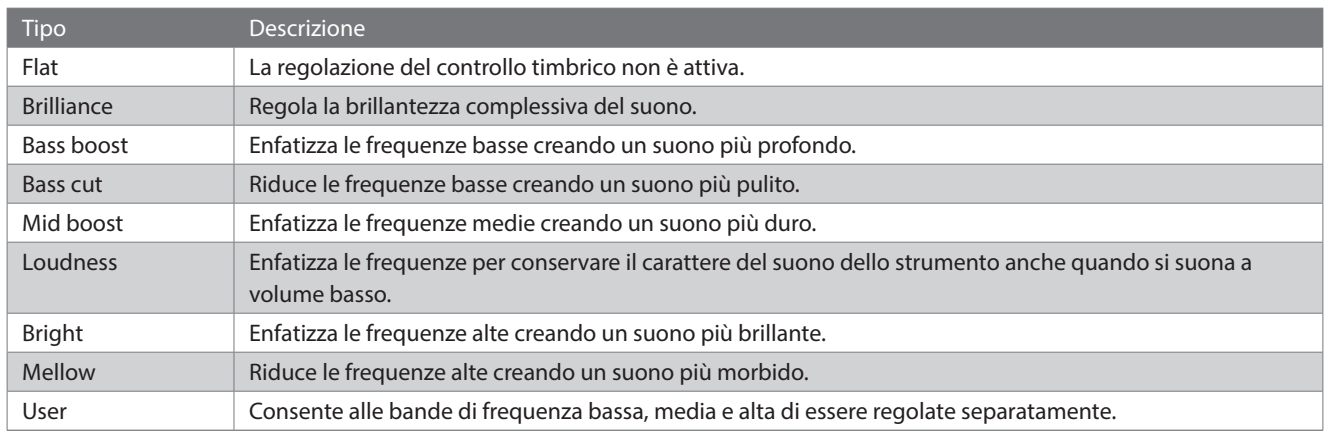

## **▋ Regolazione del livello Brilliance**

Il controllo timbrico del tipo Brilliance può regolare la brillantezza del suono tra -10 e +10.

1. Dopo aver selezionato "Brilliance", premere il pulsante [2].

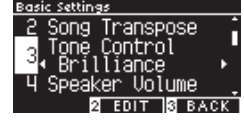

2. Premere i pulsanti [LEFT]/[RIGHT] per impostare il valore. Più il valore è elevato, maggiore sarà la brillantezza del suono.

## **▋ Regolazione del valore User Tone Control**

1. Dopo aver selezionato "User", premere il pulsante [2].

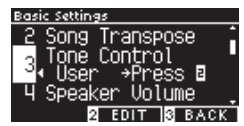

2. Premere i pulsanti [UP]/[DOWN] per selezionare la fascia da regolare.

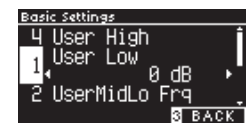

3. Premere i pulsanti [LEFT]/[RIGHT] per impostare il volume e la frequenza.

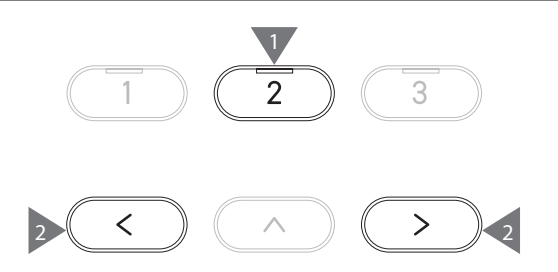

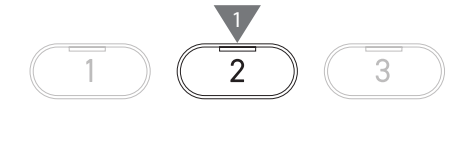

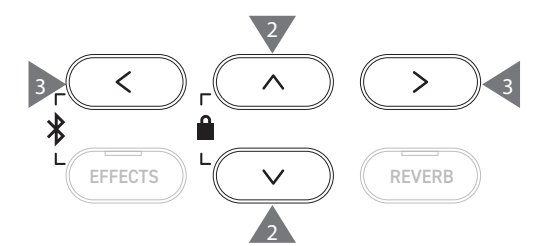

## <span id="page-48-0"></span>**4 Speaker Volume (Volume degli altoparlanti)**

**L'impostazione Speaker Volume consente di ridurre il livello massimo dell'altoparlante del pianoforte digitale per avere un controllo più dettagliato del volume principale.**

### ▋ **Impostazione Speaker Volume**

È possibile specificare "Normal" o "Low".

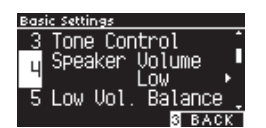

## <span id="page-48-1"></span>**5 Low Volume Balance (Bilanciamento del volume basso)**

**L'impostazione Low Volume Balance accentua i tocchi pianissimo, permettendo di continuare a suonare il pianoforte in modo più naturale quando il cursore [MASTER VOLUME] è impostato su un livello basso.**

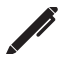

Il display mostra "Low Vol. Balance".

### ▋ **Impostazione Low Volume Balance**

Questo valore può essere specificato nell'intervallo da 1 a 5 o essere disattivato. Aumentando il valore aumenterà il suono dei tocchi pianissimo mentre il volume è ridotto.

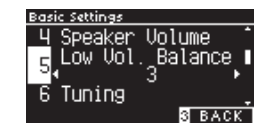

**Balance** 

442.8 Hz.

Hold

Tuning.

Damper

## <span id="page-48-2"></span>**6 Tuning (Accordatura)**

**La funzione Tuning consente al pianista di regolare l'intonazione dello strumento.**

### ▋ **Regolazione dell'intonazione**

L'intervallo di intonazione può essere regolato da 427,0 a 453,0 Hz nell'unità di 0,5 Hz.

## <span id="page-48-3"></span>**7 Damper Hold (Mantenimento degli smorzatori)**

**L'impostazione Damper Hold viene utilizzata per determinare se suoni quali organo o archi debbano essere sostenuti continuamente quando viene premuto il pedale sustain (pedale del forte) o se questi debbano decadere in modo naturale.**

## ▋ **Impostazione Damper Hold**

Quando l'impostazione è attiva, i suoni sostenuti eseguiti mentre il pedale del forte è premuto, verranno sostenuti anche dopo aver sollevato le mani dalla tastiera.

Quando l'impostazione non è attiva, i suoni sostenuti eseguiti mentre il pedale del forte è premuto decadranno dopo aver sollevato le mani dalla tastiera.

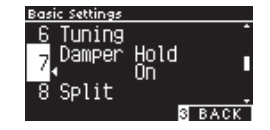

## <span id="page-49-0"></span>**10 Startup Settings (Impostazioni di avvio)**

**La funzione Startup Settings permette di salvare in memoria le impostazioni preferite e richiamarle automaticamente come impostazioni predefinite ad ogni avvio dello strumento.**

#### ▋ **Impostazioni salvate nelle impostazioni di avvio**

- Impostazioni di base
- Impostazioni Virtual Technician
- Impostazioni cuffie
- Impostazioni MIDI
- Impostazioni Dual, Split e Four Hands
- Impostazioni di tempo, battito e volume del metronomo

### **▋ Esecuzione delle impostazioni di avvio**

- Il suono selezionato quando vengono salvate le impostazioni di avvio
- I suoni selezionati per ciascun pulsante SOUND quando vengono salvate le impostazioni di avvio
- Le impostazioni Effects e Reverb di ciascun suono quando vengono salvate le impostazioni di avvio

Dopo aver selezionato "Startup Settings", premere il pulsante [REC]. Una volta salvate le impostazioni di avvio, il display ritornerà alla schermata delle Basic Settings.

## <span id="page-49-1"></span>**11 Factory Reset (Ripristino impostazioni di fabbrica)**

**Factory Reset è una funzione che ripristina le impostazioni di fabbrica dello strumento.**

### ▋ **Esecuzione del ripristino delle impostazioni di fabbrica**

Dopo aver selezionato "Factory Reset" premere il pulsante [REC]. Al termine del Factory Reset, il display ritornerà alla schermata iniziale.

Il registratore interno e le memorie di registrazione non vengono ripristinati.

## <span id="page-49-2"></span>**12 Auto Display Off (Auto-spegnimento del display)**

**La funzione Auto Display Off può essere utilizzata per fare spegnere automaticamente il display dopo uno specifico lasso di tempo di inattività.**

### **Impostazione Auto Display Off**

L'impostazione Auto Display Off può essere configurata su 15 secondi, 5 minuti o 30 minuti. Se il display è spento, basta premere un pulsante di controllo qualsiasi per accenderlo di nuovo.

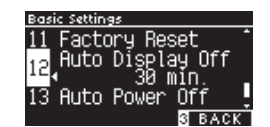

## <span id="page-49-3"></span>**13 Auto Power Off (Auto-spegnimento)**

**La funzione Auto Power Off può essere utilizzata per far spegnere automaticamente lo strumento dopo uno specifico lasso di tempo di inattività.**

### **Impostazione Auto Power Off**

L'impostazione Auto Power Off può essere impostata su Off, 15, 60 o 120 minuti.

L'impostazione predefinita Auto Power Off varia in base all'area di mercato.

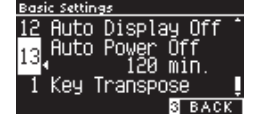

 $\boldsymbol{V}$ 

 $\overline{\mathsf{v}}$ 

## <span id="page-50-0"></span>**Virtual Technician (Tecnico virtuale)**

**Un tecnico esperto di pianoforte è fondamentale per comprendere pienamente il potenziale di pianoforte acustico raffinato. Oltre ad accordare meticolosamente ogni nota, il tecnico effettua diverse regolazioni e modifiche dell'intonazione che consentono allo strumento di cantare, nel vero senso della parola.**

**Le impostazioni Virtual Technician del pianoforte digitale simulano questi perfezionamenti a livello digitale, consentendo ai pianisti di plasmare i diversi aspetti del carattere dello strumento per adattarli alle proprie esigenze.**

### ▋ **Impostazioni Virtual Technician**

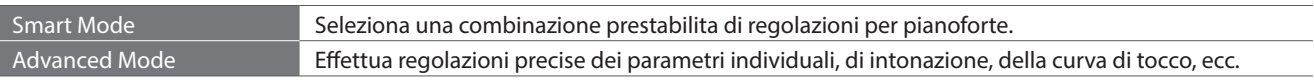

## **Smart Mode (Modalità smart)**

### ▋ **Impostazioni Smart Mode**

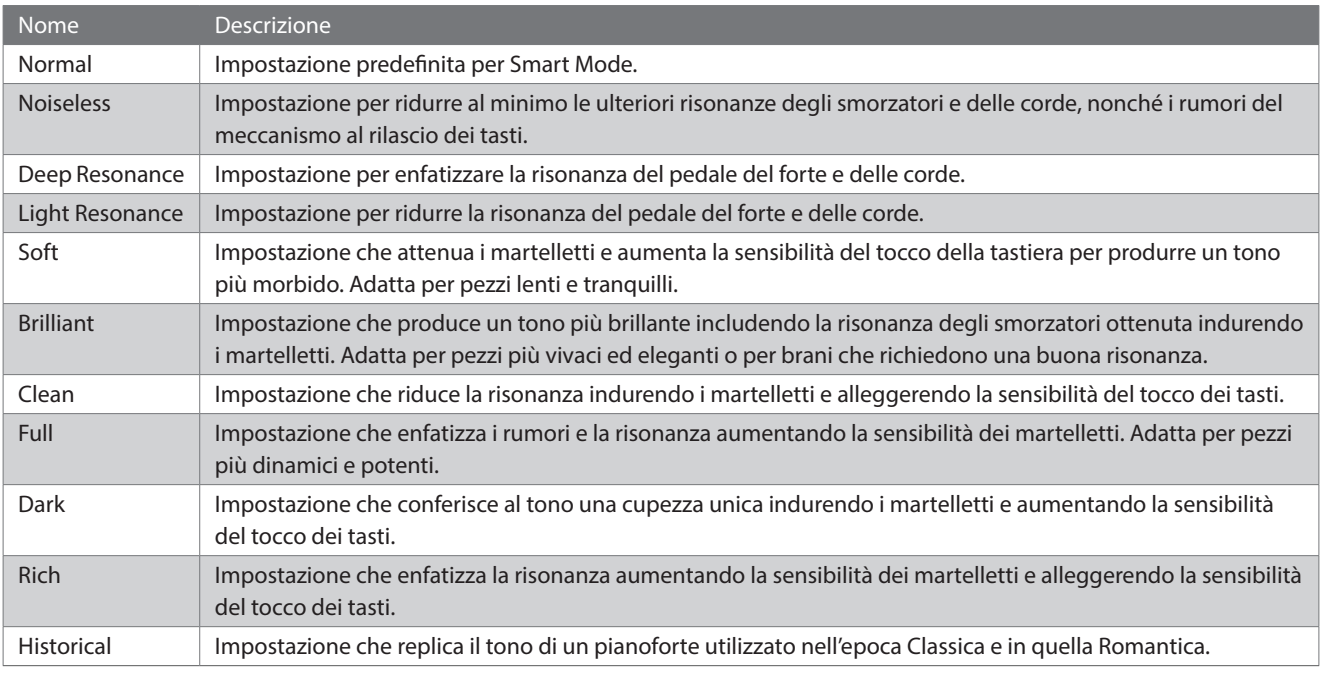

## ▋ **Selezione delle impostazioni predefinite Smart Mode**

- 1. Nella schermata iniziale, premere il pulsante [1] per accedere alla schermata Virtual Technician.
- 2. Premere i pulsanti [UP]/[DOWN] per selezionare "Smart Mode".

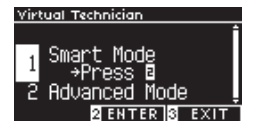

- 3. Premere il pulsante [2].
- 4. Premere i pulsanti [LEFT]/[RIGHT] per impostare il tipo di Smart Mode.

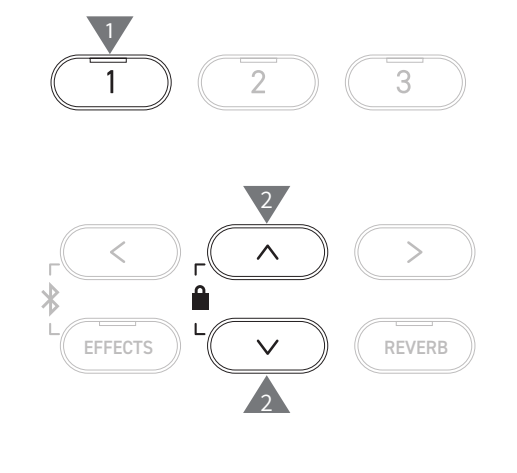

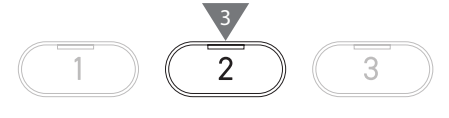

4 5 7 6 7 8 7 4

### **▋ Visualizzazione della schermata di assistenza Smart Mode**

In Smart Mode, premere il pulsante [1] per visualizzare le descrizioni di ciascuna impostazione predefinita Smart Mode.

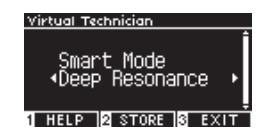

### **▋ Salvataggio Smart Mode**

In Smart Mode, premere il pulsante [2] per salvare la Smart Mode selezionata del suono. Le impostazioni salvate verranno applicate nuovamente al suono anche dopo aver riavviato lo strumento.

## **Advanced Mode (Modalità avanzata)**

### ▋ **Elementi, suoni effettivi e impostazioni predefinite di Advanced Mode**

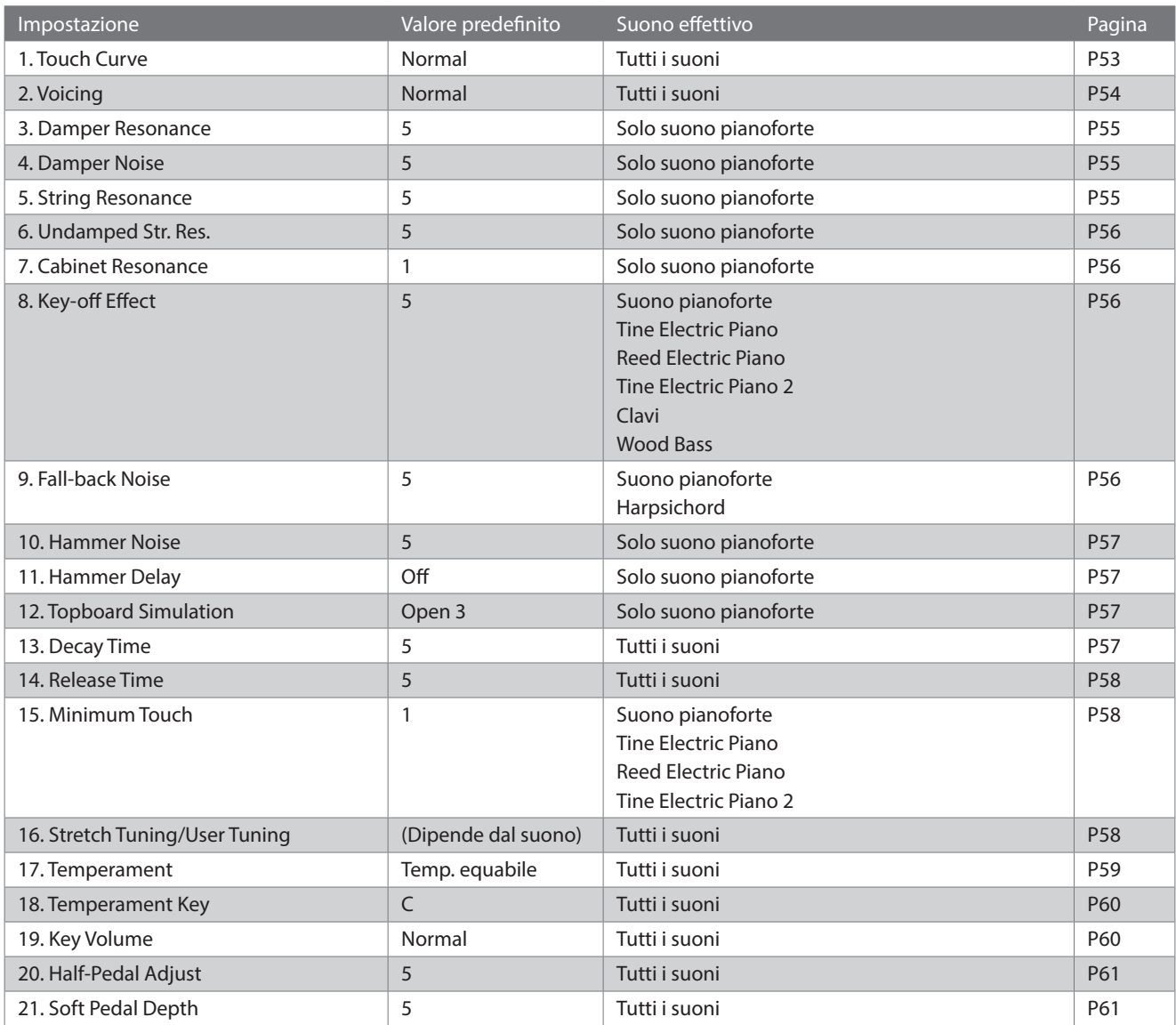

#### **▋ Selezione e regolazione delle impostazioni desiderate**

1. Nella schermata Virtual Technician, premere i pulsanti [UP]/ [DOWN] per selezionare "Advanced Mode".

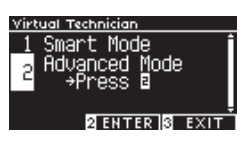

- 2. Premere il pulsante [2].
- 3. Premere i pulsanti [UP]/[DOWN] per selezionare il menu delle impostazioni.
- 4. Premere i pulsanti [LEFT]/[RIGHT] per impostare il valore o il tipo.
- Premere i pulsanti [LEFT]/[RIGHT] contemporaneamente per ripristinare l'impostazione predefinita.

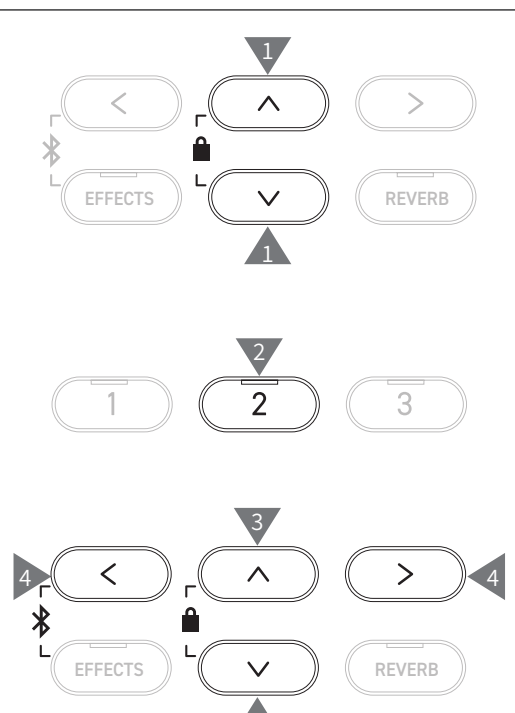

3

## **▋ Visualizzazione della schermata di assistenza Advanced Mode**

In Advanced Mode, premere il pulsante [1] per visualizzare le descrizioni di ciascuna impostazione.

## **▋ Salvataggio Advanced Mode**

In Advanced Mode, premere il pulsante [2] per salvare i tipi e i valori delle impostazioni Advanced Mode del suono. Le impostazioni salvate verranno applicate nuovamente al suono anche dopo aver riavviato lo strumento.

## <span id="page-52-0"></span>**1 Touch Curve**

**La funzione Touch Curve consente al pianista di cambiare il rapporto tra il volume e l'intensità del tocco sui tasti.**

Il display mostra "Touch".

### ▋ **Tipi di curva di tocco**

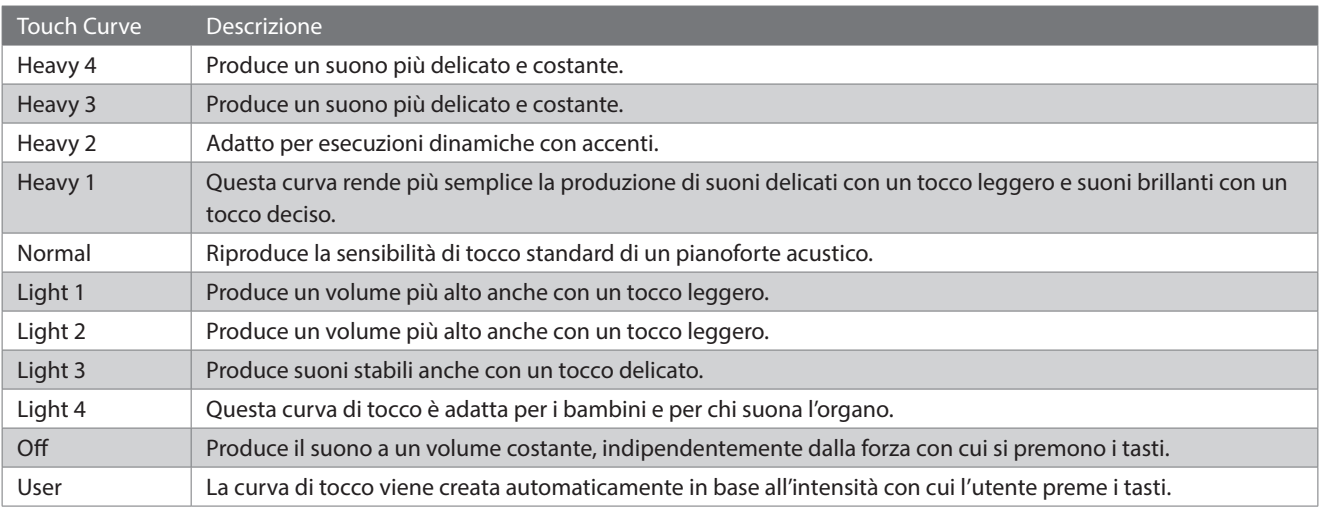

## **▋ Creazione di una curva di tocco per l'utente**

1. Dopo aver selezionato "User", premere il pulsante [REC].

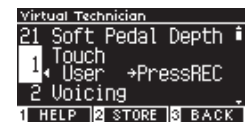

- 2. Premere un tasto qualsiasi delicatamente o con fermezza.
- 3. Al termine, premere il pulsante [PLAY/STOP]. Dopo aver creato la curva di tocco per l'utente comparirà il messaggio "analysis completed".
- Dopo aver selezionato "User", premere il pulsante [2] per salvare la curva di tocco creata sul suono selezionato.

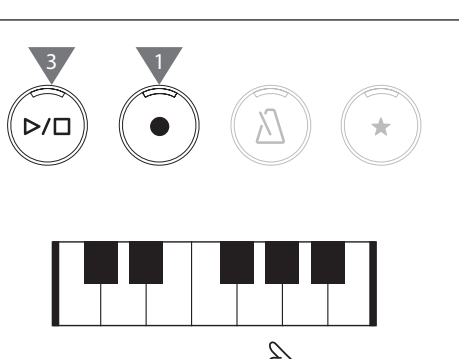

2

## <span id="page-53-0"></span>**2 Voicing**

### **La funzione Voicing simula le diverse proprietà del martelletto e ha un impatto sul carattere tonale del pianoforte.**

### ▋ **Tipi di martelletto**

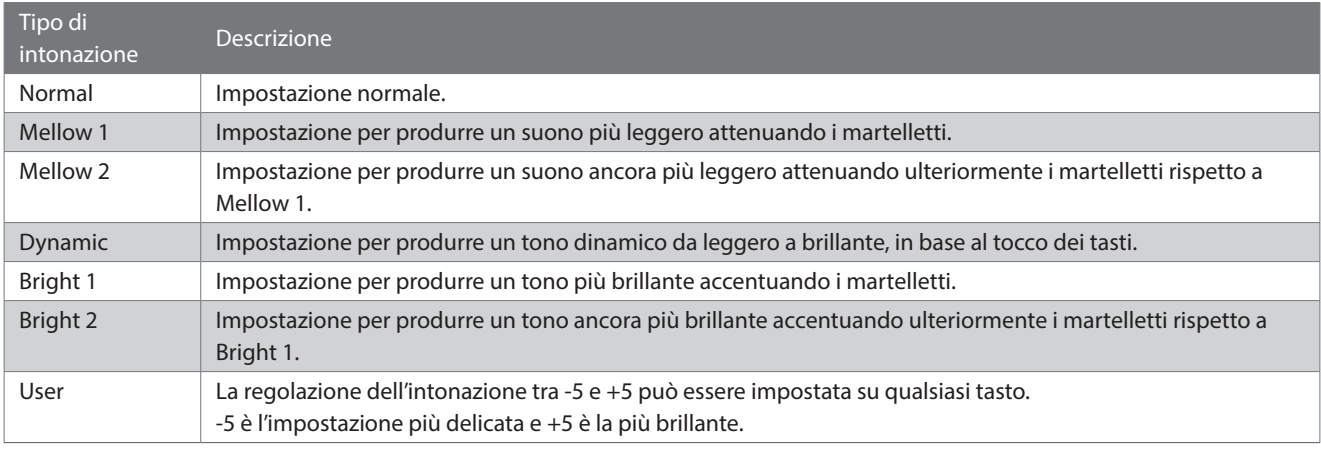

## **▋ Regolazione dell'intonazione per l'utente**

1. Dopo aver selezionato "User", premere il pulsante [2].

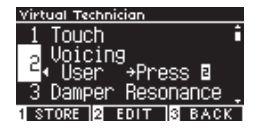

2. Premere i pulsanti [UP]/[DOWN] per selezionare il tasto da accordare.

In alternativa, tenere premuto il pulsante [2] e premere il tasto per accordarlo.

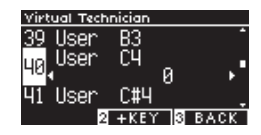

- 3. Premere i pulsanti [LEFT]/[RIGHT] per impostare il valore.
- Dopo aver selezionato "User", premere il pulsante [1] per salvare il valore specificato per il suono selezionato.

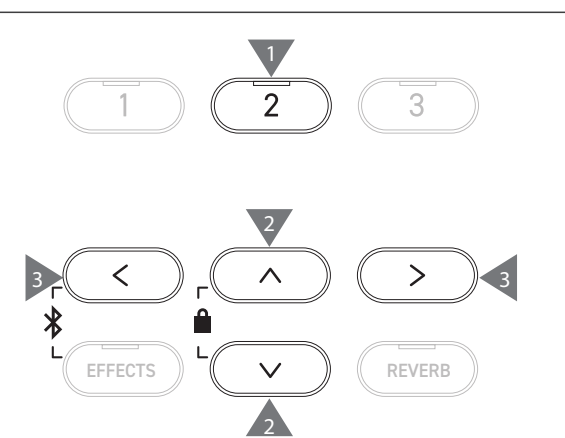

## <span id="page-54-0"></span>**3 Damper Resonance**

### **Damper Resonance simula gli effetti di risonanza dell'intero pianoforte quanto viene premuto il pedale del forte.**

### ▋ **Regolazione del volume Damper Resonance**

Questo valore può essere specificato nell'intervallo da 1 a 10 o essere impostato su "Off".

"1" è il valore più basso, mentre "10" è quello più alto. Se impostato su "Off", non verrà prodotta la Damper Resonance.

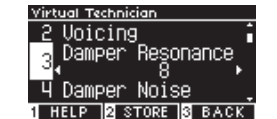

## <span id="page-54-1"></span>**4 Damper Noise**

#### **La funzione Damper Noise regola il volume del rumore generato dalla pressione del pedale del forte.**

### ▋ **Regolazione del volume Damper Noise**

Questo valore può essere specificato nell'intervallo da 1 a 10 o essere impostato su "Off".

"1" è il valore più basso, mentre "10" è quello più alto.

Se impostato su "Off", non verrà prodotto il Damper Noise.

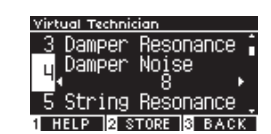

## <span id="page-54-2"></span>**5 String Resonance**

#### **String Resonance simula gli effetti di risonanza delle corde del pianoforte.**

## ▋ **Cos'è la risonanza delle corde?**

Per provare il fenomeno della risonanza delle corde, tenere premuto delicatamente il tasto "C" come mostrato nell'immagine a seguire, poi premere (colpire e rilasciare velocemente) qualsiasi tasto contrassegnato con il simbolo ●. Oltre al suono di ciascun tasto premuto, dovrebbe essere possibile sentire le corde del primo tasto "C" che risuonano "in accordo", dimostrando così la risonanza delle corde.

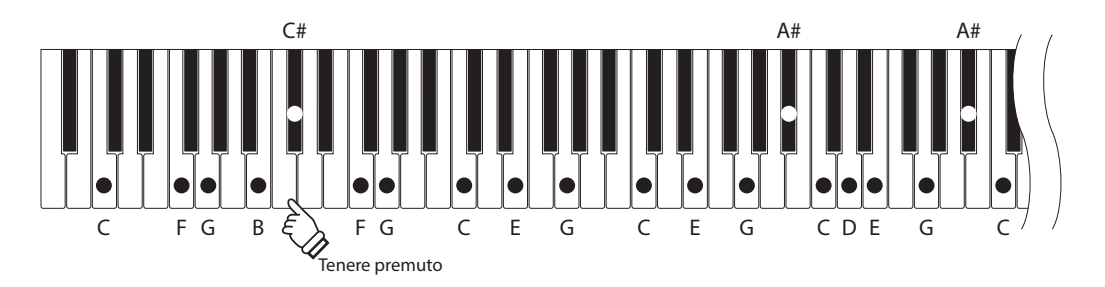

## **▋ Regolazione del volume String Resonance**

Questo valore può essere specificato nell'intervallo da 1 a 10 o essere impostato su "Off".

"1" è il valore più basso, mentre "10" è quello più alto.

Se impostato su "Off", non verrà prodotta la String Resonance.

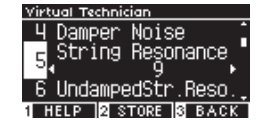

## <span id="page-55-0"></span>**6 Undamped String Resonance**

#### **Undamped String Resonance simula la risonanza delle corde nei tasti più alti non smorzati.**

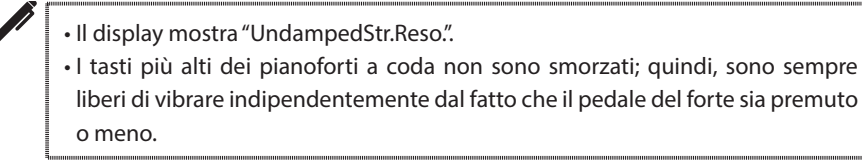

#### ▋ **Regolazione del volume Undamped String Resonance**

Questo valore può essere specificato nell'intervallo da 1 a 10 o essere impostato su "Off".

"1" è il valore più leggero mentre "10" è quello più intenso. Se impostato su "Off", non verrà prodotta la Undamped String Resonance.

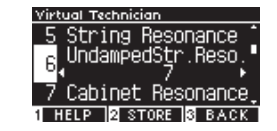

## <span id="page-55-1"></span>**7 Cabinet Resonance**

**Cabinet Resonance simula la risonanza della struttura dei pianoforti a coda.**

#### ▋ **Regolazione del volume Cabinet Resonance**

Questo valore può essere specificato nell'intervallo da 1 a 10 o essere impostato su "Off".

"1" è il valore più leggero mentre "10" è quello più intenso.

Se impostato su "Off", non verrà prodotta la Cabinet Resonance.

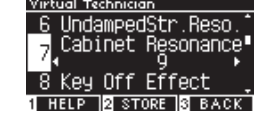

## <span id="page-55-2"></span>**8 Key-off Effect**

**Key-off Effect simula il suono dello smorzatore che tocca la corda immediatamente prima che il suono si interrompa.**

#### ▋ **Regolazione del volume Key-off Effect**

Questo valore può essere specificato nell'intervallo da 1 a 10 o essere impostato su "Off".

"1" è il valore più leggero mentre "10" è quello più intenso. Se impostato su "Off", non verrà prodotto il Key-off Effect.

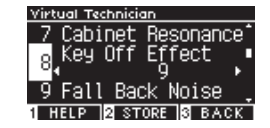

## <span id="page-55-3"></span>**9 Fall-back Noise**

**Fall-back Noise simula il rumore della meccanica dei tasti quando vengono rilasciati.**

### ▋ **Regolazione del volume Fall-back Noise**

Questo valore può essere specificato nell'intervallo da 1 a 10 o essere impostato su "Off". "1" è il valore più basso, mentre "10" è quello più alto. Se impostato su "Off", non verrà prodotto il Fall-Back Noise.

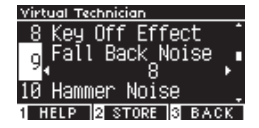

## <span id="page-56-0"></span>**10 Hammer Noise**

**La funzione Hammer Noise consente di regolare il suono dei martelletti che colpiscono le corde e i tasti che colpiscono la tastiera durante l'utilizzo dei pianoforti acustici.**

## ▋ **Regolazione del volume Hamper Noise**

Questo valore può essere specificato nell'intervallo da 1 a 10 o essere impostato su "Off". "1" è il valore più basso, mentre "10" è quello più alto.

Se impostato su "Off", non verrà prodotto l'Hammer Noise.

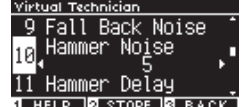

## <span id="page-56-1"></span>**11 Hammer Delay**

**Hammer Delay simula il leggero ritardo dei martelletti che colpiscono le corde quando i pianoforti acustici vengono suonati in pianissimo.**

## ▋ **Regolazione del valore Hammer Delay**

Questo valore può essere specificato nell'intervallo da 1 a 10 o essere impostato su "Off".

"1" è il valore di ritardo minore mentre "10" è quello maggiore. Se impostato su "Off", non verrà prodotto l'Hammer Delay.

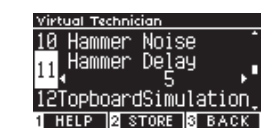

## <span id="page-56-2"></span>**12 Topboard Simulation**

**Topboard Simulation simula la differenza del suono prodotta dall'apertura del coperchio dei pianoforti a coda.**

## ▋ **Tipi di Topboard Simulation**

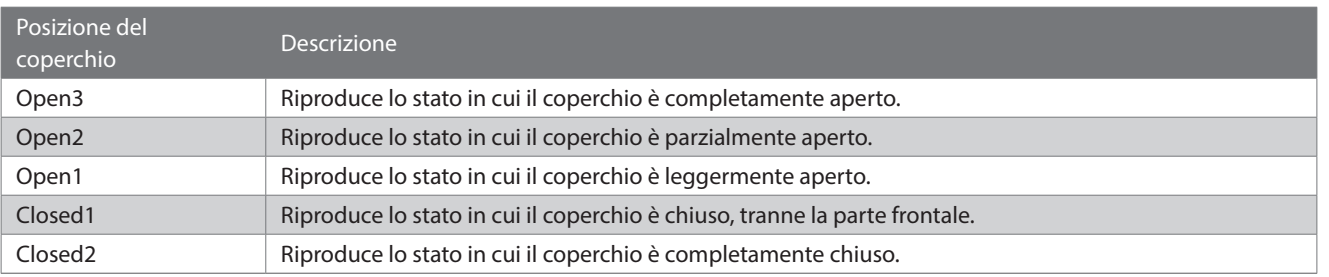

## <span id="page-56-3"></span>**13 Decay Time**

**La funzione Decay Time permette di regolare la durata del decadimento del suono dopo aver premuto i tasti.**

## ▋ **Regolazione del volume Decay Time**

Il valore può essere specificato nell'intervallo da 1 a 10. "1" indica il decadimento più breve mentre "10" quello più lungo.

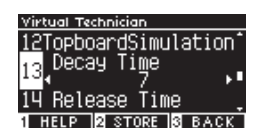

<span id="page-57-0"></span>**14 Release Time**

**La funzione Release Time permette di regolare la durata del decadimento del suono dopo aver rilasciato i tasti.**

### ▋ **Regolazione del volume Release Time**

Il valore può essere specificato nell'intervallo da 1 a 10. "1" indica il decadimento più breve mentre "10" quello più lungo.

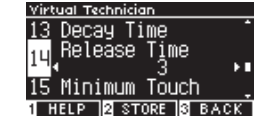

## <span id="page-57-1"></span>**15 Minimum Touch**

**La funzione Minimum Touch consente di impostare la sensibilità di tocco del suono più basso.**

### ▋ **Regolazione del valore Minimum Touch**

Il valore può essere specificato nell'intervallo da 1 a 20. "1" è il Minimum Touch più basso che produce un suono anche con un tocco estremamente delicato.

"20" è il Minimum Touch più alto che non produce alcun suono per un tocco estremamente delicato.

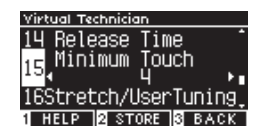

## <span id="page-57-2"></span>**16 Stretch Tuning/User Tuning**

**La funzione Stretch Tuning permette un'accordatura specifica per pianoforte che rende le ottave inferiori leggermente più gravi e le ottave superiori leggermente più acute rispetto al normale temperamento equabile. La funzione è disponibile solo quando il temperamento equabile viene selezionato come tipo di temperamento. Inoltre, User Tuning consente l'accordatura individuale di ciascuno degli 88 tasti.**

Il display mostra "Stretch/UserTuning".

## ▋ **Tipi di Stretch Tuning**

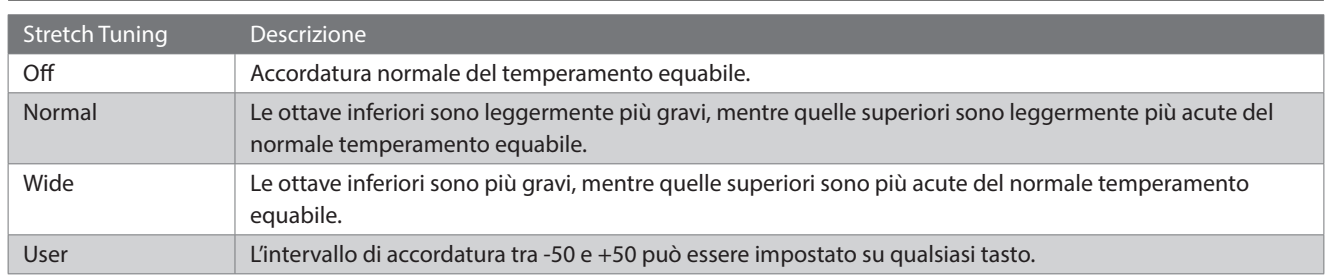

### **▋ Impostazioni User Tuning**

1. Dopo aver selezionato "User", premere il pulsante [2].

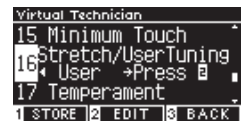

2. Premere i pulsanti [UP]/[DOWN] per selezionare il tasto da accordare. In alternativa, tenere premuto il pulsante [2] e premere il tasto per accordarlo.

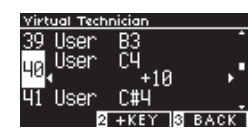

- 3. Premere i pulsanti [LEFT]/[RIGHT] per impostare il valore.
- Dopo aver selezionato "User", premere il pulsante [1] per salvare il valore specificato per il suono selezionato.

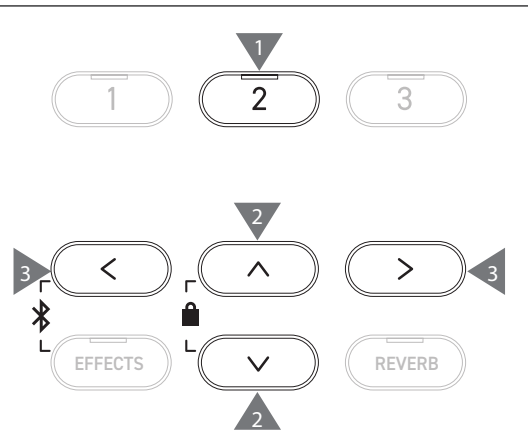

<span id="page-58-0"></span>**17 Temperament**

**Oltre al temperamento equabile, quello più comune, questo strumento può essere configurato con i sistemi di accordatura antichi utilizzati durante il Rinascimento e il Barocco.**

### ▋ **Tipi di Temperament**

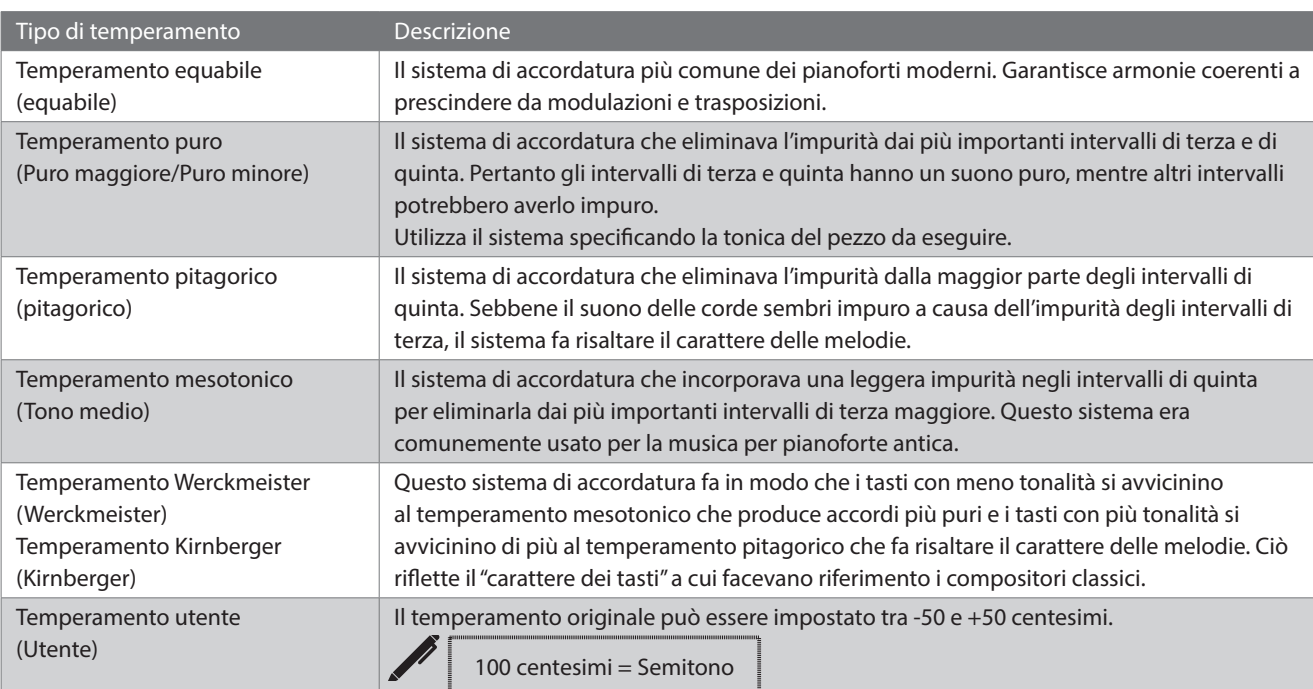

### **▋ Impostazioni User Temperament**

1. Dopo aver selezionato "User", premere il pulsante [2].

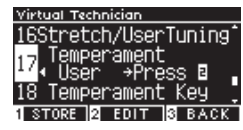

2. Premere i pulsanti [UP]/[DOWN] per selezionare il suono da accordare.

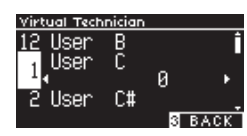

- 3. Premere i pulsanti [LEFT]/[RIGHT] per impostare il valore.
- Dopo aver selezionato "User", premere il pulsante [1] per salvare il valore specificato per il suono selezionato.

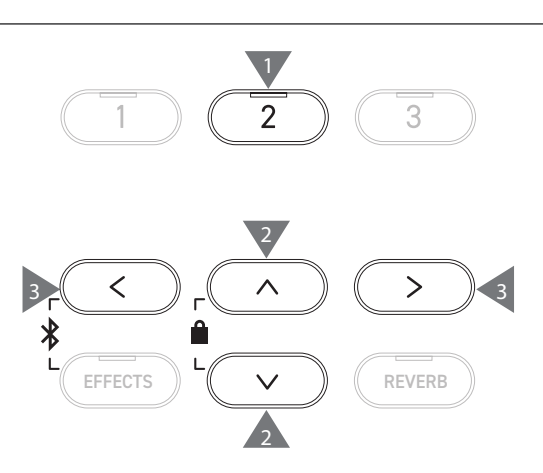

## <span id="page-59-0"></span>**18 Temperament Key**

**I temperamenti, a eccezione del temperamento equabile, sono specifici di ciascun tasto. La funzione Temperament Key regola il temperamento alla tonica specifica del brano da eseguire.**

### ▋ **Selezione Temperament Key**

Il valore può essere specificato nell'intervallo da C a B. Il temperamento non cambia se il temperamento equabile è specificato, anche se è stata impostata la tonica.

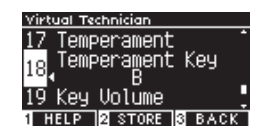

## <span id="page-59-1"></span>**19 Key Volume**

**La funzione Key Volume permette al pianista di regolare il volume di ciascuno degli 88 tasti.**

### ▋ **Tipi di Key Volume**

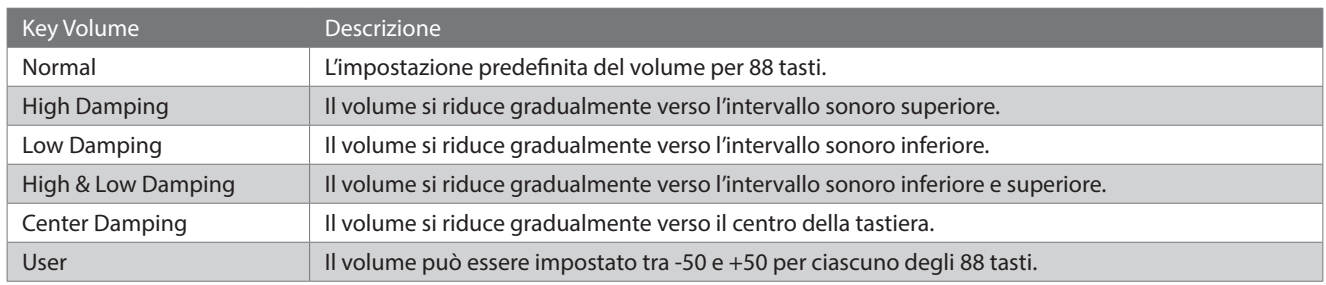

## **▋ Impostazioni User Key Volume**

1. Dopo aver selezionato "User", premere il pulsante [2].

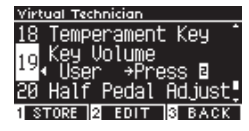

2. Premere i pulsanti [UP]/[DOWN] per selezionare il tasto di cui regolare il volume.

In alternativa, tenere premuto il pulsante [2] e premere il tasto per regolarne il volume.

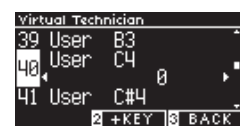

- 3. Premere i pulsanti [LEFT]/[RIGHT] per impostare il valore.
- Dopo aver selezionato "User", premere il pulsante [1] per salvare il valore specificato per il suono selezionato.

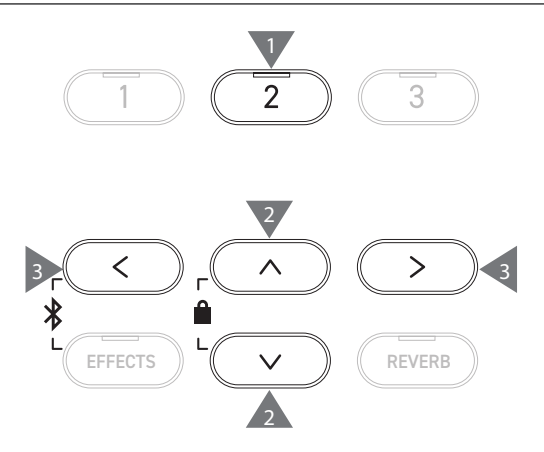

## <span id="page-60-0"></span>**20 Half-Pedal Adjust**

**La funzione Half-Pedal Adjust consente di regolare il punto in cui il pedale del forte entra effettivamente in funzione (ossia quando gli smorzatori del pianoforte iniziano a sollevarsi dalle corde).**

## ▋ **Regolazione del valore Half-Pedal Adjust**

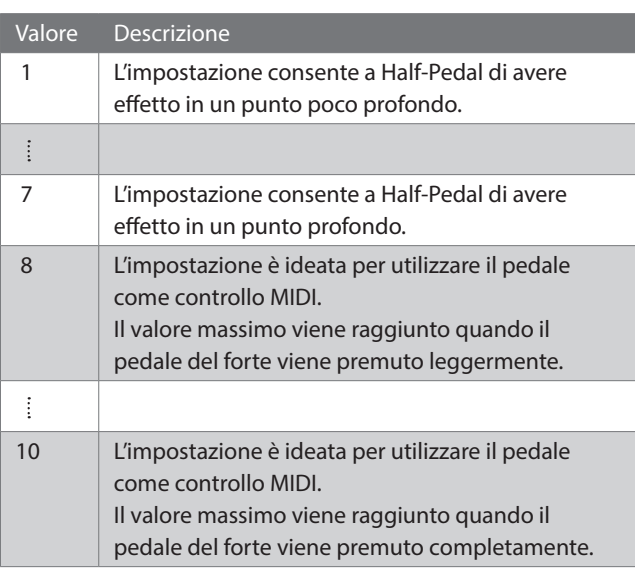

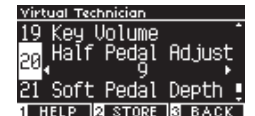

## <span id="page-60-1"></span>**21 Soft Pedal Depth**

**La funzione Soft Pedal Depth consente di regolare l'efficacia del pedale del piano.**

## ▋ **Regolazione del valore Soft Pedal Depth**

Il valore può essere specificato nell'intervallo da 1 a 10. L'effetto di Soft Pedal è più leggero se il valore è "1" mentre è più intenso se il valore è "10".

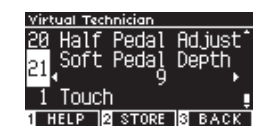

## <span id="page-61-0"></span>**Phones Settings (Impostazioni cuffie)**

## ▋ **Phones Settings**

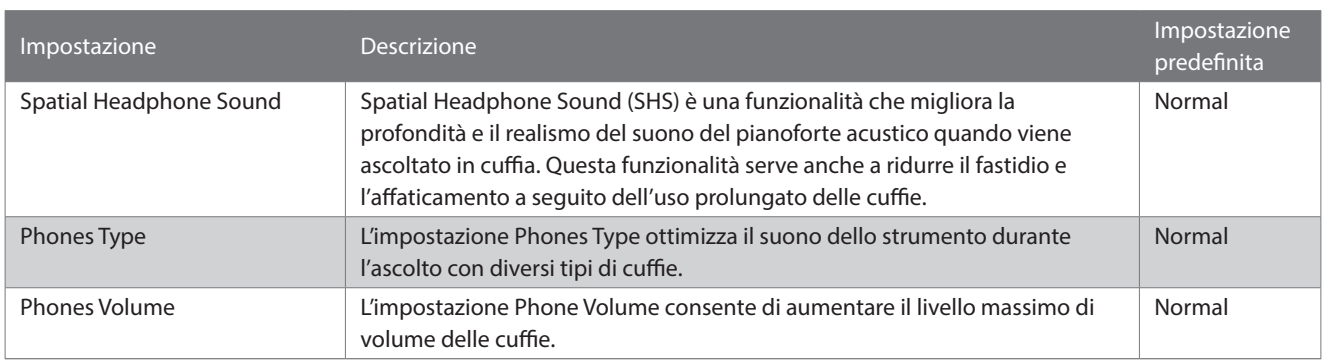

## **▋ Accesso alla schermata Phones Settings**

1. Nella schermata Setting Menus, premere i pulsanti [UP]/ [DOWN] e selezionare "Phones Settings".

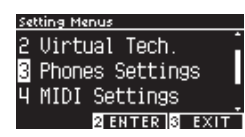

- 2. Premere il pulsante [2] per accedere alla schermata Phones Settings.
- 3. Premere i pulsanti [UP]/[DOWN] per selezionare la funzione da utilizzare.

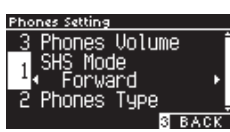

- 4. Premere i pulsanti [LEFT]/[RIGHT] per impostare il valore o il tipo.
- Premere i pulsanti [LEFT]/[RIGHT] contemporaneamente per ripristinare l'impostazione predefinita.

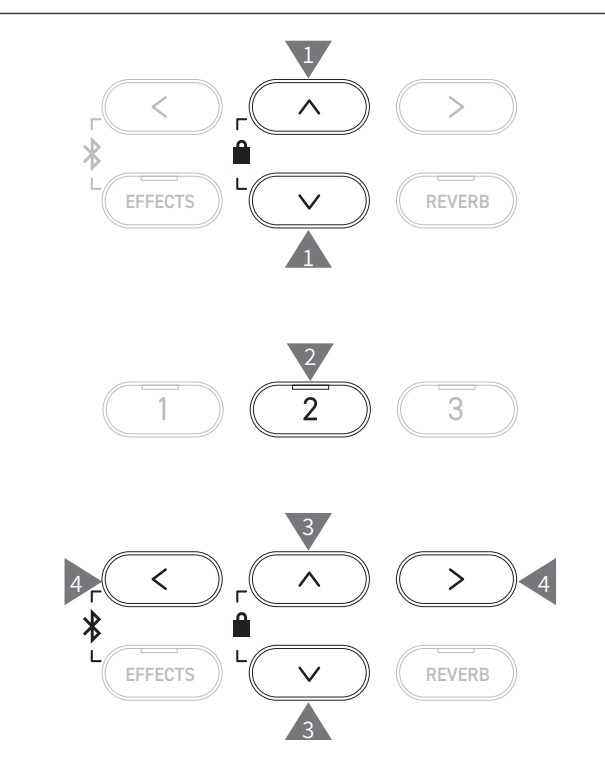

## **1 Spatial Headphone Sound (Audio spaziale per cuffie)**

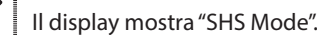

## ▋ **Tipi di Spatial Headphone Sound**

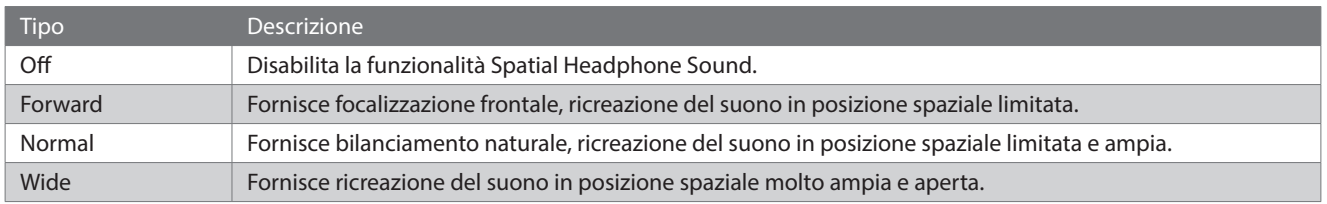

## **2 Phones Type (Tipo di cuffie)**

### ▋ **Impostazioni Phones Type**

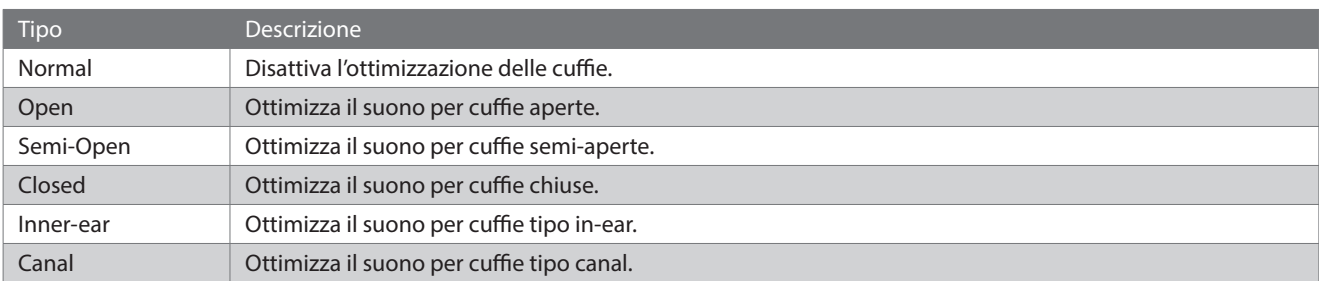

## **3 Phones Volume (Volume delle cuffie)**

## ▋ **Modifica del tipo di Phones Volume**

È possibile specificare "Normal" o "High".

L'utilizzo delle cuffie a un volume elevato e per periodi prolungati può causare danni all'udito.

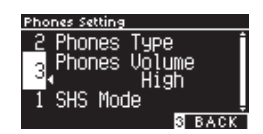

## <span id="page-62-0"></span>**USB Menus (USB Menu)**

### ▋ **Dispositivi USB compatibili**

La memoria flash con supporto USB (dispositivi di memoria USB) può essere utilizzata. Altri dispositivi USB (ad esempio mouse, tastiera, hub, ecc.) non possono essere utilizzati anche se sono collegati.

## **▋ Collegamento di un dispositivo di memoria USB**

Inserire il cavo compatibile nella porta [USB to DEVICE], assicurandosi che non sia sottosopra.

Collegare il dispositivo di memoria USB direttamente senza utilizzare un cavo di estensione USB.

La funzionalità "USB to Device" di questo strumento è conforme agli standard USB 2.0 Hi-Speed. I vecchi dispositivi USB possono essere utilizzati, tuttavia la velocità di trasferimento dei dati si limiterà alla velocità massima di trasferimento del dispositivo.

Collegare un dispositivo di memoria USB consente di salvare i dati creati sullo strumento nella memoria USB e di riprodurre i dati presenti sul dispositivo di memoria USB sullo strumento.

## **▋ Formattazione di un dispositivo di memoria USB**

Alcuni dispositivi di memoria USB necessitano di essere formattati prima di essere utilizzati con questo strumento. Se dopo aver collegato il dispositivo di memoria USB alla porta [USB to DEVICE] compare un messaggio che richiede la formattazione del dispositivo, verificare che quest'ultimo non contenga dati importanti e poi procedere alla formattazione.

**[P76](#page-75-0) Formattazione USB**

 $\overline{\mathsf{V}}$ 

I contenuti del dispositivo di memoria USB, dopo la formattazione, saranno eliminati.

Il dispositivo di memoria USB può contenere i dati utilizzati da altri dispositivi che non sono visualizzati su questo strumento. È importante prestare attenzione durante la formattazione del dispositivo.

## **▋ Inserimento e rimozione di un dispositivo di memoria USB**

Prima di rimuovere il dispositivo di memoria USB, verificare che questo non sia in uso, ad esempio per il salvataggio, la copia o la rimozione dei dati, e che non sia in fase di formattazione.

Se all'accensione dello strumento è inserito un dispositivo di memoria USB, alcuni dispositivi potrebbero richiedere più tempo per entrare in funzione, ma non si tratta di un errore.

### **▋ Verifica del collegamento di un dispositivo di memoria USB**

Se un dispositivo di memoria USB è collegato allo strumento, apparirà sul display un'icona USB.

**[P13](#page-12-0) Schermata iniziale**

## **▋ Funzioni USB Menu**

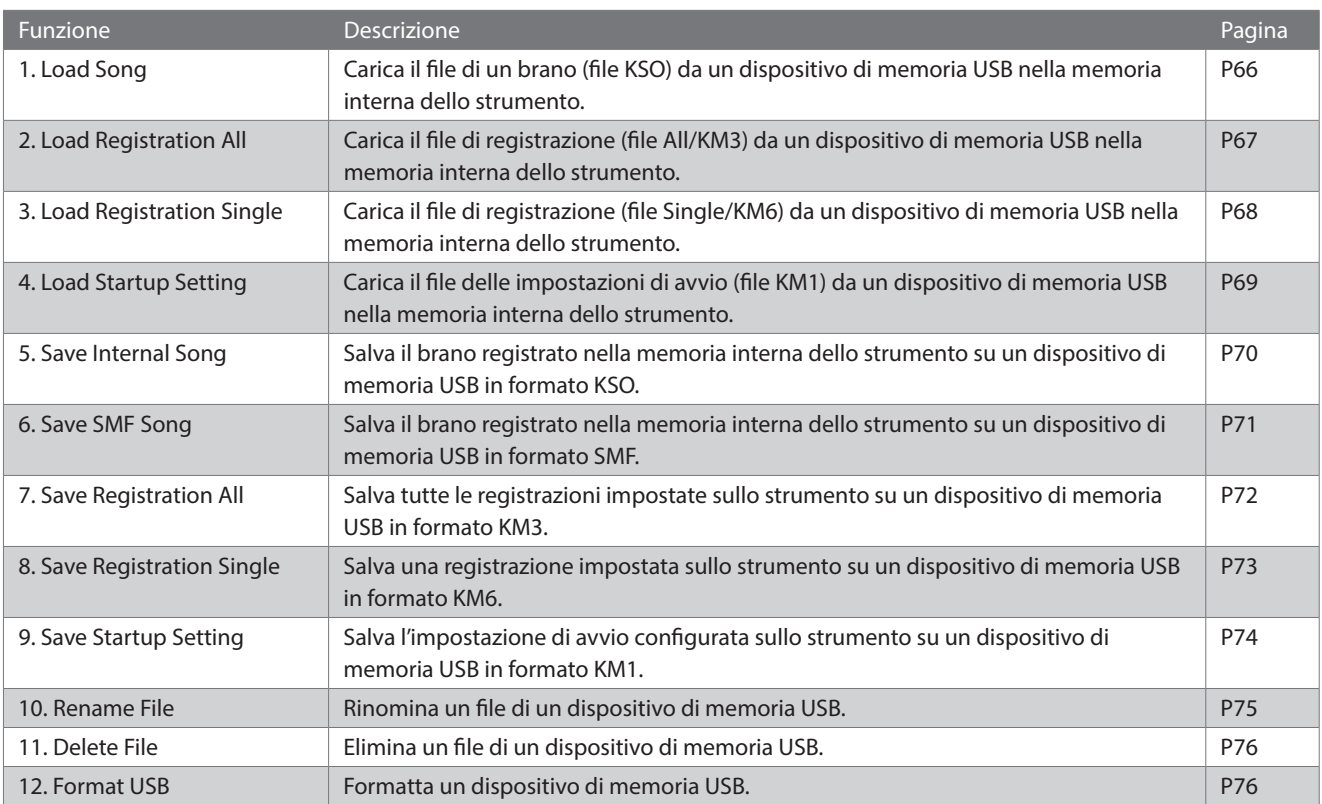

## **▋ Accesso alla schermata USB Menu**

1. Nella schermata Setting Menus, premere i pulsanti [UP]/ [DOWN] per selezionare "USB Menu".

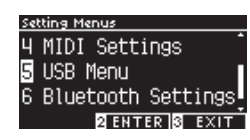

- 2. Premere il pulsante [2] per accedere alla schermata USB Menu.
- 3. Premere i pulsanti [UP]/[DOWN] per selezionare l'elemento da utilizzare.

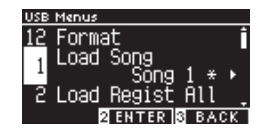

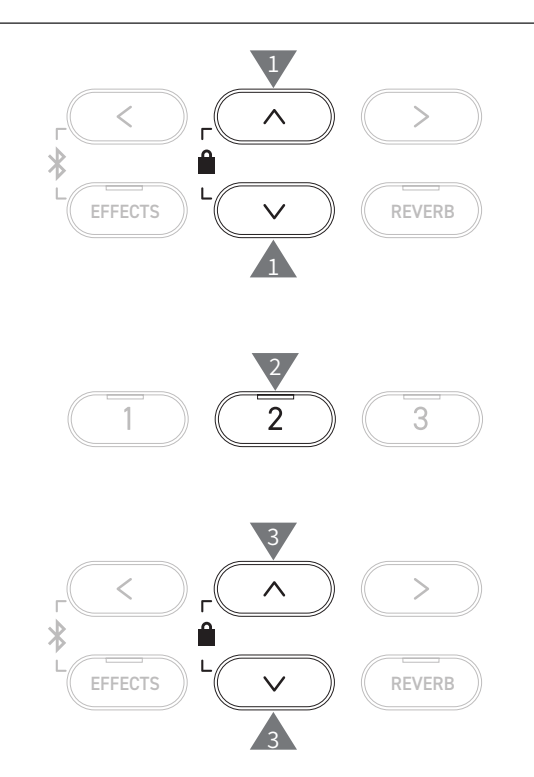

**▋ Caricamento e salvataggio USB Menu**

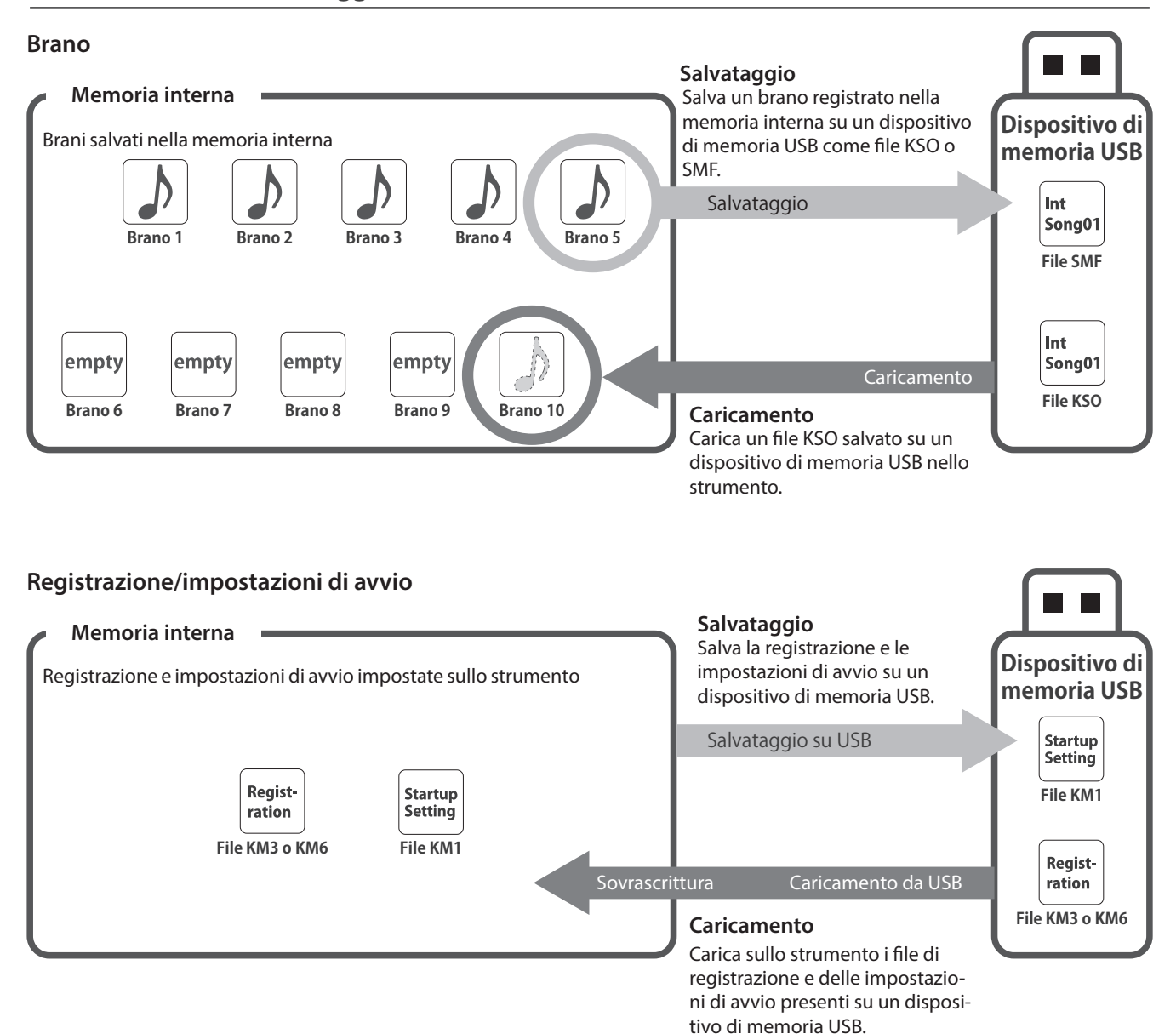

## <span id="page-65-0"></span>**1 Load Song (Carica brano)**

## ■ **Caricamento**

1. Dopo avere selezionato "Load Song", premere i pulsanti [LEFT]/[RIGHT] per selezionare la memoria interna su cui caricare i brani.

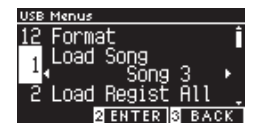

I brani vengono caricati nella memoria che è utilizzata per registrare fino a 10 brani.

- 2. Premere il pulsante [2].
- 3. Premere i pulsanti [UP]/[DOWN] per selezionare il brano da caricare.

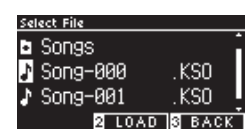

- 4. Premere il pulsante [2].
- 5. Premere il pulsante [1] per caricare o [3] per annullare.

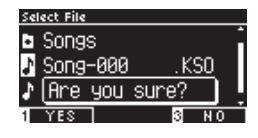

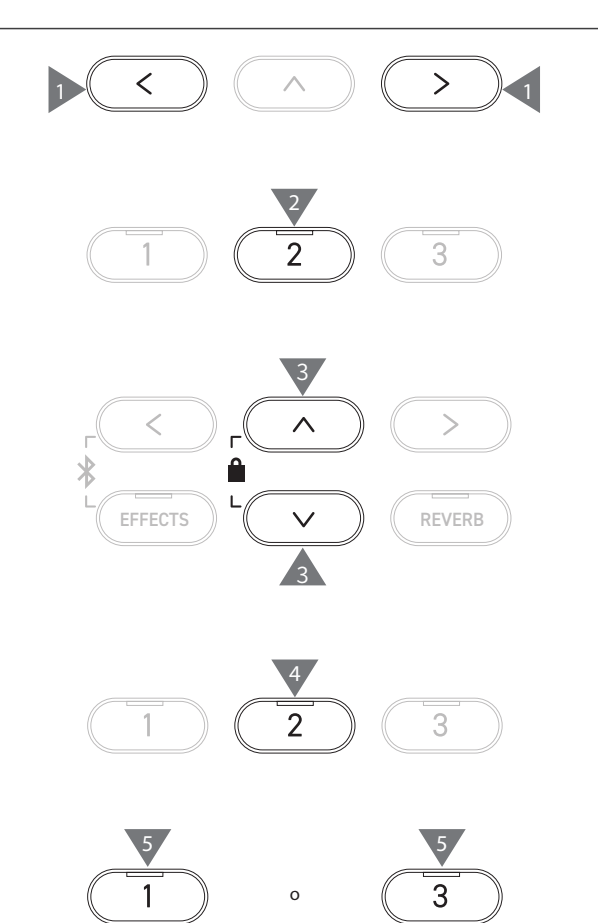

## <span id="page-66-0"></span>**2 Load Registration All (Carica tutte le registrazioni)**

Il display mostra "Load Regist All".

## ▋ **Tipi di file di registrazione**

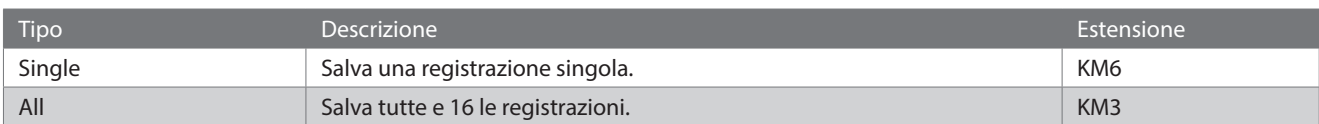

## **▋ Caricamento**

1. Dopo aver selezionato "Load Regist All", premere il pulsante [2].

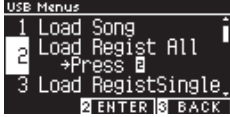

2. Premere i pulsanti [UP]/[DOWN] per selezionare un file di registrazione (tipo All) [.KM3] da caricare.

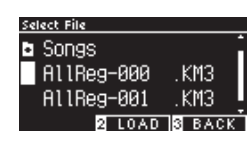

3. Premere il pulsante [2].

 $\overline{\mathbf{V}}$ 

4. Premere il pulsante [1] per caricare o [3] per annullare.

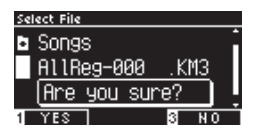

L'estensione del tipo di file di registrazione All è "KM3". Il file non è compatibile con altri modelli.

Le registrazioni impostate nello strumento vengono sovrascritte quando viene eseguita la funzione Load Registration All. Controllare attentamente prima di utilizzare questa funzione.

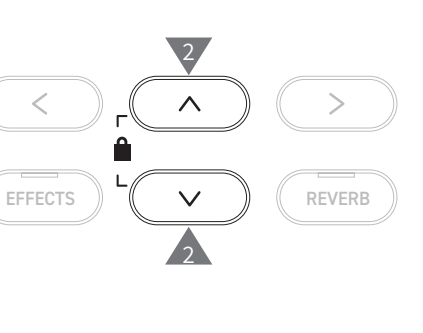

 $\mathcal{P}$ 

3

 $\overline{3}$ 

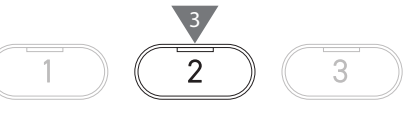

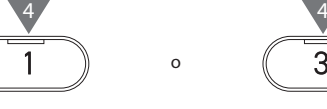

## <span id="page-67-0"></span>**3 Load Registration Single (Carica registrazione singola)**

Il display mostra "Load RegistSingle".

## ▋ **Caricamento**

1. Dopo avere selezionato "Load RegistSingle", premere i pulsanti [LEFT]/[RIGHT] per selezionare la memoria su cui caricare la registrazione.

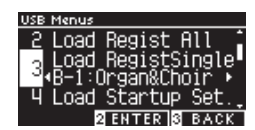

- 2. Premere il pulsante [2].
- 3. Premere i pulsanti [UP]/[DOWN] per selezionare il file di registrazione (tipo Single) [.KM6] da caricare.

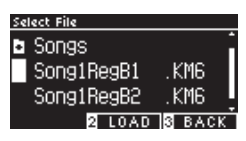

- 4. Premere il pulsante [2].
- 5. Premere il pulsante [1] per caricare o [3] per annullare.

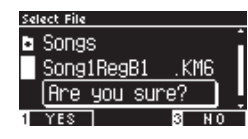

L'estensione del tipo di file di registrazione Single è "KM6".

Il file non è compatibile con altri modelli.

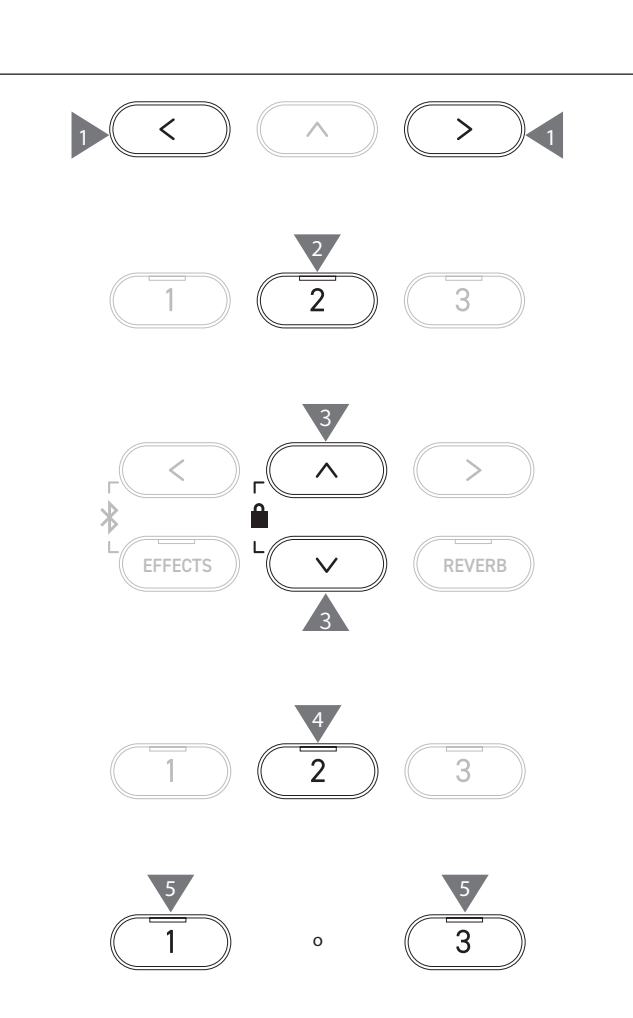

## <span id="page-68-0"></span>**4 Load Startup Setting (Carica impostazione di avvio)**

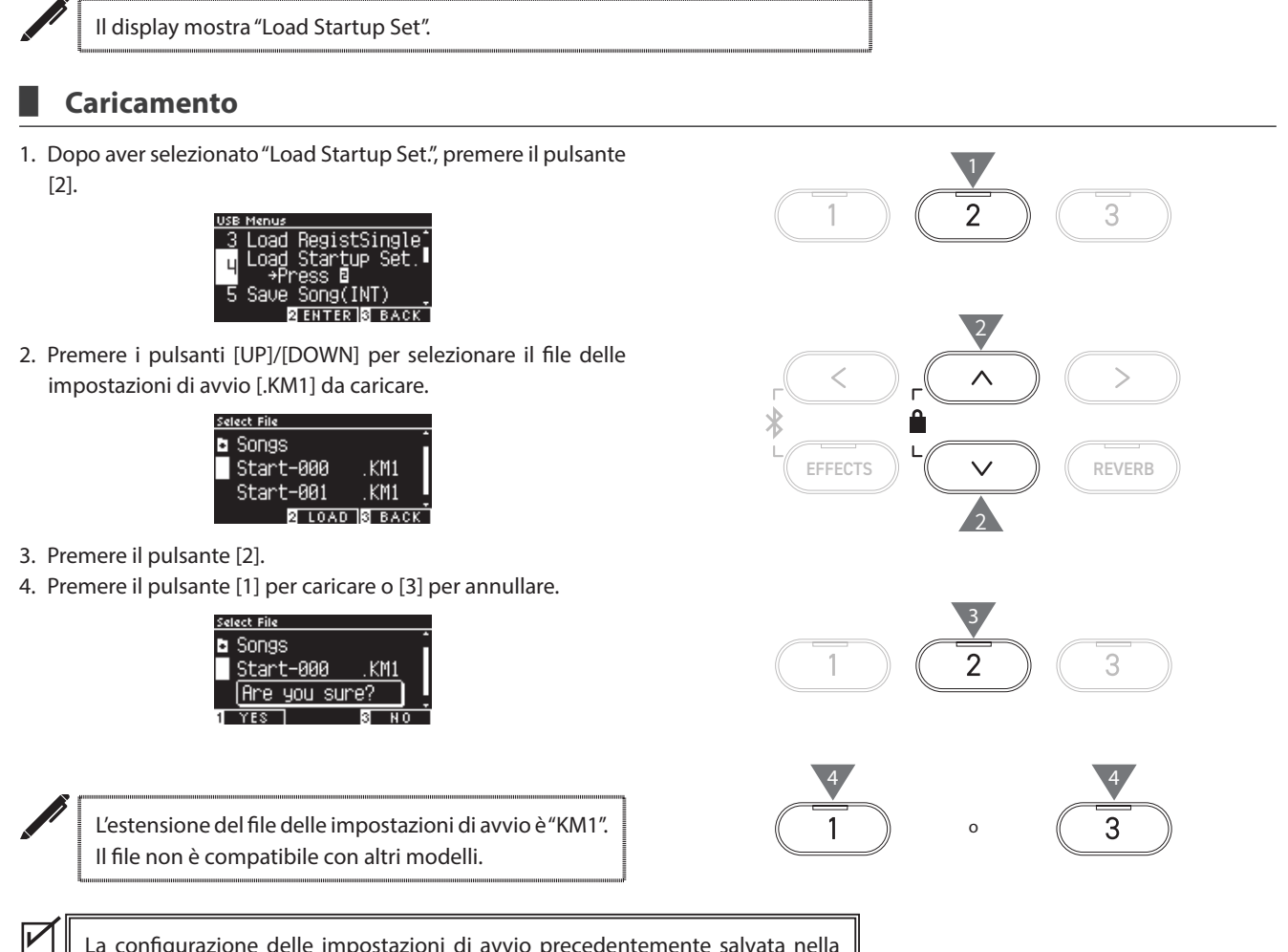

La configurazione delle impostazioni di avvio precedentemente salvata nella memoria sarà eliminata quando verrà eseguita la funzione Load Startup Setting.

## <span id="page-69-0"></span>**5 Save Internal Song (Salva brano interno)**

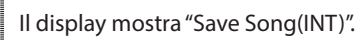

## ▋ **Salvataggio**

1. Dopo aver selezionato "Save Song(INT)", premere i pulsanti [LEFT]/[RIGHT] per selezionare un brano da salvare.

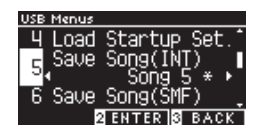

- 2. Premere il pulsante [2].
- 3. Specificare il nome del brano da salvare sul dispositivo di memoria USB.

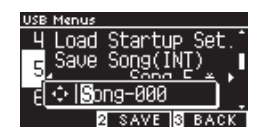

Premere i pulsanti [LEFT]/[RIGHT] per spostare il cursore e premere [UP]/[DOWN] per modificare i caratteri.

- Il nome del file può contenere fino a 12 caratteri. 4. Premere il pulsante [2] dopo aver inserito il nome del file.
- 5. Premere il pulsante [1] per salvare o [3] per annullare.

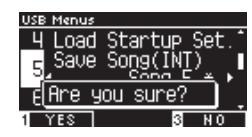

Se esiste già un file con lo stesso nome, specificare se sovrascriverlo.

Premere il pulsante [1] per sovrascrivere o [3] per inserire un altro nome.

 $\boldsymbol{V}$ Il file del brano verrà salvato nella cartella root del dispositivo di memoria USB. Non è possibile salvare il file in un'altra cartella. Il brano potrebbe non essere caricabile sullo strumento se il brano salvato viene rinominato da un altro dispositivo, ad esempio un PC. L'estensione del file salvato è "KSO". I file (\*.KSO) salvati tramite USB Save Song (INT) possono essere caricati in una delle dieci memorie di brani disponibili sullo strumento. **[P66](#page-65-0) Caricamento brano**

2 3 3 3 X X J X X J X 3 X 3 EFFECTS  $\parallel$   $\vee$   $\parallel$   $\parallel$  REVERB

 $1$  1  $\rightarrow$  1  $\rightarrow$  1  $\rightarrow$  1  $\rightarrow$  1  $\rightarrow$  1

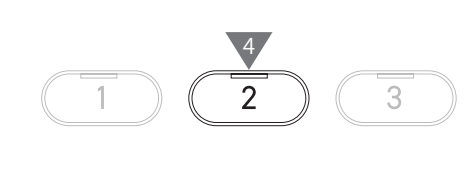

3

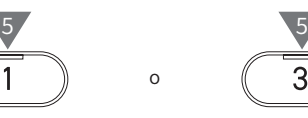

## <span id="page-70-0"></span>**6 Save SMF Song (Salva brano SMF)**

Il display mostra "Save Song(SMF)".

## ▋ **Salvataggio**

1. Dopo aver selezionato "Save Song(SMF)", premere i pulsanti [LEFT]/[RIGHT] per selezionare un brano da salvare.

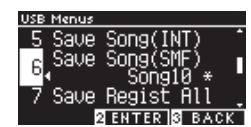

2. Premere il pulsante [2].

 $\boldsymbol{\mathcal{V}}$ 

3. Specificare il nome del brano da salvare sul dispositivo di memoria USB.

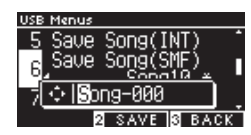

Premere i pulsanti [LEFT]/[RIGHT] per spostare il cursore e premere [UP]/[DOWN] per modificare i caratteri.

Il nome del file può contenere fino a 12 caratteri.

- 4. Premere il pulsante [2] dopo aver inserito il nome del file.
- 5. Premere il pulsante [1] per salvare o [3] per annullare.

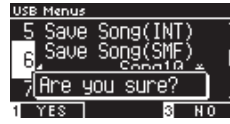

Se esiste già un file con lo stesso nome, specificare se sovrascriverlo.

Premere il pulsante [1] per sovrascrivere o [3] per inserire un altro nome.

Il file del brano verrà salvato nella cartella root del dispositivo di memoria USB. Non è possibile salvare il file in un'altra cartella. L'estensione del file del brano salvato è "MID". I file (\*.MID) che sono stati salvati tramite Save Song (SMF) non possono essere caricati nelle memorie dei brani interni dello strumento. **[P70](#page-69-0) Usare Save Internal Song per caricare i brani nelle dieci memorie dei** 

**brani disponibili sullo strumento.**

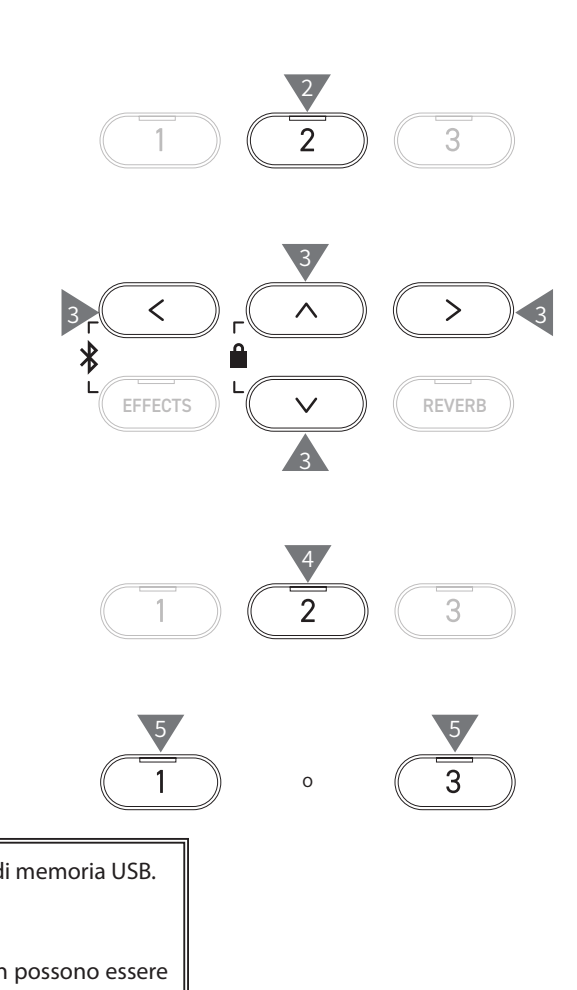

 $1$  1  $\rightarrow$  1  $\rightarrow$  1  $\rightarrow$  1  $\rightarrow$  1  $\rightarrow$  1

## <span id="page-71-0"></span>**7 Save Registration All (Salva tutte le registrazioni)**

Il display mostra "Save Regist All".

## ▋ **Tipi di file di registrazione**

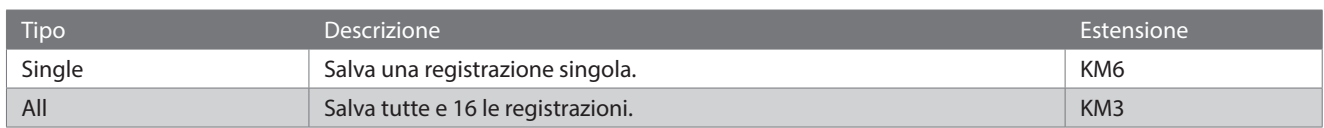

## **▋ Salvataggio**

1. Dopo aver selezionato "Save Regist All", premere il pulsante [2].

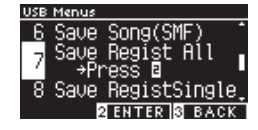

2. Specificare il nome del file da salvare sul dispositivo di memoria USB.

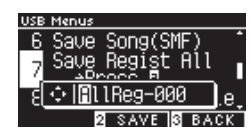

Premere i pulsanti [LEFT]/[RIGHT] per spostare il cursore e premere [UP]/[DOWN] per modificare i caratteri. Il nome del file può contenere fino a 12 caratteri.

- 3. Premere il pulsante [2] dopo aver inserito il nome del file.
- 4. Premere il pulsante [1] per salvare o [3] per annullare.

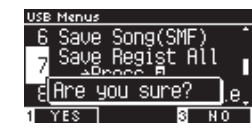

Se esiste già un file con lo stesso nome, specificare se sovrascriverlo.

Premere il pulsante [1] per sovrascrivere o [3] per inserire un altro nome.

 $\overline{\mathscr{V}}$ Il file del brano verrà salvato nella cartella root del dispositivo di memoria USB. Non è possibile salvare il file in un'altra cartella Il file salvato tramite Save Registration All non è compatibile con altri modelli.

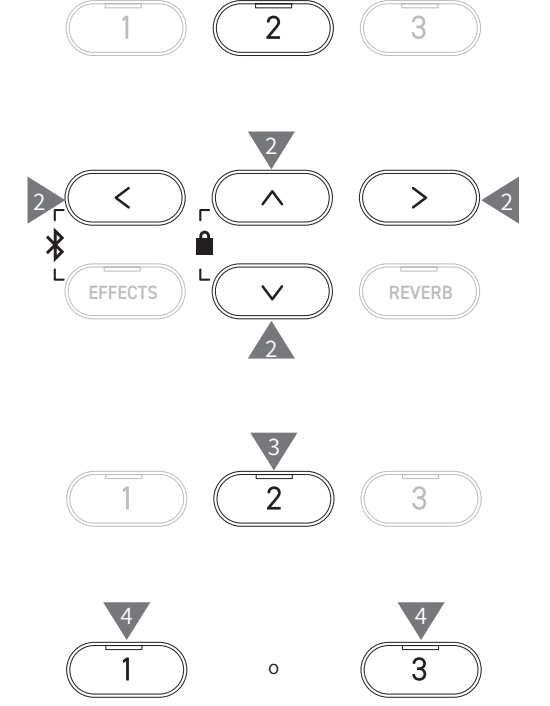

1
## **8 Save Registration Single (Salva registrazione singola)**

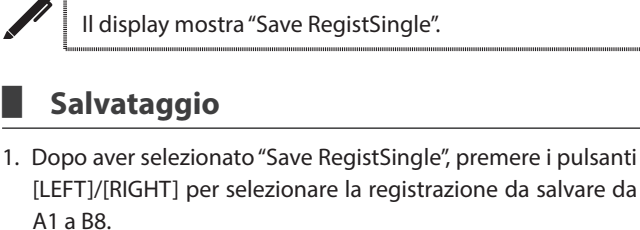

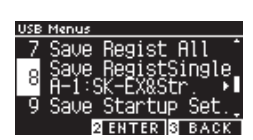

2. Premere il pulsante [2].

 $\nabla$ 

3. Specificare il nome del file da salvare sul dispositivo di memoria USB.

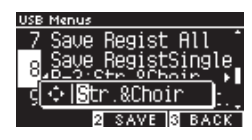

Premere i pulsanti [LEFT]/[RIGHT] per spostare il cursore e premere [UP]/[DOWN] per modificare i caratteri. Il nome del file può contenere fino a 12 caratteri.

- 4. Premere il pulsante [2] dopo aver inserito il nome del file.
- 5. Premere il pulsante [1] per salvare o [3] per annullare.

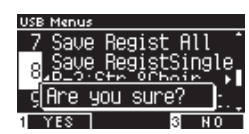

Se esiste già un file con lo stesso nome, specificare se sovrascriverlo.

Premere il pulsante [1] per sovrascrivere o [3] per inserire un altro nome.

Il file del brano verrà salvato nella cartella root del dispositivo di memoria USB. Non è possibile salvare il file in un'altra cartella. Il file salvato tramite Save Registration Single non è compatibile con altri modelli.

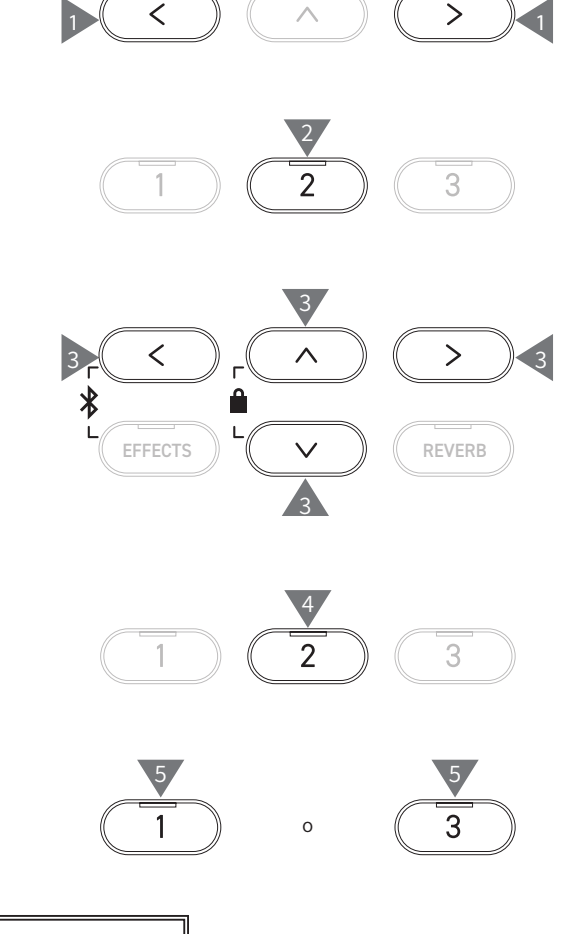

## **9 Save Startup Setting (Salva impostazione di avvio)**

Il display mostra "Save Startup Set".

#### ▋ **Salvataggio**

1. Dopo aver selezionato "Load Startup Set.", premere il pulsante [2].

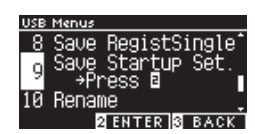

2. Specificare il nome del file da salvare sul dispositivo di memoria USB.

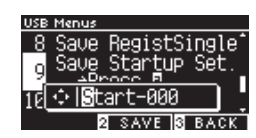

Premere i pulsanti [LEFT]/[RIGHT] per spostare il cursore e premere [UP]/[DOWN] per modificare i caratteri. Il nome del file può contenere fino a 12 caratteri.

- 3. Premere il pulsante [2] dopo aver inserito il nome del file.
- 4. Premere il pulsante [1] per salvare o [3] per annullare.

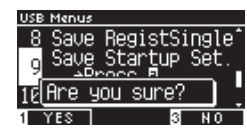

Se esiste già un file con lo stesso nome, specificare se sovrascriverlo.

Premere il pulsante [1] per sovrascrivere o [3] per inserire un altro nome.

 $\boldsymbol{\mathcal{V}}$ Il file del brano verrà salvato nella cartella root del dispositivo di memoria USB. Non è possibile salvare il file in un'altra cartella. L'estensione del file delle impostazioni di avvio è "KM1". Il file delle impostazioni di avvio "\*.KM1" non è compatibile con altri modelli.

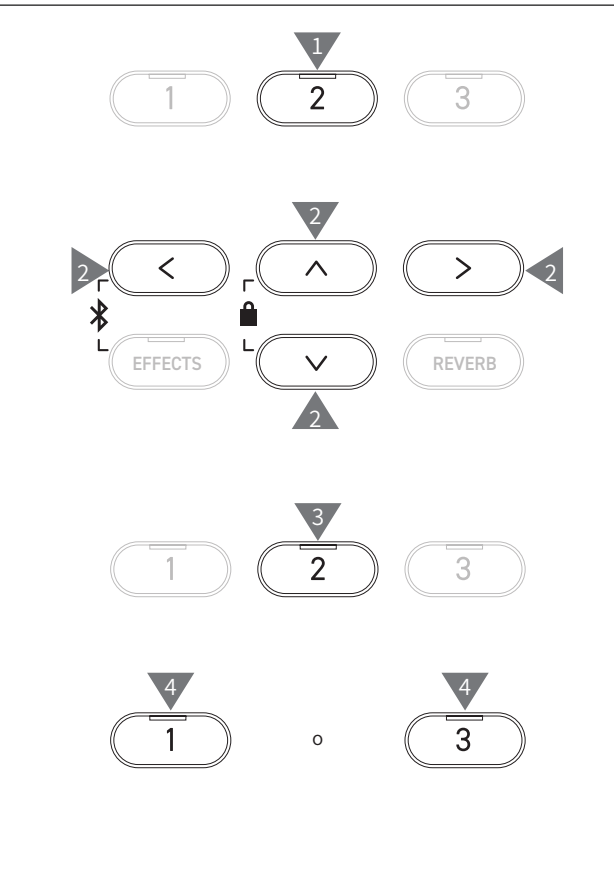

### **10 Rename File (Rinomina file)**

#### ▋ **Caratteri consentiti**

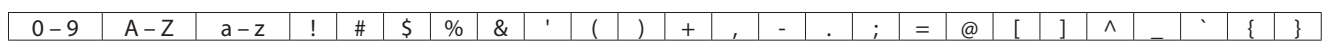

#### **▋ Ridenominazione di un file**

1. Dopo aver selezionato "Rename", premere il pulsante [2].

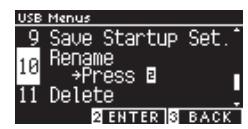

2. Premere i pulsanti [UP]/[DOWN] per selezionare il file da rinominare.

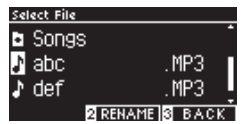

- 3. Premere il pulsante [2].
- 4. Inserire il nuovo nome.

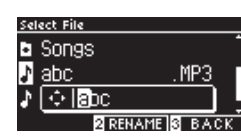

Premere i pulsanti [LEFT]/[RIGHT] per spostare il cursore e premere [UP]/[DOWN] per modificare i caratteri. Il nome del file può contenere fino a 12 caratteri.

- 5. Premere il pulsante [2] dopo aver inserito il nome del file.
- 6. Premere il pulsante [1] per salvare o [3] per annullare.

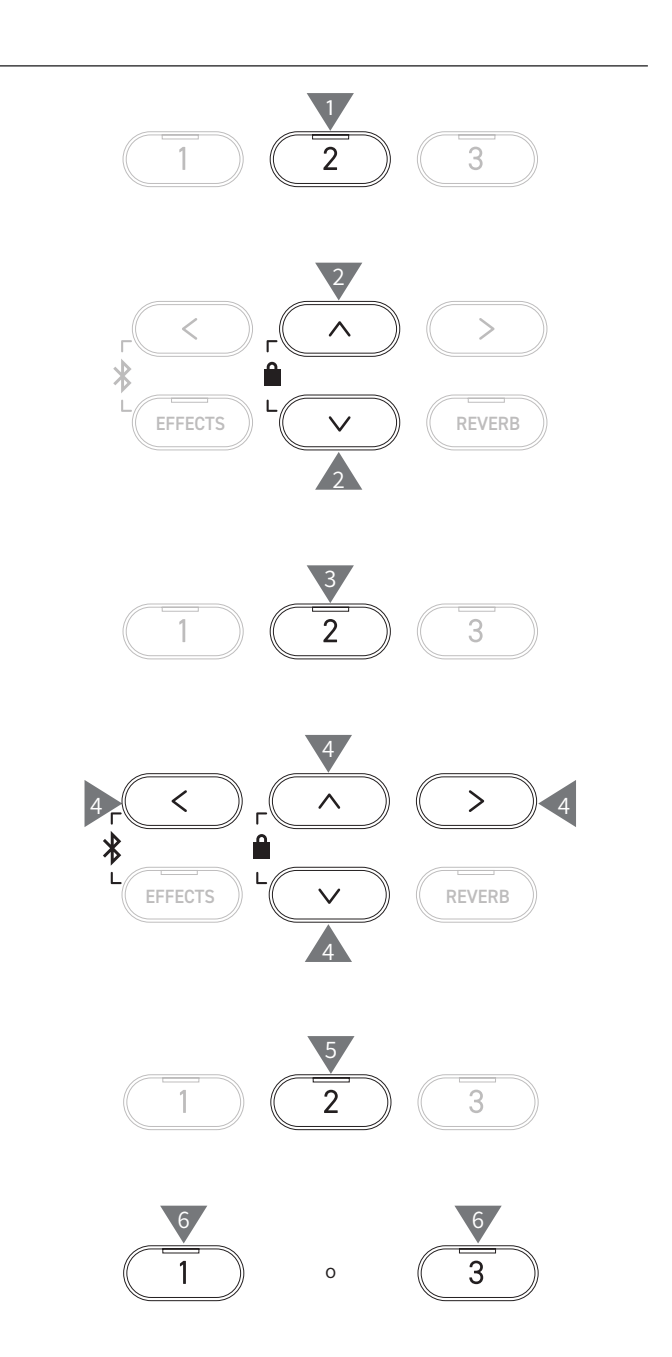

## **11 Delete File (Elimina file)**

#### ▋ **Eliminazione di un file**

1. Dopo aver selezionato "Delete", premere il pulsante [2].

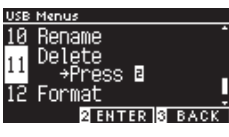

2. Premere i pulsanti [UP]/[DOWN] per selezionare il file da eliminare.

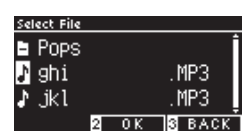

- 3. Premere il pulsante [2].
- 4. Premere il pulsante [1] per eliminare o [3] per annullare.

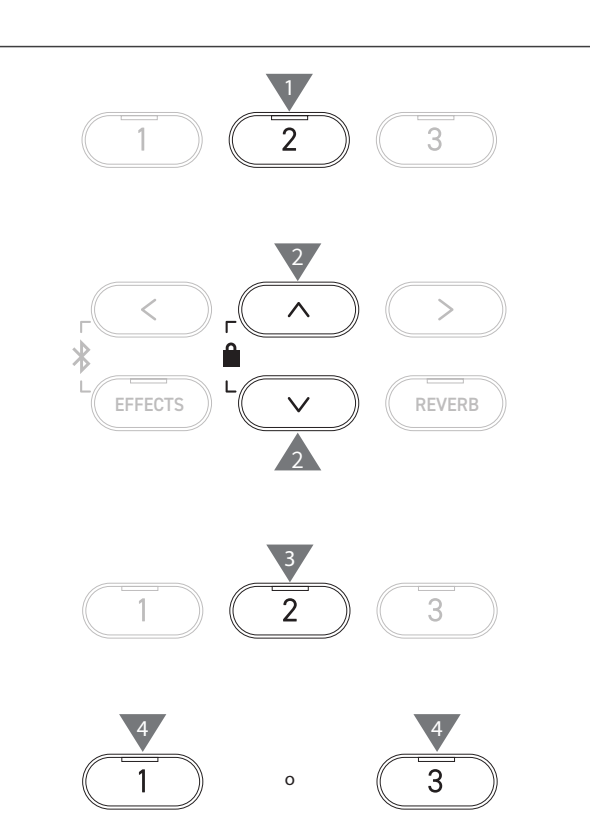

## **12 Format USB (Formatta USB)**

#### ▋ **Formattazione**

1. Dopo aver selezionato "Format", premere il pulsante [2].

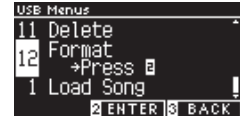

2. Premere il pulsante [1] per formattare o [3] per annullare.

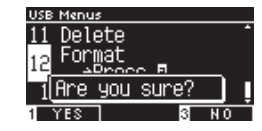

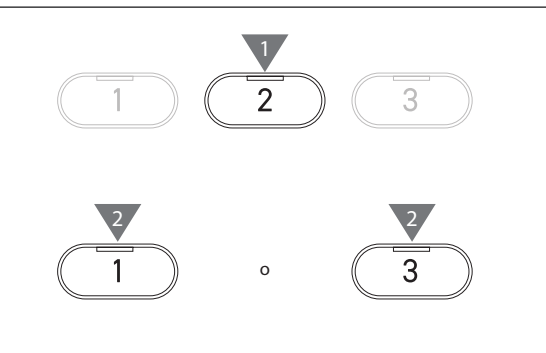

### **Bluetooth Settings**

La disponibilità della funzione Bluetooth dipende dall'area di mercato.

#### <span id="page-76-0"></span>▋ **Bluetooth Settings**

 $\boldsymbol{V}$ 

 $\nabla$ 

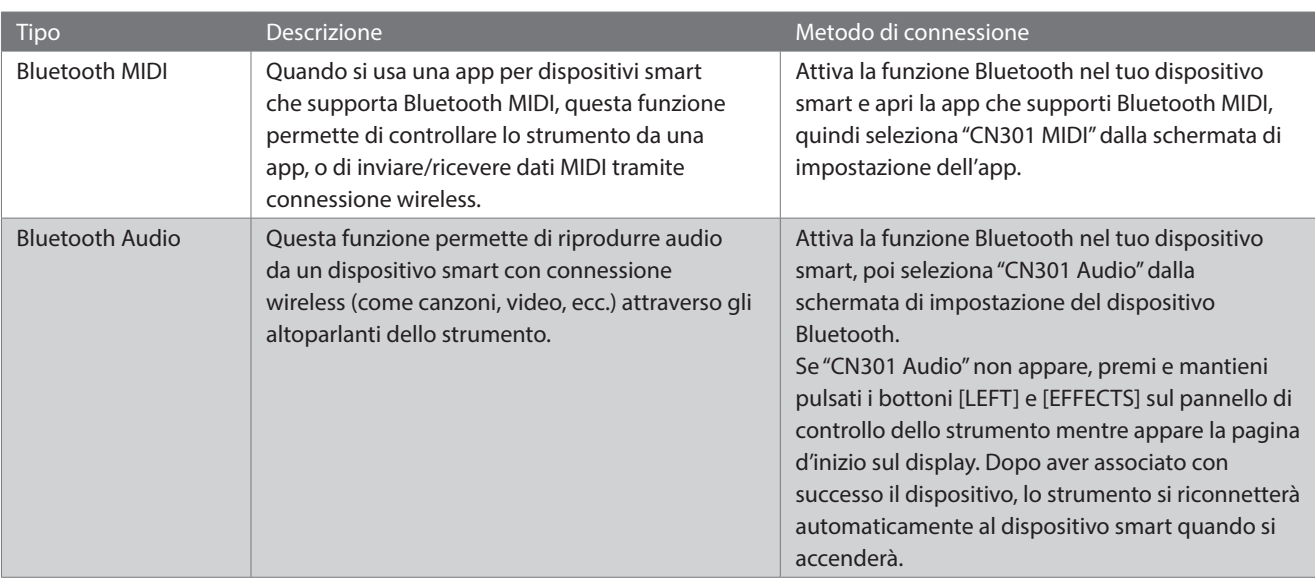

• Per istruzioni più dettagliate sull'associazione Bluetooth, consultare il manuale integrativo Bluetooth® Connectivity Guide, disponibile sul sito Kawai Global: https://www.kawai-global.com/support/manual.

• È possibile collegare al Bluetooth MIDI o al Bluetooth audio del pianoforte un solo dispositivo smart alla volta.

#### **▋ Accesso alla schermata Bluetooth Settings**

1. Nella schermata Setting Menus, premere i pulsanti [UP]/ [DOWN] per selezionare "Bluetooth Settings".

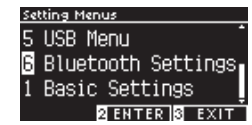

- 2. Premere il pulsante [2] per accedere alla schermata Bluetooth Settings.
- 3. Premere i pulsanti [UP]/[DOWN] per selezionare il tipo da utilizzare.

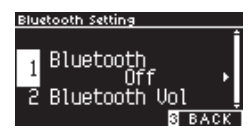

- 4. Premere i pulsanti [LEFT]/[RIGHT] per impostare il valore.
- Premere i pulsanti [LEFT]/[RIGHT] contemporaneamente per ripristinare l'impostazione predefinita.

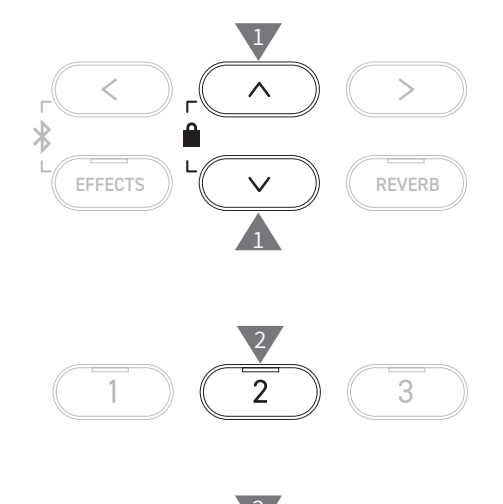

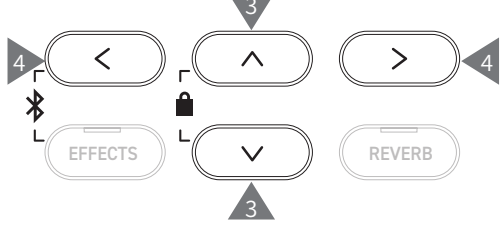

## **1 Bluetooth**

#### <span id="page-77-0"></span>▋ **Impostazioni Bluetooth**

La funzione può essere attivata o disattivata. Attivare la funzione Bluetooth dello strumento e abilitare le comunicazioni Bluetooth dell'applicazione del dispositivo smart vicino allo strumento.

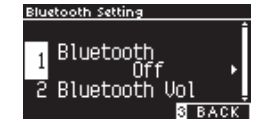

### **2 Bluetooth Audio Volume**

**Questa funzione permette al pianista di regolare il volume dei brani archiviati su dispositivi smart, che viene emesso dagli altoparlanti dello strumento.**

**Dopo aver regolato il volume del dispositivo smart o aver utilizzato il cursore [MASTER VOLUME], questa funzione può essere utilizzata per ottimizzare il volume.**

Il display mostra "Bluetooth Vol".

#### ▋ **Regolazione di Bluetooth Audio Volume**

Il valore può essere impostato nell'intervallo tra -15 e +15.

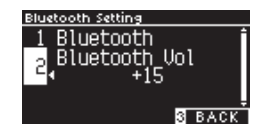

# **Risoluzione problemi**

#### ▋ **Alimentazione (impostazioni)**

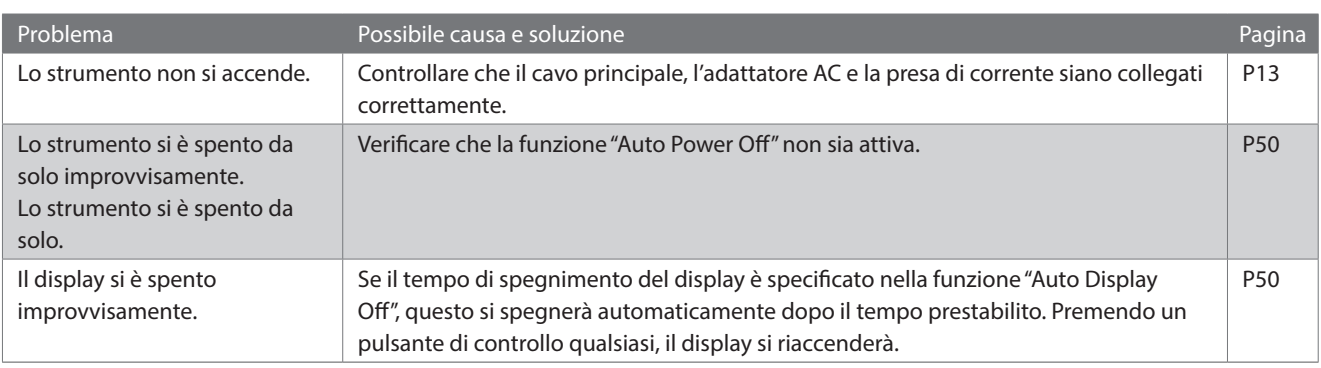

#### **▋ Suono/prestazione**

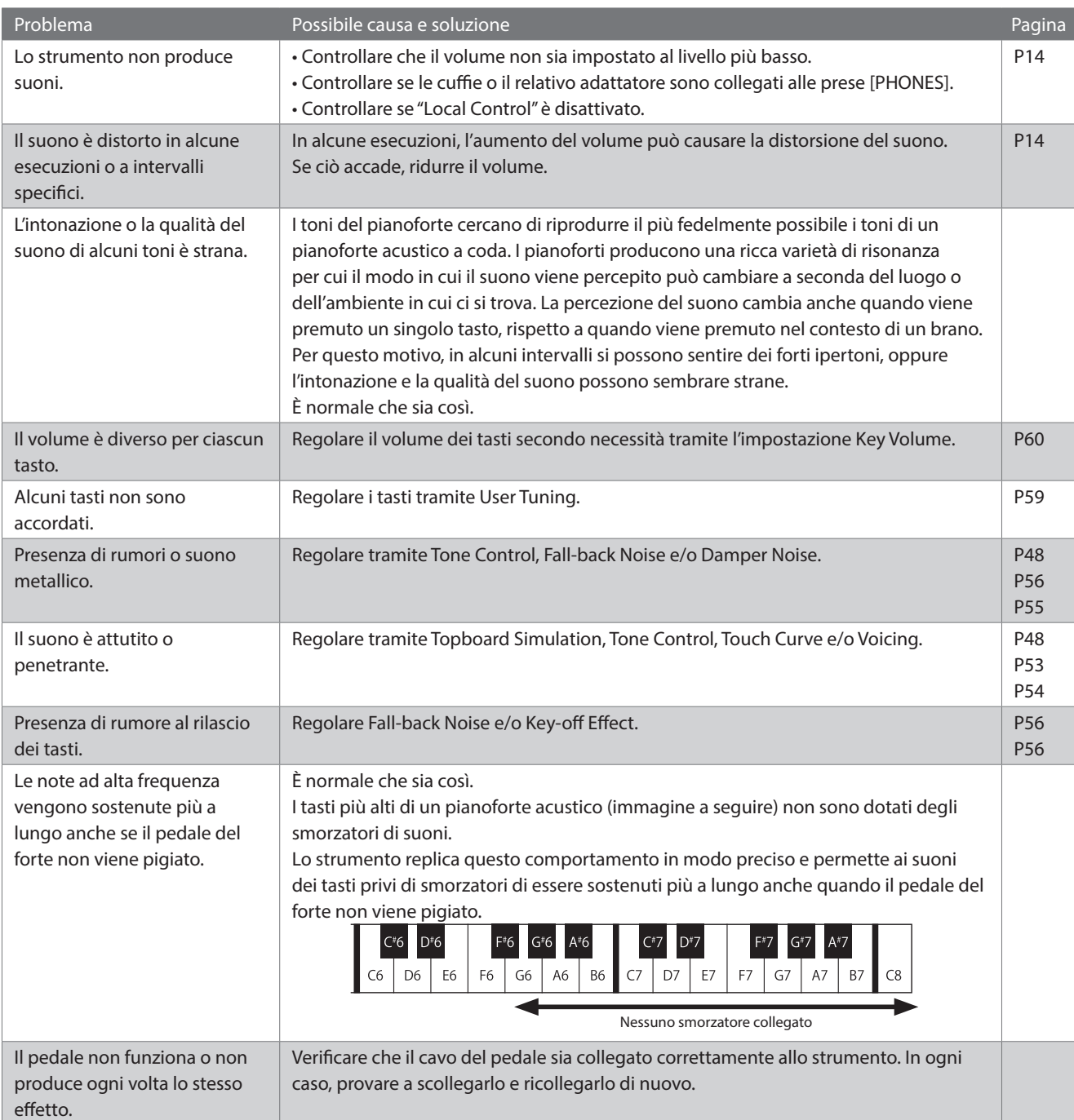

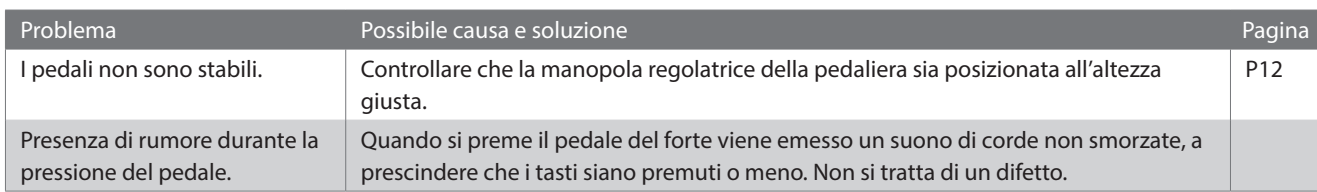

#### **▋ Connessione**

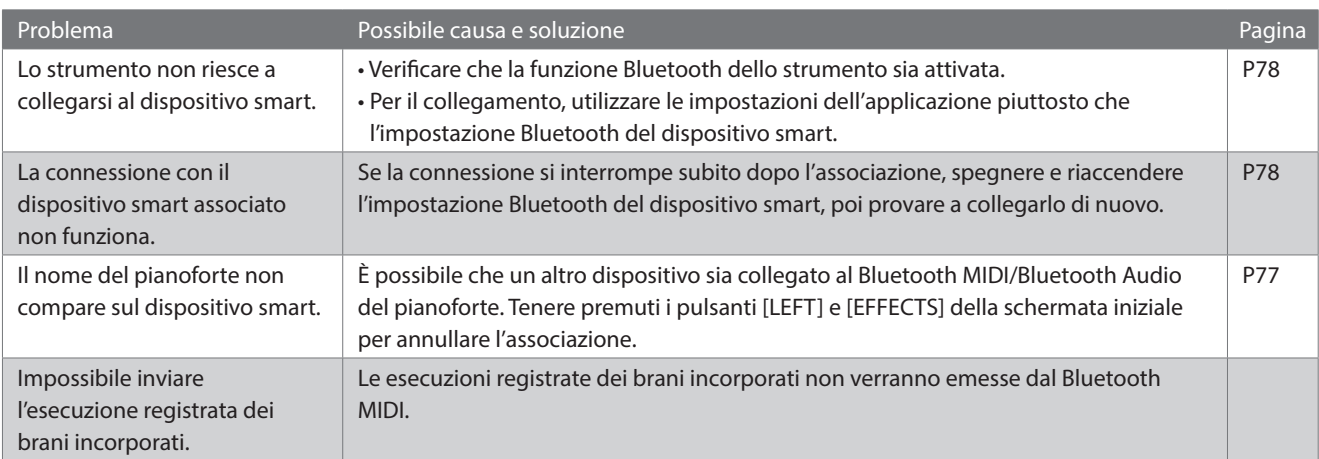

### **▋ Riproduzione di un brano**

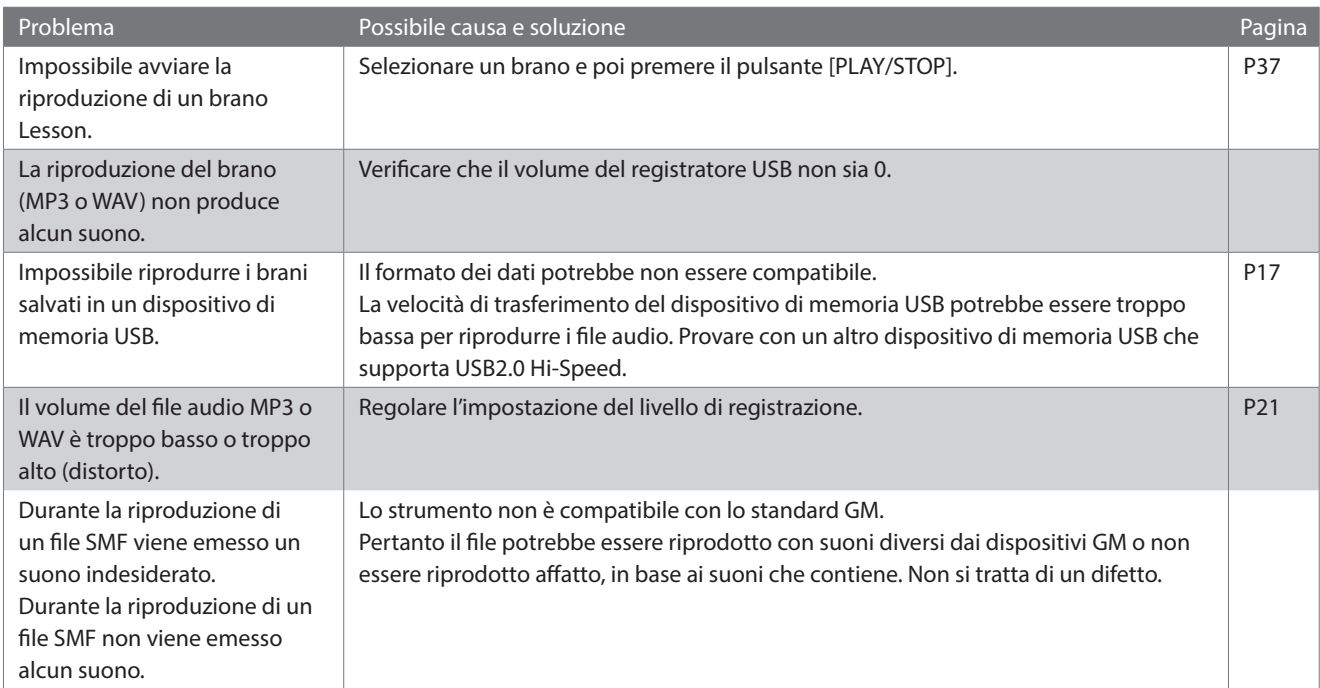

# **Elenco dei brani interni**

#### <span id="page-80-0"></span>▋ **Elenco suoni/brani demo**

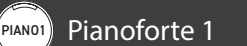

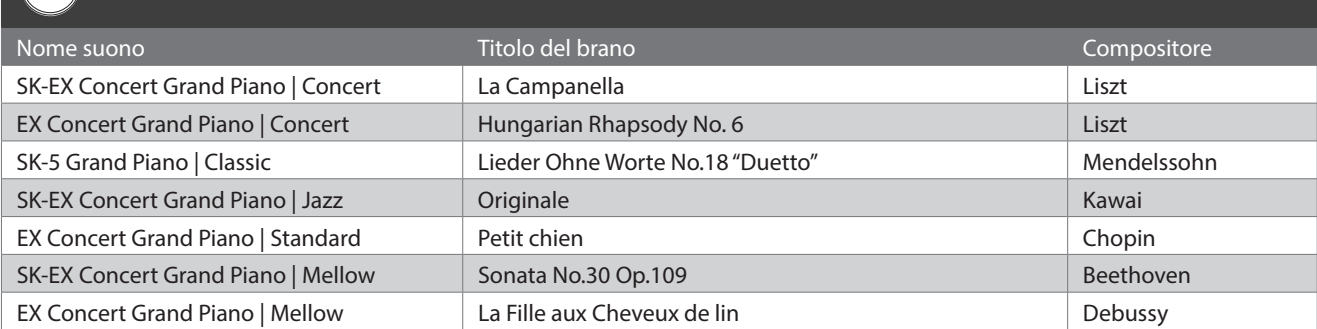

#### PIANO2 Pianoforte 2

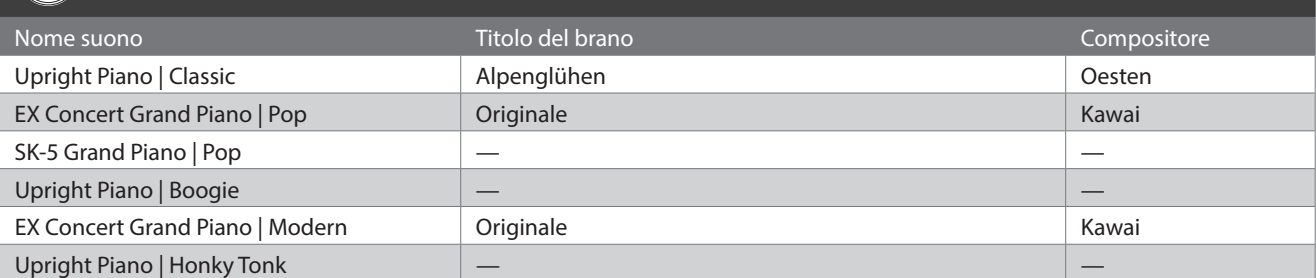

#### E.PIANO Pianoforte elettrico

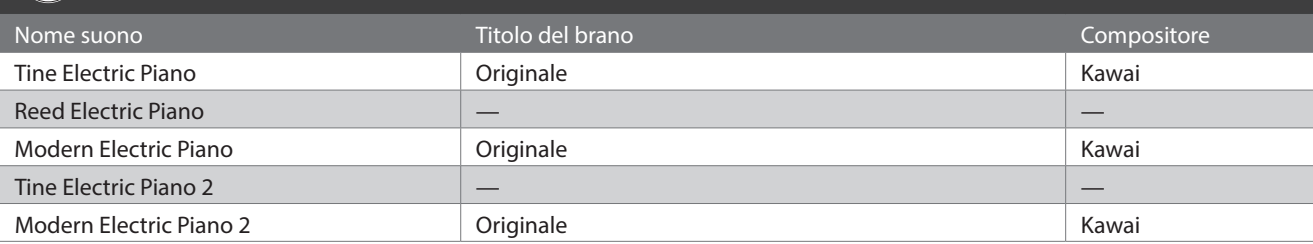

#### ORGAN Organo

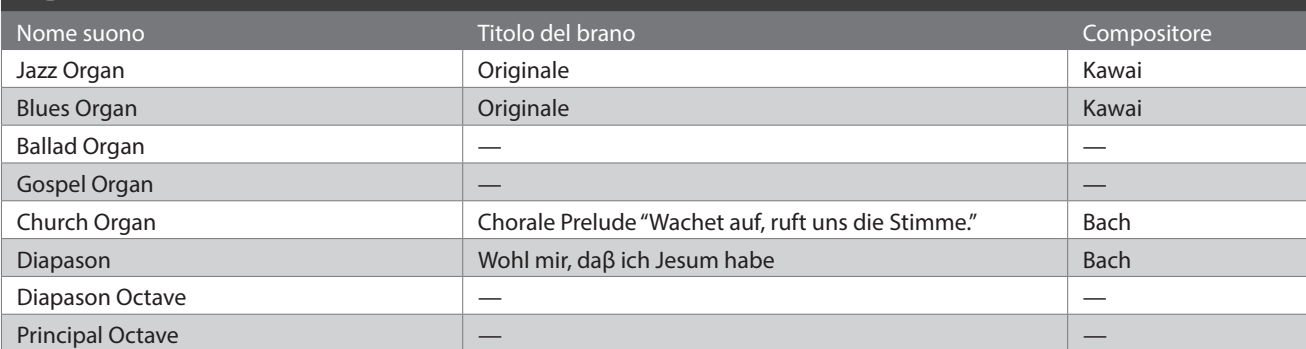

#### (HARPSI) Clavicembalo e mazzuole

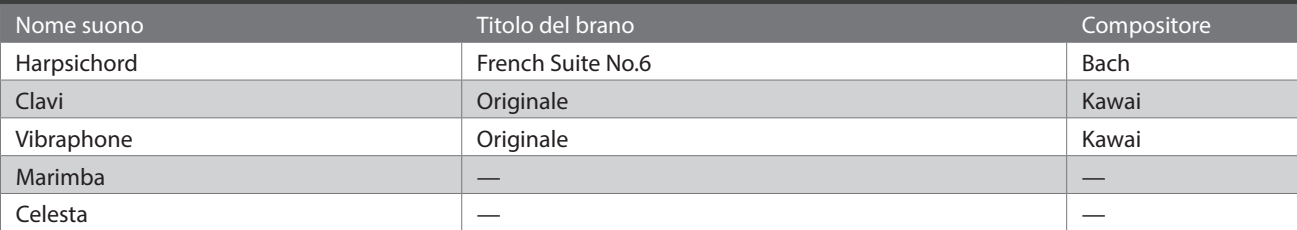

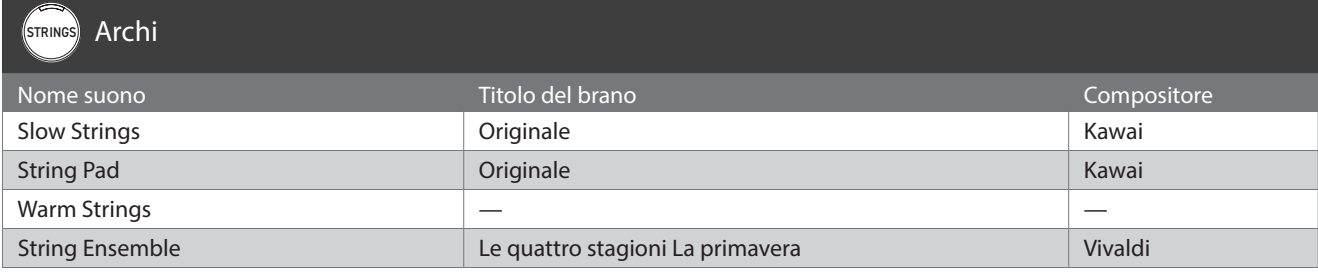

### PAD Voce e pad

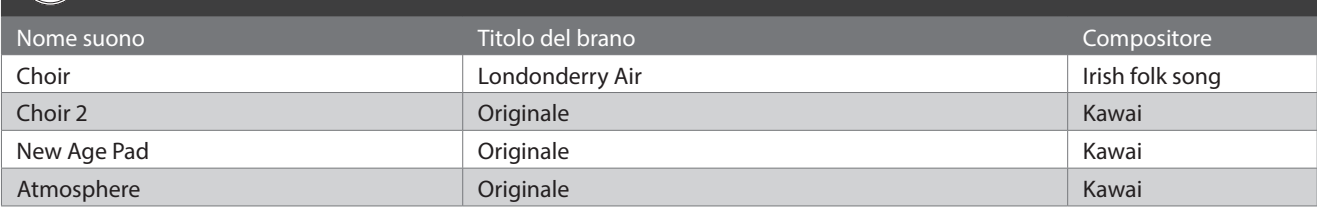

#### BASS Basso e chitarra

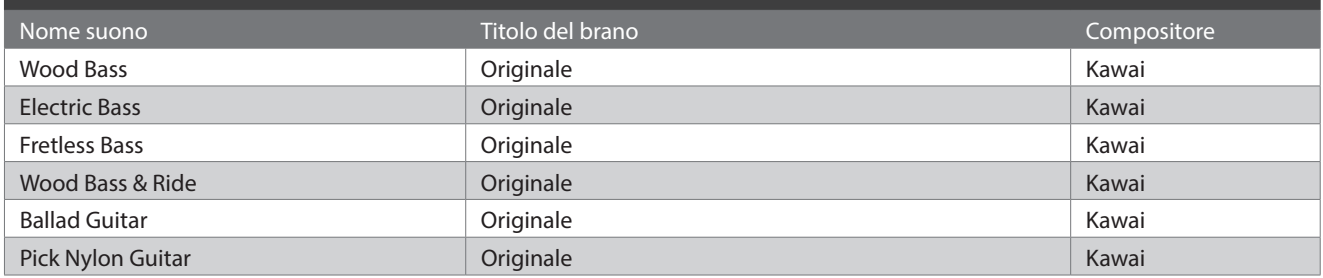

# **Elenco dei ritmi di batteria**

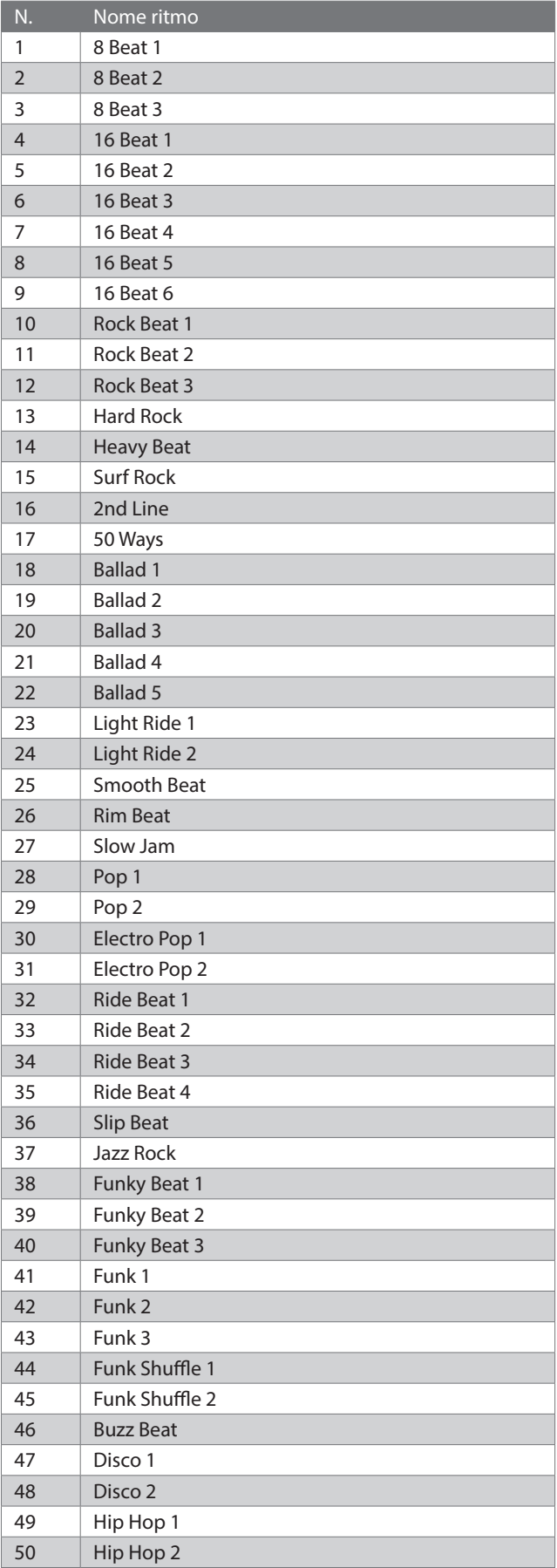

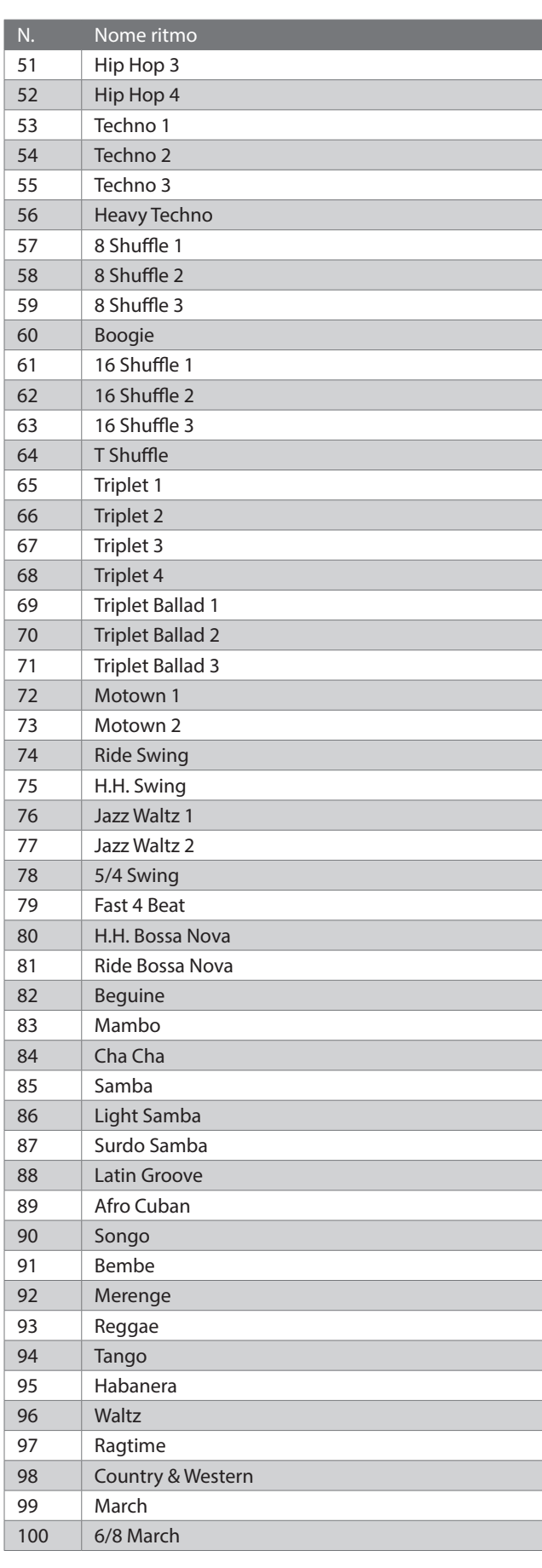

## **Connessione ad altri dispositivi**

**Questo strumento possiede una serie di prese che ne consentono il collegamento a dispositivi MIDI, computer, altoparlanti e mixer. È possibile inoltre collegare fonti audio esterne quali lettori MP3, tablet o tastiera aggiuntiva all'amplificatore o al sistema di altoparlanti dello strumento. L'illustrazione a seguire offre una panoramica visiva dei connettori e degli utilizzi più comuni.**

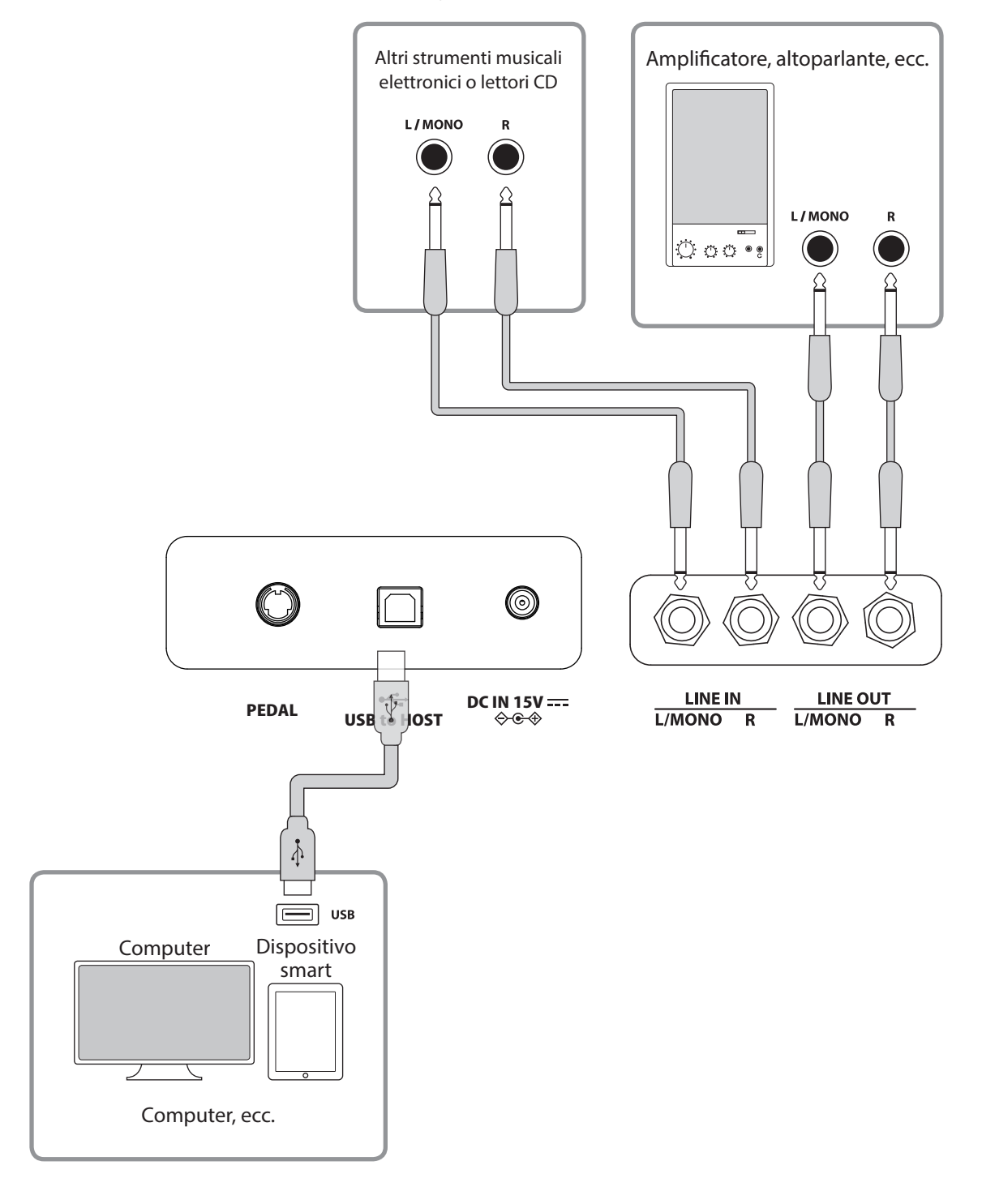

- Spegnere lo strumento prima di collegarlo ad altri dispositivi.
- Non collegare LINE IN e LINE OUT direttamente allo strumento tramite cavo. Ciò causerà un rumore e si corre il rischio di danneggiare lo strumento.

#### ▋ **Driver USB**

Per scambiare dati tra questo pianoforte digitale e un computer tramite connessione USB e per garantire il corretto funzionamento del pianoforte, è necessario installare un software (driver USB-MIDI) sul computer. Nei sistemi operativi più recenti, il software verrà installato automaticamente e non saranno necessari altri driver.

Il driver USB-MIDI da utilizzare è diverso a seconda del sistema operativo del computer. Per ulteriori informazioni, visitare il sito Kawai Global:

https://www.kawai-global.com/support/manual

#### **▋ Dispositivi smart**

Questo prodotto può essere collegato ai dispositivi smart e consente al pianista di utilizzare le applicazioni progettate per lo strumento.

Prima di utilizzare questa funzionalità, consultare le informazioni più recenti sulle applicazioni e gli ambienti operativi supportati, disponibili sul sito Kawai Global:

https://www.kawai-global.com/support

#### **▋ Note su USB TO HOST**

Bluetooth MIDI ha la precedenza se un dispositivo Bluetooth MIDI e un cavo USB vengono collegati contemporaneamente.

Per collegare il pianoforte digitale a un computer tramite cavo USB, inserire prima quest'ultimo e poi accendere il pianoforte.

Dopo aver effettuato il collegamento, potrebbe essere necessario un po' di tempo prima che il pianoforte e il computer inizino a comunicare.

Se la comunicazione e la connessione tra il pianoforte digitale e il computer tramite un hub USB diventa instabile, collegare il cavo USB direttamente a una delle porte USB del computer.

Accendere/spegnere il pianoforte o collegare/scollegare il cavo USB nelle seguenti situazioni può causare un comportamento instabile del pianoforte o del computer:

- durante l'installazione del driver

- durante il riavvio del computer

- mentre l'applicazione MIDI è in esecuzione

- durante la comunicazione con il computer

- mentre il computer è in modalità di risparmio energetico

Collegare i dispositivi di memoria USB solo alla porta [USB to Device].

Collegare il dispositivo di memoria USB direttamente, senza utilizzare un cavo di estensione USB.

A seconda delle impostazioni del computer, la funzione USB potrebbe non funzionare come previsto. Consultare il manuale utente del computer e regolare le impostazioni di conseguenza.

## **Istruzioni di assemblaggio**

Per il montaggio è necessario l'intervento di due persone. Per spostare il prodotto, assicurarsi di mantenerlo sollevato in direzione orizzontale. Prestare particolare attenzione per evitare che mani e dita rimangano incastrate tra le parti.

#### **▋ Verificare le parti incluse**

Prima di procedere al montaggio del prodotto, assicurarsi che tutte le parti indicate di seguito siano presenti. Preparare anche un cacciavite Phillips.

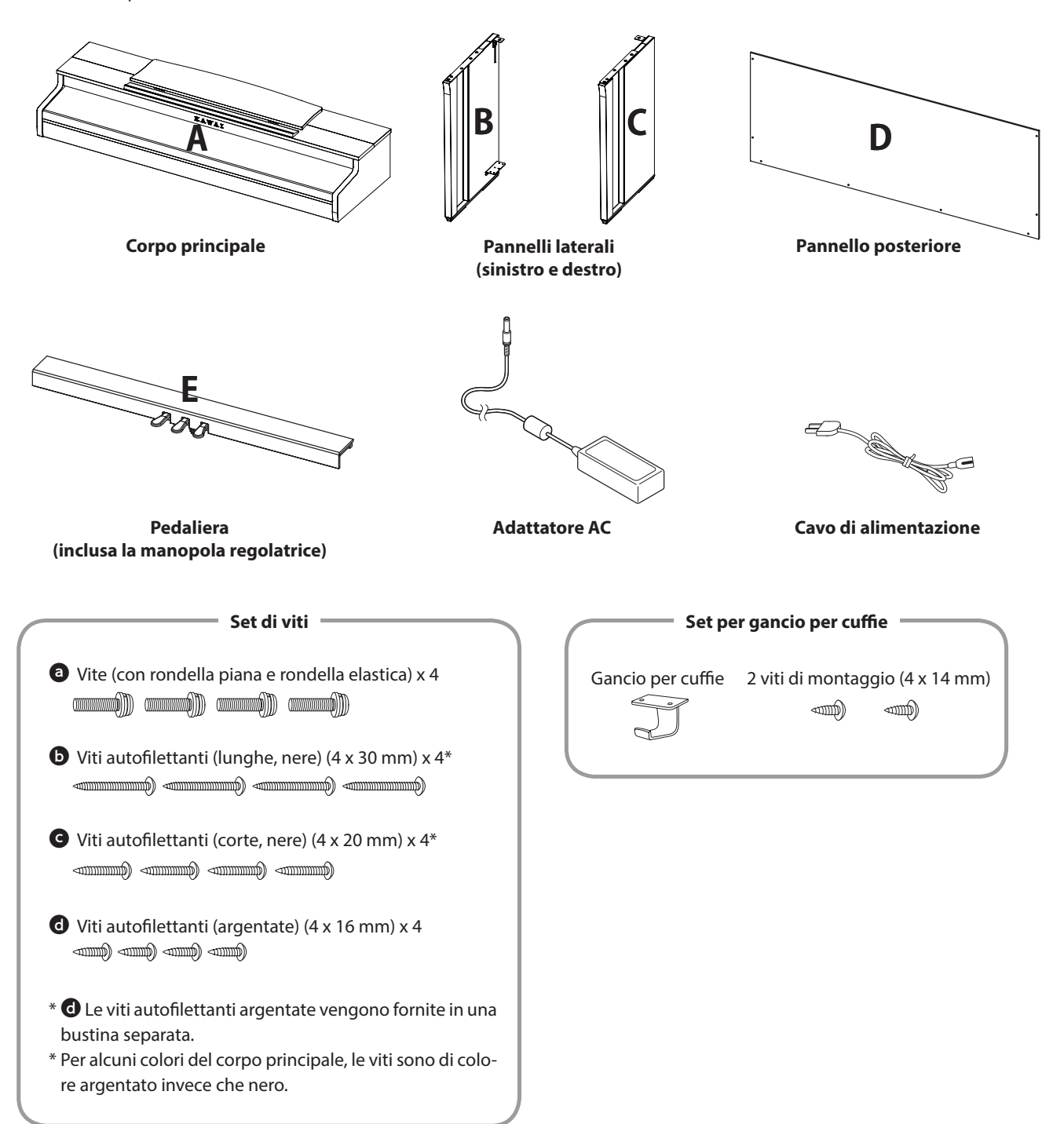

#### **1. Fissare B e C a E**

- ① Sciogliere ed estendere il cavo del pedale collegato a E (solo in un punto).
- ② Prendere le viti montate provvisoriamente su E e posizionarle rispettivamente sulla scanalatura di metallo di B e C.
- ③ Assicurarsi che B e C siano in stretto contatto con E e che non ci siano fessure tra le parti. Stringere le viti di montaggio provvisorie.
- $\Theta$  Inserire le quattro viti autofilettanti color argento  $\Theta$  nei fori. Stringere le viti per fissare i pannelli.

## **B E ③** Vite di montaggio provvisoria **② d B B B B E E E E B C E ③ ①** Cavo del pedale **④** Fessure

#### **2. Fissare D**

① Posizionare le parti assemblate E, B e C in posizione verticale, come mostrato nella figura in basso.

**Assicurarsi che la manopola regolatrice sia montata e che sul pavimento non siano presenti pezzi, spartiti musicali o altro.**

- ② Allineare i fori per le viti di D con quelli di B e C. Utilizzare quattro viti lunghe autofilettanti nere  $\Theta$  per fissare le parti provvisoriamente.
- ③ Allineare i fori per le viti di D ed E. Utilizzare quattro viti corte autofilettanti nere  $\Theta$  per fissare le parti.
- ④ Assicurarsi che B e C siano allineati con D senza fessure, poi stringere le viti lunghe autofilettanti nere\*  $\bullet$  montate provvisoriamente per tenere le parti unite.
	- **\* Per alcuni colori del corpo principale, le viti sono di colore argentato invece che nero.**

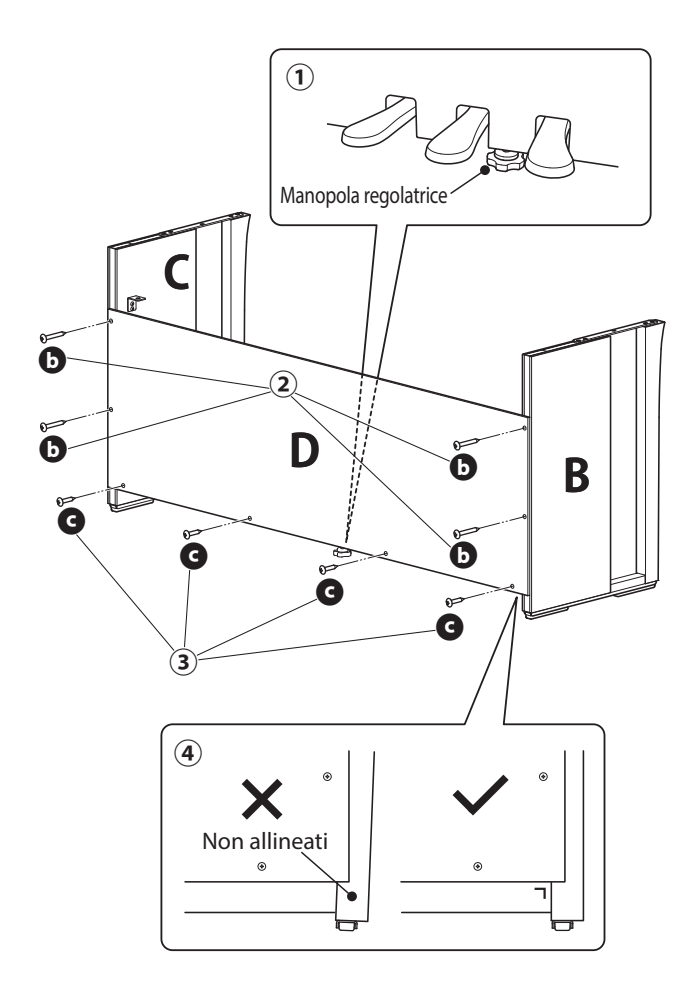

#### **3. Montare A sul supporto**

- ① Sollevare A e posizionarlo sul supporto prestando molta attenzione. Posizionare A in modo che i fori delle staffe metalliche siano visibili nella parte posteriore di A guardando dall'alto.
- ② Fissare C. Per evitare che A si inclini e cada, tenere la parte anteriore di A con una mano e spingere A indietro. Il gancio di A si incastra con la staffa metallica del pannello laterale.

Prestare attenzione per evitare che mani o dita rimangano incastrate tra A e il supporto.

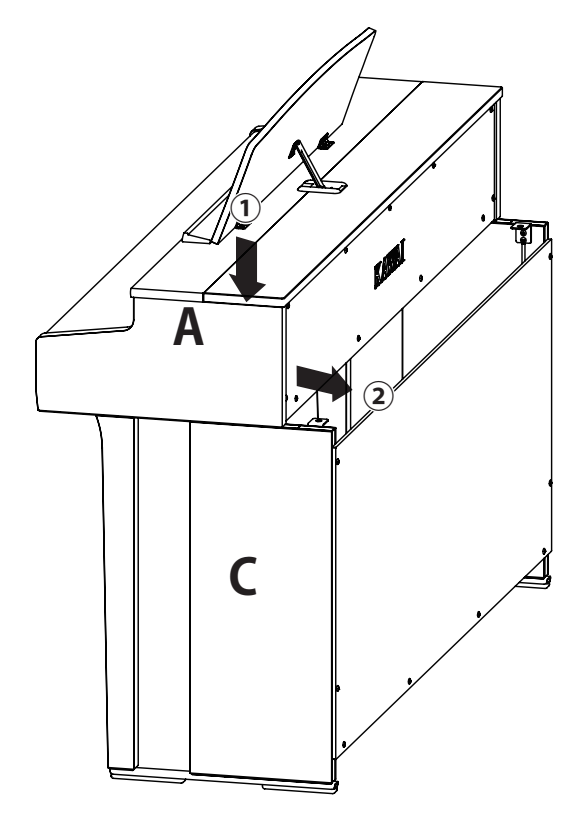

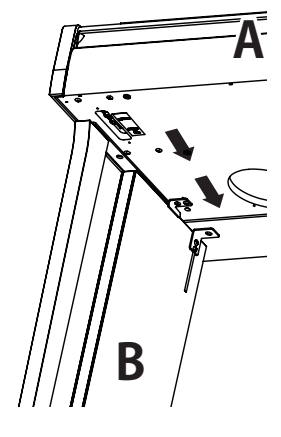

#### **4. Fissare A al supporto**

- $\Omega$  Fissare provvisoriamente A al supporto con quattro viti  $\Omega$ (con rondella piana e rondella elastica).
- 2 Per iniziare, avvitare leggermente le viti @e collocare A nella posizione che consente alle quattro viti di entrare correttamente. Poi, pareggiare la sporgenza a destra e sinistra secondo necessità.
- 3 Infine, stringere le viti fissate provvisoriamente Ofinché la rondella elastica non si appiattisce per garantire che la parte A sia fissata saldamente al supporto.

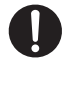

Assicurarsi di fissare A al supporto utilizzando le viti. In caso contrario, A potrebbe pericolosamente cadere dal supporto.

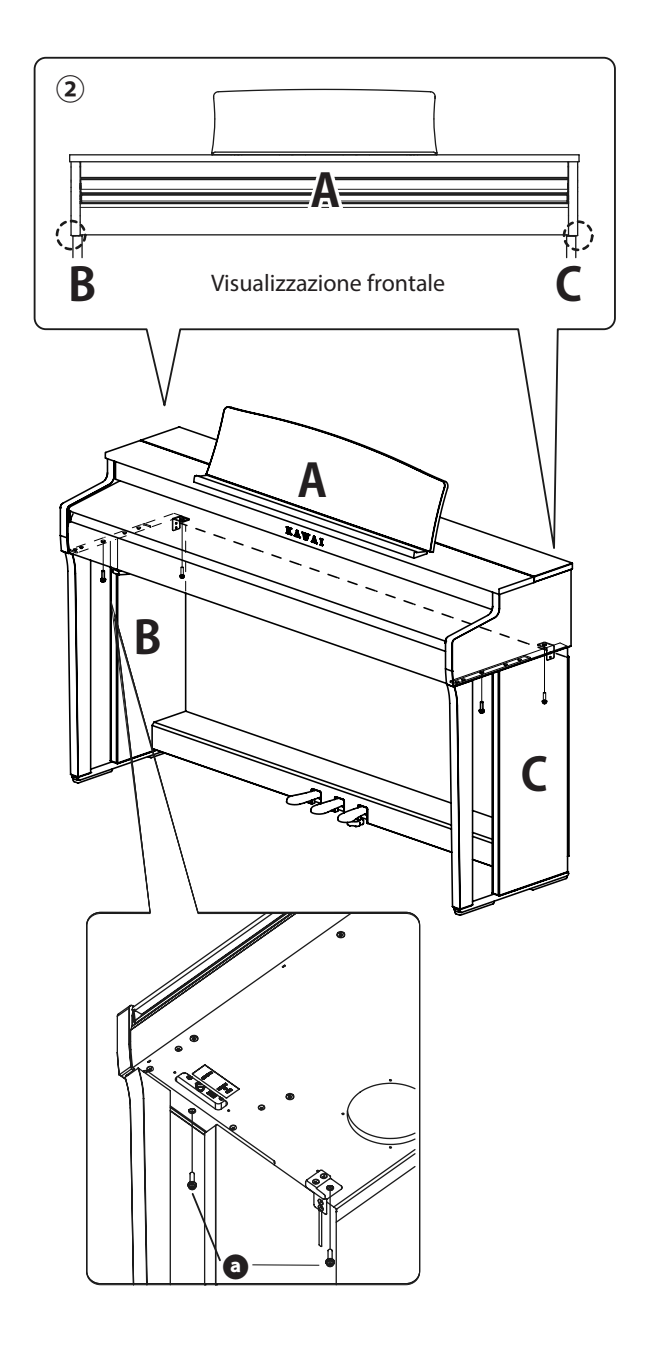

#### **5. Collegare i cavi**

- ① Far passare il cavo del pedale esteso da E attraverso la fessura di D verso la parte posteriore dello strumento e inserire il cavo nel connettore della pedaliera nella parte inferiore di A.
- ② Collegare l'adattatore AC al cavo di alimentazione e inserirlo nella presa [DC IN].
- ③ Usare i passanti per cavi per fissare i cavi collegati a B.

• Prestare attenzione all'orientamento delle parti del connettore.

• Collegare il connettore tenendolo dritto. L'inserimento forzato potrebbe causarne il malfunzionamento.

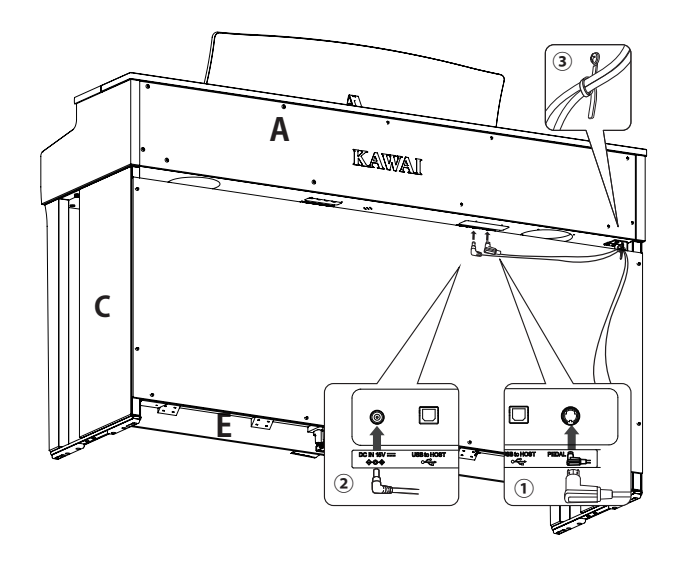

Inserire la spina tenendola dritta all'angolazione giusta. Evitare di applicare una forza eccessiva. In caso contrario, si potrebbero piegare i poli della spina o questa potrebbe danneggiarsi.

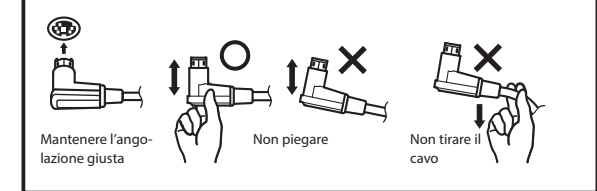

**6. Fissare il gancio per le cuffie**

Fissare il gancio per le cuffie al foro mostrato nell'immagine, utilizzando le due viti autofilettanti (4 x 14 mm) fornite nella stessa bustina.

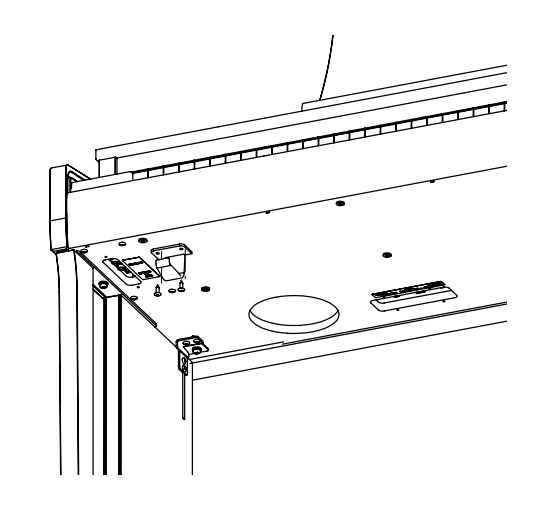

#### **7. Ruotare la manopola regolatrice**

Assicurarsi di ruotare la manopola regolatrice sul lato posteriore di E finché questa non tocca il pavimento. A seconda del materiale e delle condizioni del pavimento, premere il pedale potrebbe generare rumori di attrito tra il pedale e il pavimento. Se ciò avviene, utilizzare un feltro o un tappetino tra il pavimento e la manopola regolatrice per riempire lo spazio.

L'utilizzo dello strumento con la manopola regolatrice sollevata dal pavimento o che preme eccessivamente sullo stesso può causare la rottura della base della pedaliera.

Per spostare lo strumento, sollevarlo dal pavimento senza trascinare.

## **Informazioni sulle specifiche dell'adattatore**

**Questa tabella delle specifiche dell'adattatore è conforme ai requisiti del Regolamento della Commissione Europea (UE) 2019/1782.**

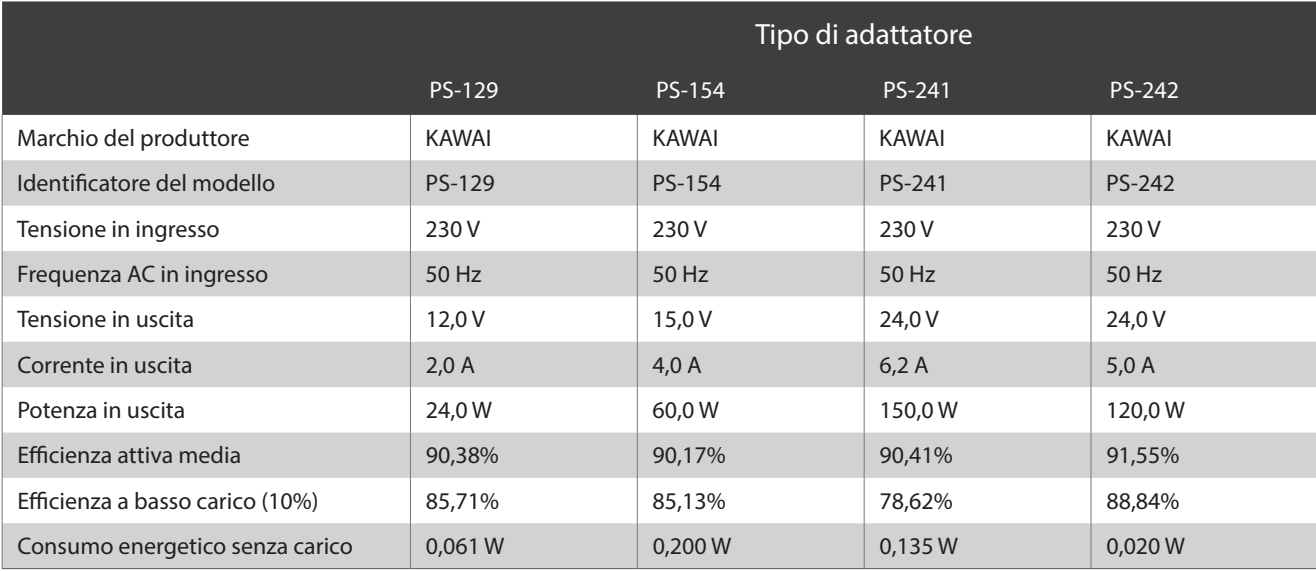

# **Dichiarazione di conformità UE**

#### **EU Declaration of Conformity**

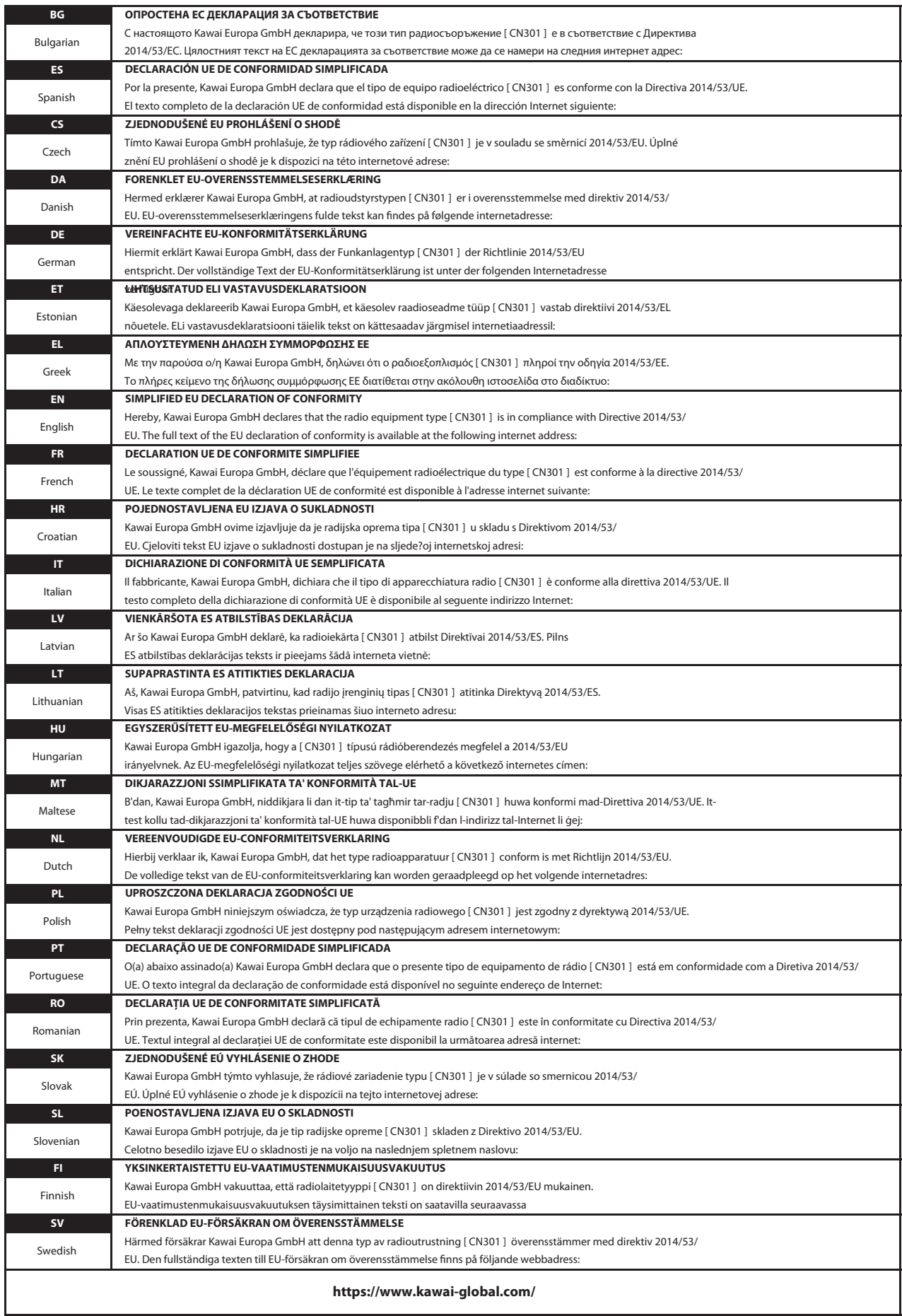

## **Caratteristiche tecniche**

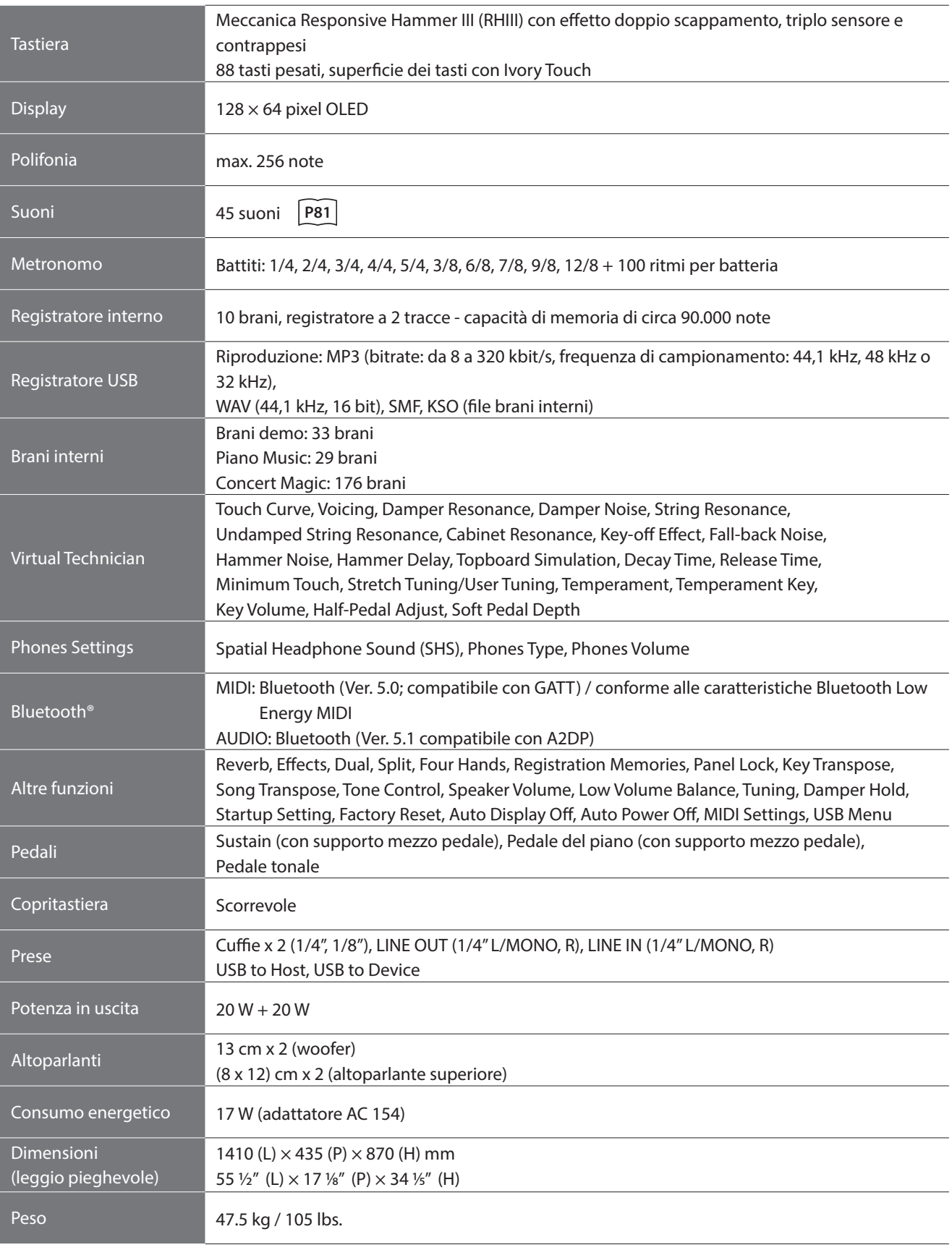

\*Le caratteristiche e i prodotti inclusi sono soggetti a variazioni senza preavviso, allo scopo di apportare migliorie. \*La disponibilità della funzione Bluetooth dipende dall'area di mercato.

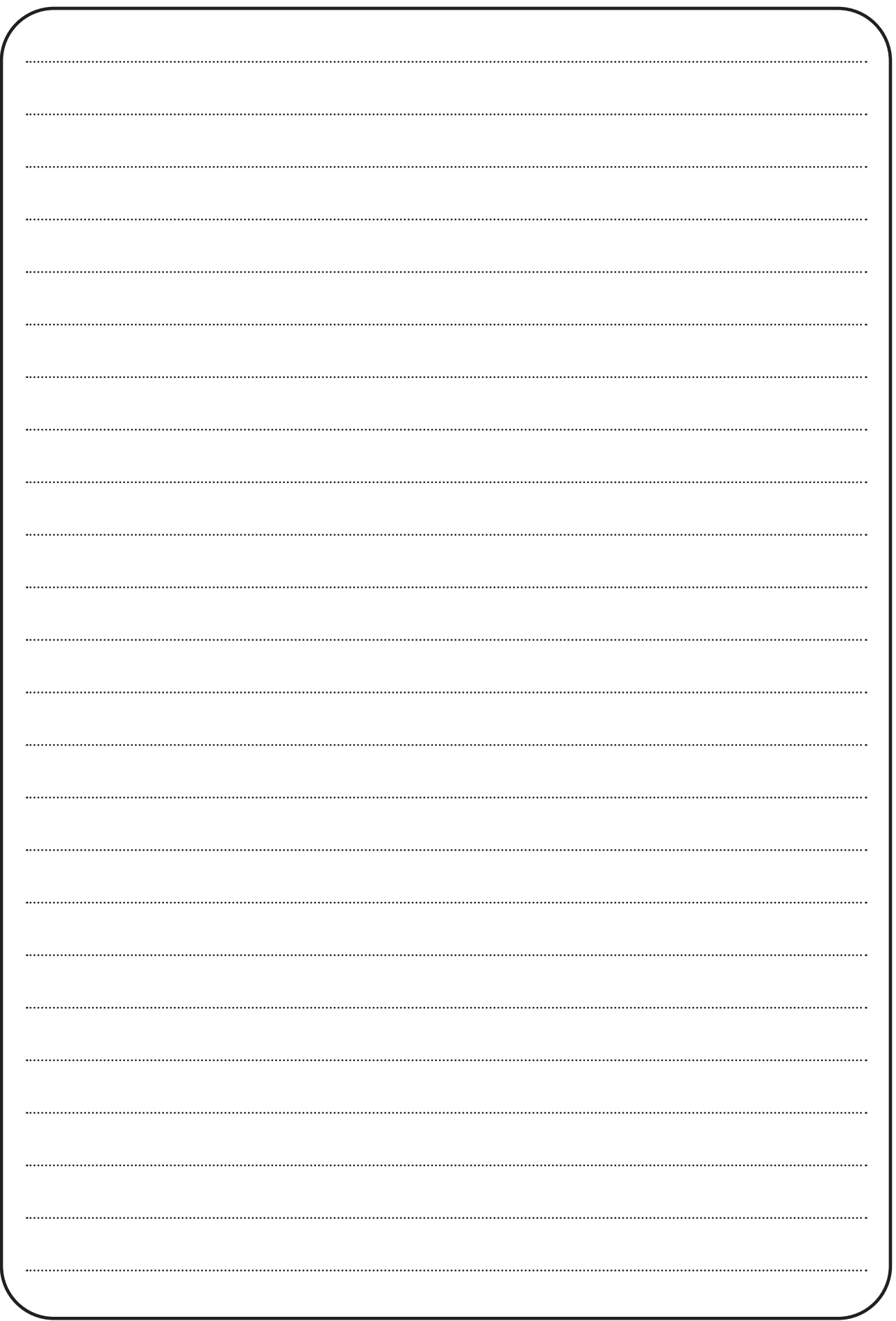

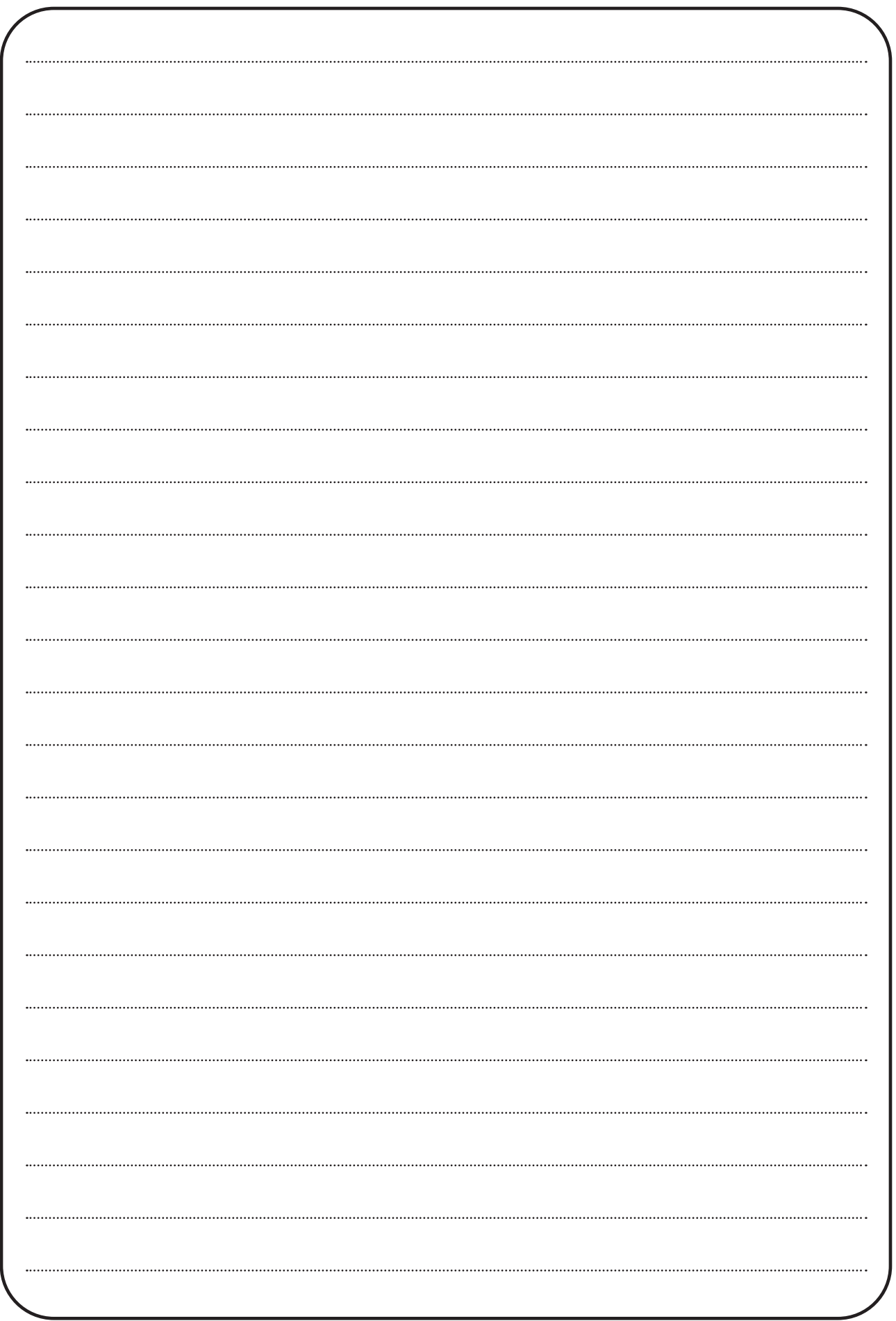

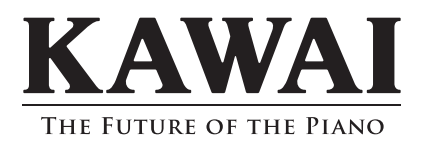